## La classe TOPtesi

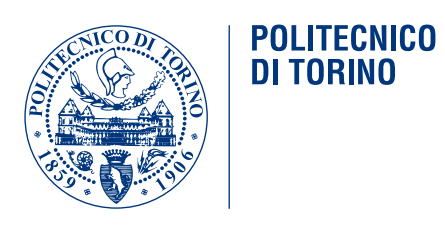

## Manuale d'uso

## **La classe TOPtesi**

Per comporre le tesi al Politecnico di Torino e in molte altre università

Claudio Beccari

Classe toptesi versione v.5.86f del 2014/12/13

Questo testo à libero secondo le condizioni stabilite dalla L'IEX Project Public Licence (LPPL) riportata nell'appendice A alla pagina 87.

Composto con X<sub>E</sub>LAT<sub>E</sub>X il 13 dicembre 2014

## <span id="page-4-0"></span>**Sommario**

Questo testo serve per descrivere come comporre tipograficamente la tesi di laurea o la monografia o la dissertazione di dottorato mediante il noto programma di composizione LATEX, o meglio, mediante le sue varianti pdfLATEX, XELATEX o LuaLATEX; per produrre con X<sub>E</sub>LAT<sub>E</sub>X il file finale in formato PDF archiviabile secondo la norma ISO 19005-1 bisogna procedere attraverso il programma ghostscript e le indicazioni contenute nel paragrafo 3.9.2.

## <span id="page-5-0"></span>**Summary**

This text describes how to typeset a university master thesis, or the bachelor final report, or the PhD dissertation through the well known typesetting program LATEX, or rather through its variants pdfLTEX, XHLTEX, or LuaLTEX; in order to produce the final document in a PDF archivable format according to the ISO regulation 19005-1 it's necessary to proceed through the ghostscript program and by following what is described in section 3.9.2.

## **Ringraziamenti**

Ringrazio gli studenti del Politecnico di Torino che mi hanno sollecitato a mettere la mia esperienza a loro disposizione per predisporre e rendere disponibile il software necessario per preparare le loro tesi, monografie o dissertazioni con la qualità che solo pdfLTEX, XELTEX o LuaLTEX riescono a produrre<sup>1</sup>.

 $1$ Questa particolare composizione è stata eseguita con X<sub>E</sub>LAT<sub>E</sub>X. Questo motore di composizione presenta numerosi vantaggi su pdflatex per quel che riguarda l'uso dei font, anche per la matematica, ma non è ancora (2014) in grado di produrre l'uscita direttamente nel formato PDF, anche se apparentemente lo fa. In realtà la sua uscita è in un formato intermedio che viene poi trasformato automaticamente in PDF. L'esperienza mi insegna che in realtà le limitazioni di X <sup>E</sup> LATEX sono pochissime e, con la classe *toptesi*, quella forse più importante, ma facilmente risolvibile, riguarda il formato PDF archiviabile che non è ottenibile direttamente, tanto che bisogna procedere come indicato nel paragrafo 3.9.2.

## **Indice**

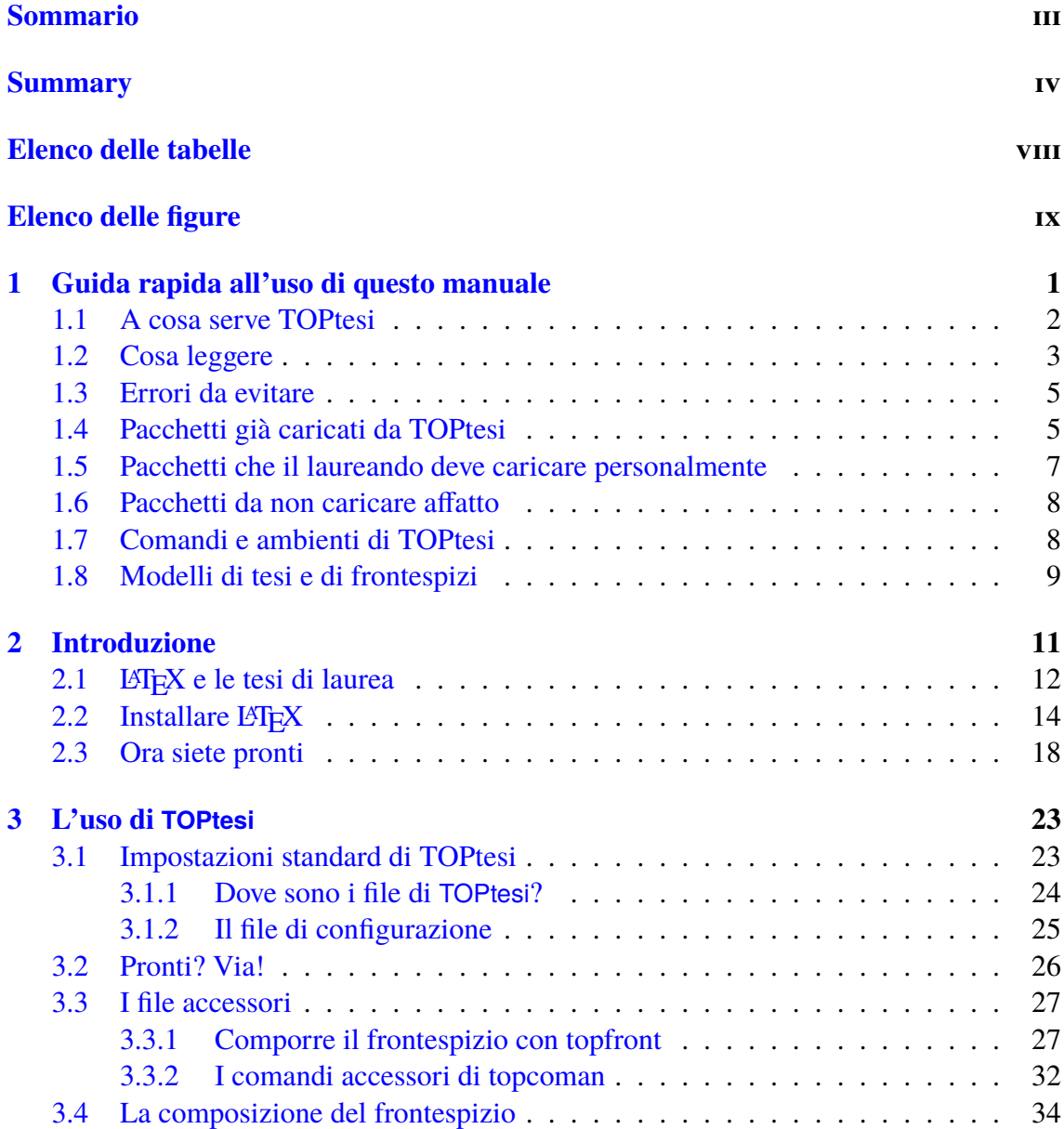

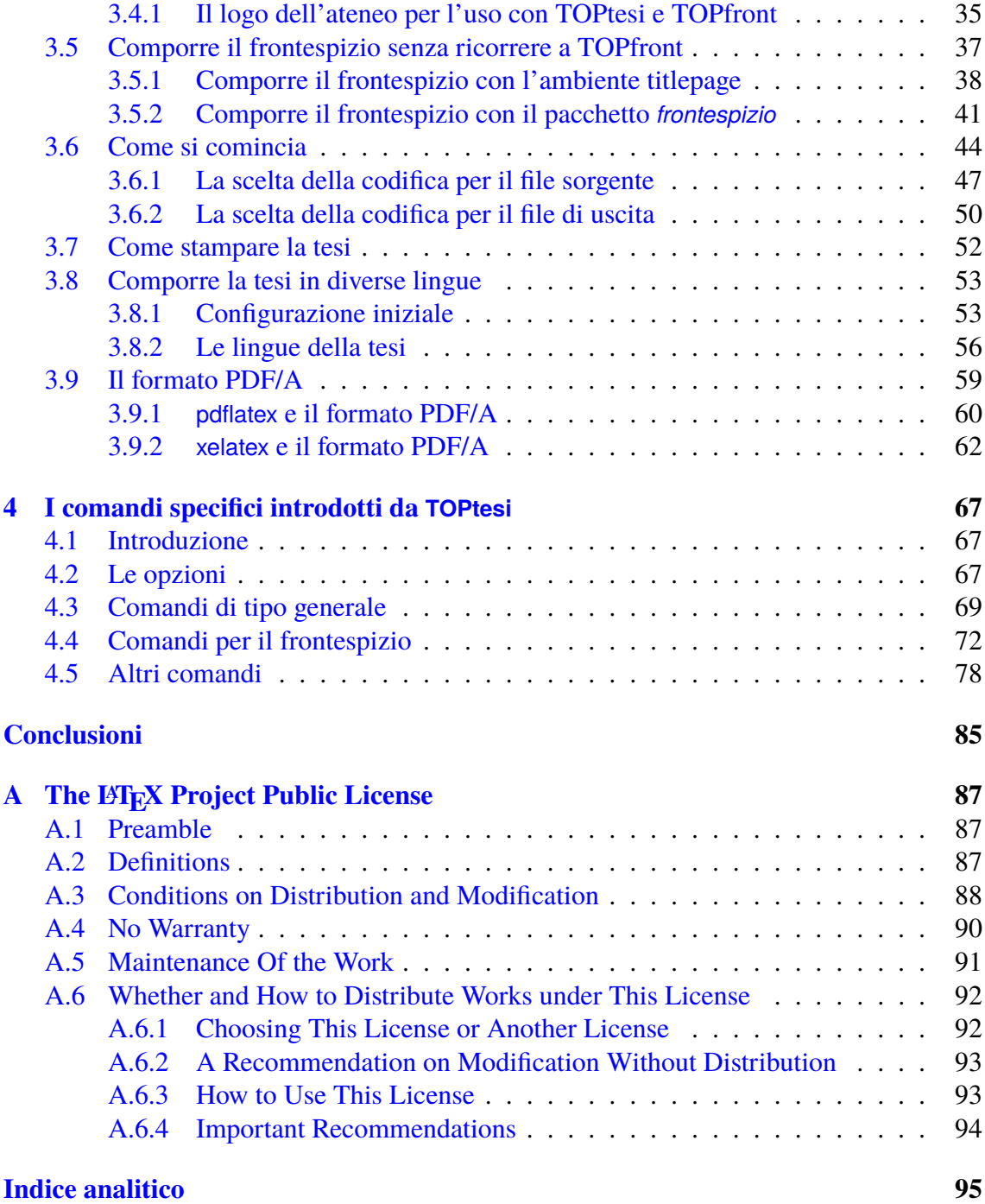

## <span id="page-9-0"></span>**Elenco delle tabelle**

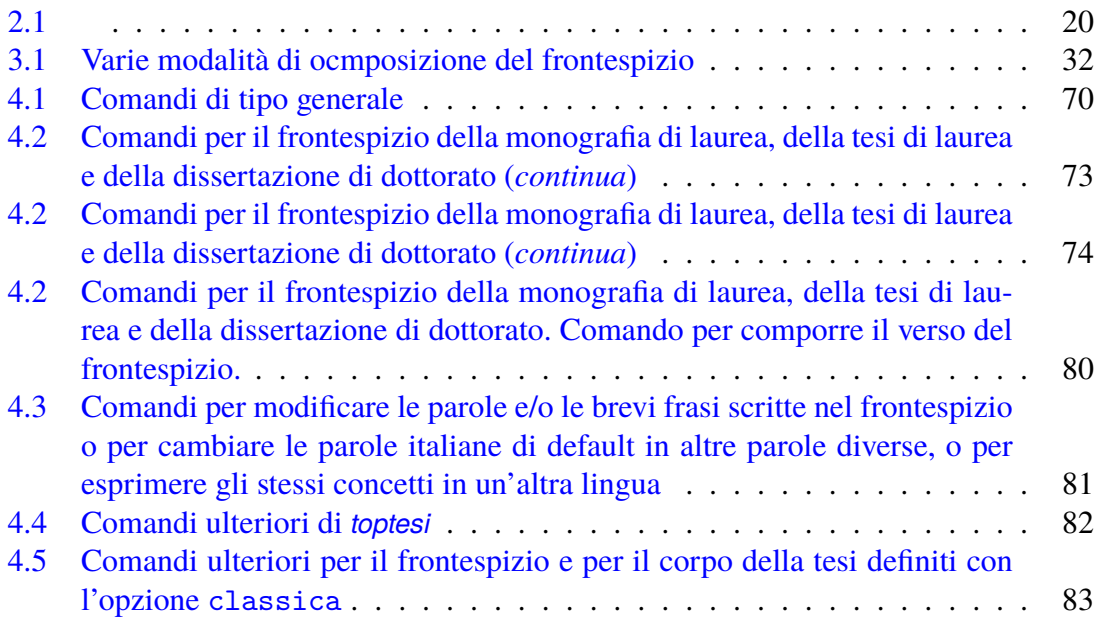

## <span id="page-10-0"></span>**Elenco delle figure**

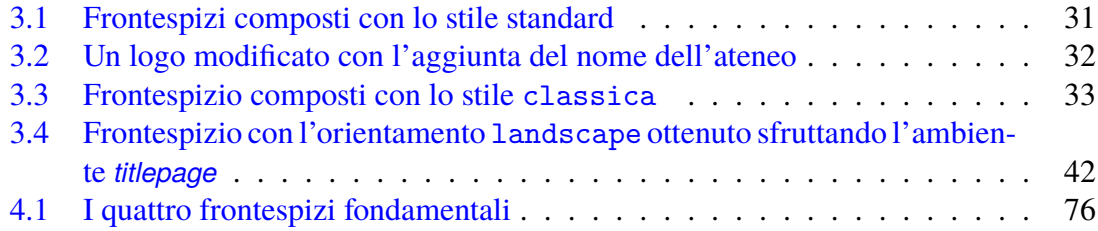

## <span id="page-12-0"></span>**Capitolo 1**

### **Guida rapida all'uso di questo manuale**

Nella pagina 18 c'è scritto in rosso quanto segue.

Dopo avere letto un po' di documentazione e aver giocato un poco con i programmi già predisposti sia dalla distribuzione del sistema TEX sia dai vari editor AS[CII,](#page-29-0) siete in grado di capire come funziona il tutto.

Attenzione: non si minimizzi la frase precedente: la documentazione va letta sempre e capita fino in fondo; se c'è qualcosa che non capite, provate ad esercitarvi con qualche piccolo esercizio, visto che la pratica permette di capire la teoria (e viceversa), ma non andate a cercare in rete aiuto nei vari forum dedicati a LATEX per farvi dire: "guarda nella pagina tal-dei-tali della documentazione"; per voi sarebbe una vera umiliazione…

Detto in altre parole, non cominciate nemmeno a leggere questo manuale e non usate TOPtesi se non avete ancora un minimo di conoscenza di LATEX. Non è solo una questione di esperienza pratica; è anche una questione di linguaggio; se non si conosce la terminologia, non si capisce nemmeno quello che si legge. Faccio solo un paio di esempi che mostrano l'ambiguità di certi termini, dei quali bisogna conoscere il significati e bisogna saperli distinguere in base al contesto.

- **Pacchetto** In inglese esistono due termini usati nel sistema TEX: *bundle* e *package*: il primo termine si riferisce ad una collezione di diversi file, per lo più di tipo *package*, ma non solo; i file di tipo *package* sono delle collezioni di definizioni, le cosiddette macro. In italiano i due termini vengono abitualmente tradotti entrambi con il nome *pacchetto*, per cui la parola italiana è ambigua.
- **Formato** Nel mondo T<sub>E</sub>X la parola *formato*, in inglese *format*, ha almeno tre significati; i principali significati sono i seguenti.
	- **Forma del mark up** Con questo significato ci si riferisce al file con estensione .fmt che contiene la traduzione in linguaggio macchina dell'insieme di macro che definiscono il mark up specifico del linguaggio usato; qui potrebbero

interessare i file di formato pdflatex.fmt, xelatex.fmt, lualatex,fmt; ne esistono diversi altri.

- **Forma della pagina del testo composto** Le varie carte disponibili vengono vendute in diversi formati; per esempio A4 (201 mm per 297 mm), B5 (176 mm per 210 mm), eccetera. Si può usare questa parola anche per riferirsi alla forma della gabbia del testo e al layout della pagina composta tipograficamente.
- **Codifica di registrazione delle immagini** La parola formato viene usata per specificare in realtà il modo di codificare una immagine, e si parla del formato JPEG, del formato PDF, eccetera. Esistono formati vettoriali e formati raster (o a matrici di punti, o bitmapped); i formati raster possono essere *lossless* oppure *lossy*; in questo caso la perdita, da cui il prefisso "loss", si riferisce al modo di comprimere l'informazione dell'immagine: la compressione senza perdita permette di recuperare esattamente l'immagine di partenza, mentre la compressione con perdita permette di comprimere di più ma a spese di una approssimazione nel recupero dell'immagine di partenza; il formato PNG è di tipo lossless; il formato JPG o JPEG è lossy.

### <span id="page-13-0"></span>**1.1 A cosa serve TOPtesi**

Serve per comporre una tesi, sia essa la *monografia* (detta anche *elaborato finale*) preparata alla fine della laurea triennale, o la *tesi di laurea* predisposta alla fine della laurea magistrale o della laurea a ciclo unico, sia essa la *dissertazione di dottorato*. Sia essa da scrivere in italiano o un un'altra lingua.

La tesi, in realtà, non è altro che il rapporto relativo allo studio, alla ricerca, alle sperimentazioni, al progetto, svolti come lavoro conclusivo di un periodo di studi universitari. Il contenuto della tesi non differisce sostanzialmente da qualunque altro rapporto scritto in una qualsiasi disciplina su cui verta principalmente la tesi.

Questa classe è già stata usata per comporre tesi di vario livello in ingegneria, in matematica, in fisica, in economia, in filologia greca, in filologia copta, in medicina, eccetera. Non è quindi destinata solo ai rapporti finali degli studi di ingegneria.

La "tesi" differisce da un generico rapporto, perché ha un valore legale come elaborato da presentare all'esame finale per un ciclo di studi superiori; deve quindi avere certi requisiti che permettano di soddisfare le richieste di tipo burocratico di ogni ateneo.

Questi requisiti riguardano principalmente il frontespizio; quindi in questo manuale si dedicherà molto spazio alla predisposizione del frontespizio da comporre con vari stili, e in diverse lingue.

TOPtesi serve anche per fornire alcune altre semplici estensioni che rendono più agevole la redazione del contenuto della tesi, ma in fondo non è questa la parte più importante di TOPtesi.

Come tutti i pacchetti che estendono la funzionalità di LATEX, TOPtesi definisce la geometria della pagina e dispone le informazioni accessorie come le testatine e i piedini. Queste impostazioni non sono modificabili né con TOPtesi né con la maggior parte degli altri pacchetti destinati alle tesi. Vale il concetto "prendere o lasciare".

Prima di usare TOPtesi si esaminino i semplici esempi contenuti nei file accessori di questo pacchetto: toptesi-example.pdf, toptesi-example-xetex.pdf, topfront.example.pdf, toptesi-example-con-frontespizio.pdf. Si potrà vedere se l'impaginazione aggrada oppure se si desidera un'altra impaginazione; in questo secondo caso ci si rivolga ad altre classi e ad altri pacchetti: in rete non è difficile usare un motore di ricerca per trovare il pacchetto *frontespizio*, le classi *sapthesis*, *suftesi*, *TesiModerna*, *TesiClassica* e diverse altre classi prodotte specialmente nel mondo angloamericano e ancor meno adatte ad una personalizzazione multilingue. Alcune di queste classi sono dotate di eccellenti file di documentazione, altre sono usabili grazie a "template" o modelli di tesi scritte facendo uso di testo fittizio, ma tali da rendere immediatamente l'idea di come usare quei software.

Volendo, anche i file sorgente di questi esempi d'uso del pacchetto TOPtesi, elencati sopra con i nomi dei corrispondenti file PDF, possono essere usati come modelli; persino il file sorgente di questo manuale può essere usato come modello; basta cercare nelle cartelle dell'installazione di TOPtesi i file .tex, copiarseli in una propria cartella personale, cambiare loro il nome (attenzione, questo è importantissimo) e modificarne il contenuto a proprio piacimento. Con un minimo di attenzione si possono eliminare quelle parti che non servono; si possono modificare le opzioni della classe, si possono compilare con diversi motori di tipocomposizione del sistema TEX. Non è forse fuori luogo sottolineare che l'uso dei modelli può essere molto utile per cominciare, ma fa perdere di vista il fatto che LATEX può fare molte più cose di quelle che si inseriscono solitamente nei modelli.

### **1.2 Cosa leggere**

<span id="page-14-0"></span>Un manuale di solito non è da leggere dalla prima pagina all'ultima. Se ne possono saltare diverse sezioni, ma è bene sapere che cosa si salta, quindi una rapida sfogliata delle pagine che si saltano non fa male.

Se avete già il sistema TEX installato nel vostro PC, potete saltare buona parte del capitolo 2, ma almeno una volta conviene leggere la parte che precede il primo paragrafo numerato.

Del capitolo 3 è opportuno leggere il paragrafo 3.1.2, perché descrive l'uso di un file di confi[gu](#page-22-0)razione, che non è obbligatorio usare, ma che risulta molto comodo.

Conviene leggere l'uso dei loghi nel paragrafo 3.4.1, perché TOPtesi consente di usare diversi loghi nel [fr](#page-34-0)ontespizio e li può collocare in p[osti di](#page-36-0)versi della pagina.

Il paragrafo 3.6 espone come impostare inizialmente il documento principale della tesi e di come frazionarne il contenuto in diversi [file. N](#page-46-0)on esiste un unico metodo e i vari metodi presentano vantaggi e svantaggi. Conviene conoscere bene questi metodi e i loro pro e contro, anche perché nell'uso elementare di LATEX questi concetti non vengono mai affrontati.

Il paragrafo 3.6.1 è fondamentale; disporre di un editor che salva i file sorgente con una certa codifica e poi cercare di compilare quei file con LATEX impostato per una codifica diversa, vuol dire combinare pasticci inenarrabili; in questo manuale si consiglia di usare sia per l'editor si p[er L](#page-58-0)ATEX la codifica utf8 ma è i laureando che deve sceglierla in base alle caratteristiche del suo software e ai programmai che intende usare per la compilazione. Tutti e tre i programmi principali di composizione, pdfLTEX, XHLTEX, e LuaLTEX funzionano bene con la codifica utf8; pdfLTFX funziona anche con altre codifiche; gli editor un po' datati non funzionano con la codifica utf8, quindi è evidente che le varie situazioni richiedono impostazioni attente e accurate. Se fosse necessario, l'argomento codifiche può essere approfondito anche su altri testi liberi, per esempio la guida tematica che si trova nella sezione documentazione dell'associazione G<sub>U</sub>IT, in http://guitex.org/home/ images/doc/GuideGuIT/introcodifiche.pdf dal titolo *Introduzione alle codifiche in entrata e in uscita*.

Il paragrafo 3.8 descrive com impostare il file sorgente della tesi per comporre il testo in diverse lingue o per impostare una lingua principale divers[a dall'italiano. È essenziale per](http://guitex.org/home/images/doc/GuideGuIT/introcodifiche.pdf) [comporre tesi in programmi di doppia laurea. Infatti](http://guitex.org/home/images/doc/GuideGuIT/introcodifiche.pdf) TOPtesi è stato creato anche per poter soddisfare le e[sige](#page-64-0)nze che un numero sempre maggiore di laureandi incontrano quando partecipano a programmi di doppio titolo con i vari programmi europei Erasmus, Life Long Learning, Erasmus Mundus, eccetera; le tesi svolte in questi percorsi solitamente richiedono l'uso di altre lingue oltre o in sostituzione dell'italiano. TOPtesi viene incontro a queste esigenze sia grazie all'uso di L⁄TEX o X<sub>E</sub>L⁄TEX o LuaL⁄TEX che sono in grado di gestire una ottantina di lingue, sia perché quasi tutti i comandi che devono essere usati per il frontespizio e per molte strutture interne sono completamente configurabili in accordo con le lingue usate. Il paragrafo 3.8 provvede a spiegare come eseguire queste configurazioni.

Per la questione codifiche e la questione lingue, che sono due aspetti che hanno forti collegamenti, è opportuno tenere presenti le seguenti considerazioni.

TOPtesi non serve solo [per](#page-64-0) comporre tesi di laurea in ingegneria. Sono al corrente che il pacchetto TOPtesi è stato usato per comporre almeno una tesi di filologia greca classica, e almeno una tesi di commento ad un testo copto altomedievale. Di queste sono sicuro, ma ho informazioni indirette che sono state composte altre tesi in lingue moderne e antiche che facevano uso di alfabeti diversi da quello cosiddetto "latino". Al tempo di quelle due tesi sul greco antico e sul copto altomedievale non esistevano ancora i programmi del sistema TEX, XELIEX e LuaLIEX; oggi che sono disponibili forse sarebbero state composte più facilmente con uno di questi due programmi; ma con questi è obbligatorio usare la codifica d'entrata utf8<sup>1</sup> e font codificati UNICODE, come i font OpenType.

<span id="page-15-0"></span><sup>&</sup>lt;sup>1</sup>In realtà si p[o](#page-15-0)trebbero anche usare le codifiche a 8 bit tipiche di pdfL<sup>AT</sup>EX, ma bisogna ricorrere ad artifici che non vale la pena usare quando sono disponibili i font OpenType; sarebbe stato necessario farlo

La codifica di entrata utf8 è consigliabile anche se si usa pdfL $F_{\rm F}X$ , ma non è imposta, quindi TOPtesi è "indifferente' alla codifica d'entrata purché glielo si dica: è quindi compito e responsabilità del laureando quello di specificare la codifica d'entrata. Similmente in relazione alla lingua o alle lingue usate è compito del laureando specificare la o le codifiche dei font da usare e di specificare i nomi dei font da usare.

Infine il capitolo 4 contiene tutti i comandi e gli ambienti introdotti da TOPtesi per la composizione del frontespizio, per la personalizzazione del frontespizio, per la composizione di strutture di testo o di figure in estensione a quelle normali di LATEX, e via di questo passo.

### **1.3 Errori da evitare**

<span id="page-16-0"></span>Tuttavia si abbia anche cura di non copiare nel preambolo di una tesi da comporre con TOPtesi un preambolo recuperato dalla tesi di un amico o, peggio ancora, dalla rete!. Sarebbe una operazione fonte di molte delusioni, perché da una parte potrebbero venire caricati pacchetti incompatibili con TOPtesi, dall'altro alcuni comandi di TOPtesi ne potrebbero venire modificati con funzionalità diverse da quelle previste per TOPtesi. Potrebbero anche manifestarsi dei conflitti fra pacchetti caricati nel preambolo e quelli già caricati da TOPtesi.

### **1.4 Pacchetti già caricati da TOPtesi**

<span id="page-16-1"></span>Vale la pena di elencare i pacchetti già caricati dalla classe *toptesi*, al fine di evitare di ricaricarli nel preambolo.

- *toptesi* è il file di macro di TOPtesi; potrebbe anche essere usato con una classe diversa da *toptesi*.
- *graphicx* serve per gestire diverse funzioni grafiche e per l'inclusione di file grafici esterni, come fotografie, disegni, e simili.
- *etoolbox* è una pacchetto di servizio, le cui funzionalità possono essere usate anche da un laureando molto competente; questo pacchetto agevola moltissimo la gestione dei file di classe e di quelli di estensione. Se il laureando ha sufficiente padronanza di LATEX, può definirsi altri comandi specifici per la sua tesi, sfruttando le funzionalità avanzate di questo pacchetto.

per il copto altomedievale e per il copto liturgico, per i quali ho creato solo font con codifiche a 8 bit.

- *topfront* contiene i comandi specifici per comporre il frontespizio; potrebbe venire anche usato da solo con un'altra classe; mediante l'opzione noTOPfront per la classe *toptesi* se ne può inibire il caricamento, così che l'operatore possa comporre il frontespizio con altri pacchetti esterni, o possa comporlo a modo suo sfruttando come meglio crede l'ambiente *titlepage*. La classe *toptesi* carica questo modulo solo durante l'esecuzione del comando \begin{document}, quindi nessun comando che abbia a che fare con il frontespizio può essere usato nel preambolo, in quanto *topfront* non è ancora stato letto e quindi i comandi non sono ancora stati definiti.
- *topcoman* un piccolo pacchetto che contiene alcuni comandi utili in generale, non solo per l'uso con TOPtesi. Non è possibile inibirne il caricamento, ma spero che provveda da solo a non entrare in conflitto con altri pacchetti; finora non ho incontrato conflitti.
- *ifxetex* serve per distinguere il motore di composizione con cui si compila la tesi.
- ⟨*nome del main file*⟩.cfg Il file di configurazione specifico per una data tesi viene caricato solo se esiste nella medesima cartella dove risiede il main file della tesi stessa.
- *babel* viene caricato con le opzioni english, italian, cosicché l'italiano risulta svolgere le funzioni della lingua principale; questo pacchetto viene caricato solo se si compone la tesi con pdfLT<sub>F</sub>X, e TOPtesi riconosce da solo quale sia il motore di composizione usato.
- polyglossia viene caricato solo se la tesi viene composta con X<sub>E</sub>LAT<sub>E</sub>X o LuaLAT<sub>E</sub>X. L'italiano viene specificato come lingua principale, e l'inglese come altra lingua.
- *pdfx* viene caricato solo se è stata specificata l'opzione pdfa per produrre un file possibilmente conforme all formato PDF/A.
- *hyperref* serve per comporre i collegamenti ipertestuali. Non è il caso di preoccuparsi di quando TOPtesi carica *hyperref* perché ci pensa lui a ritardarne la chiamata al momento di iniziare la composizione del documento. Si veda più avanti per sapere come e quando eventualmente configurare l*hyperref* con opzioni.

Il laureando è tenuto a documentarsi su ciascuno di quei pacchetti; normalmente egli dispone di tutta la documentazione di cui necessita già nella sua installazione del sistema TeX completo e aggiornato; basta che apra un terminale e vi scriva dentro;

#### texdoc ⟨*nome del pacchetto*⟩

e, dopo aver premuto il tasto invio, sullo schermo del suo PC si apre la finestra che contiene la documentazione.

Conoscere l'elenco di questi pacchetti è importante proprio per non ricaricarli e per evitare conflitti quando si specificano opzioni diverse.

### <span id="page-18-0"></span>**1.5 Pacchetti che il laureando deve caricare personalmente**

Si noti: non sono precaricati i pacchetti *inputenc* per definire la codifica d'entrata; *fontenc* per definire la codifica dei font di uscita; e non è preimpostato nessun font particolare da usare per la composizione della tesi.

È voluto: *inputenc* non deve essere caricato se si usano X<sub>E</sub>LAT<sub>E</sub>X o LuaLAT<sub>E</sub>X, ma in entrambi i casi l'editor che si usa per comporre il file sorgente *deve* essere configurato in modo che salvi i file sorgente con la codifica utf8. Con pdfLTFX ci sarebbe una certa libertà nello scegliere la codifica d'entrata, ma, insisto, sarebbe meglio in ogni caso evitare di usare qualunque altra codifica diversa da utf8.

Per i font di uscita la o le codifiche da specificare dipendono dalle lingue usate; ripeto la raccomandazione di preferire i font espressamente confezionati per l'uso con pdfLTFX, quando si compone con questo programma; se si usano i programmi  $X_{\exists}$  ET $_{\text{E}}$ X o Lua ET $_{\text{E}}$ X si abbia l'accortezza di usare il pacchetto *fontspec* specificandogli le opzioni giuste e caricando poi, mediante se sue funzionalità, i font OpenType di cui si sia accertata la presenza sulla propria macchina, e si sia verificato che contengono tutti i glifi che si intendono usare nella tesi. Tanto per citare l'importanza di questa verifica, questi programmi lavorano di default con i font Latin Modern, che, come dice il nome, contengono *solo* i caratteri latini. Se ci fosse bisogno di scrivere in greco o in cirillico, per esempio, allora i font OpenType UCM (distribuiti con il sistema TEX completo e aggiornato) contengono anche questi alfabeti.

Ecco quindi che la specificazione delle codifiche dei font di uscita è importante per pdfLATEX perché con questo programma i font predefiniti sono i Computer Modern codificati in OT1, cioè mancano di qualunque segno accentato e non sono nemmeno completamente compatibili con la codifica ascii. Questi font preimpostati potevano (forse) andare bene ai primordi dell'esistenza del sistema T<sub>E</sub>X ma non vanno bene oggi nemmeno per l'inglese, visto che anche in inglese si fanno citazioni di testi o di nomi di persone in lingue straniere che usano caratteri latini accentati.

Per motivi diversi non si sono caricati i pacchetti per la composizione della matematica estesa, *amsmath*, *amssymb* (che a sua volta carica *amsfonts*); né i pacchetti *amsthm* per la definizione di enunciati come teoremi, lemmi corollari, definizioni e simili, né il pacchetto *bm* per comporre in neretto simboli isolati di una espressione matematica.

Non si sono caricati nemmeno i pacchetti per il disegno programmato come, per esempio, *tikz*; a un laureando in ingegneria certamente servono, a un laureando in letteratura medievale difficilmente potrebbero servire, ma non venga in mente al laureando di caricare quei font che non gli permettono di comporre la matematica secondo le norme ISO-UNI; fra questi ci sono i font euler, certamente molto belli, ma non consentono di rispettare le norme ISO-UNI, perché il font non è inclinato come invece deve essere un buon corsivo matematico (*math italics*) e molti caratteri non sono facilmente distinguibili da quelli composti in tondo (*roman*).

### **1.6 Pacchetti da non caricare affatto**

<span id="page-19-0"></span>Il laureando non deve assolutamente caricare pacchetti che modifichino l'aspetto della pagina, né caricare pacchetti che modifichino la composizione dei titoli o delle didascalie o delle note. Se vuole fare una cosa del genere è meglio che si rivolga ad altri pacchetti diversamente configurabili; cito fra gli altri *suftesi*, *sapthesis*, *classicthesis*; ma quando va a leggerne la descrizione e la documentazione scopre che tutti vietano la modifica dell'aspetto della pagina o dei titoli e delle didascalie, a meno che essi stessi non dispongano di comandi già predisposti per la personalizzazione di questi elementi.

Se il laureando va a cercare in rete altri pacchetti per comporre tesi, si trova davanti allo stesso ostacolo. Se la propria università prescrive stili di pagina diversi o mette a disposizione file classe appositi (di solito piuttosto datati e costruiti male), si renderebbe necessario creare una classe apposita per soddisfare quelle esigenze. Non saprei cosa consigliare, se non ricorrere ad una classe generica come *book* e caricare tutti i possibili pacchetti di configurazione che si considerino necessari, per arrivare ad un risultato come quello richiesto dalla propria sede universitaria; i pacchetti preconfezionati come TOptesi, e gli altri citati sopra, risparmiano questo lavoro, ma sono rigidi. In fondo anche TOPtesi è costruito così: parte dalla classe *report* e vi costruisce attorno quello che si è voluto fare in base a prescrizioni valide per il Politecnico di Torino, ma lungamente discusse e concordate con l'ateneo e poi rese compatibili con le prescrizioni di diverse altre università. Non è certo un pacchetto perfetto, ma è un buon compromesso.

### **1.7 Comandi e ambienti di TOPtesi**

<span id="page-19-1"></span>Nel capitolo 4 sono descritti i comandi specifici e gli ambienti introdotti da TOPtesi in aggiunta a quelli della classe *report* o quelli della classe *report* che sono stati modificati da TOPtesi.

La maggior [pa](#page-78-0)rte di questi comandi si riferisce alla compilazione del frontespizio, ma è bene che il laureando li abbia sempre a portata di mano per poter eseguire le molteplici personalizzazioni che sono offerte da TOPtesi, in particolare dal pacchetto *topfront*. Quel capitolo contiene anche le figure che rappresentano otto tipici frontespizi in italiano, per elaborati finali della laurea triennale, per la laurea magistrale, per la dissertazione dottorale, sia svolte in singoli atenei, sia svolte in atenei associati. Sia con i loghi in testa alla pagina sia con questi loghi nella metà inferiore della pagina. Sono tante varianti che possono soddisfare molte esigenze, ma che evidentemente non le soddisfano tutte. Queste sono quelle previste e il pacchetto *topfront* non è abbastanza elastico per gestirne altre. Se si vogliono stili diversi esiste sempre il pacchetto *frontespizio* creato apposta da un altro docente universitario di un altro ateneo, quindi con un'altra visione d'insieme sull'aspetto dei frontespizi. Infine esiste sempre la possibilità di usare l'ambiente *titlepage* per creare il frontespizio in modo assolutamente libero da ogni vincolo.

In questo capitolo sono anche rappresentati i quattro frontespizi fondamentali nella figura 4.1; è importante avere queste quattro figurine sotto gli occhi per sapere come comporre il proprio frontespizio in modo che corrisponda alle prescrizioni del proprio ateneo.

Il l[aure](#page-87-0)ando non dedichi invece troppo tempo alla lettura del paragrafo 3.9 e seguenti, perché vi si parla di come comporre la tesi in modo che soddisfi alle prescrizioni di archiviabilità introdotte dalle norme ISO 19005 e successive. Quanto scritto in quei paragrafi serve solo se è richiesta la tesi in versione archiviabile secondo le norm[e IS](#page-70-0)O. In ogni caso, se non è richiesto, non è opportuno addentrarsi per questa strada; se è richiesto, le operazioni necessarie si possono eseguire a tesi completata come ultimo tocco finale.

### **1.8 Modelli di tesi e di frontespizi**

<span id="page-20-0"></span>Ricordo infine che il pacchetto TOPtesi contiene anche un certo campionario di modelli di tesi e di frontespizi di vario genere, che possono essere composti con diversi motori di composizione. Il laureando può servirsene in modo molto semplice: copia il file di esempio nella propria cartella di lavoro, gli cambia nome e poi modifica il modello commentando o de-commentando alcune riche, togliendo parti che non servono; per esempio vi ho messo un piccolo esempio di ringraziamenti, ma i ringraziamenti non andrebbero mai usati – vedi più avanti perché; vi ho messo un piccolo esempio di dedica, ma le dediche son superflue nel 99% dei casi; eccetera.

Ripulito il preambolo delle cose che non servono, e scelte le righe ritenute necessarie, basta cambiare i nomi di fantasia che ho usato e i testi di fantasia che ho inserito per ottenere lo schema della tesi, che va poi riempito del contenuto relativo alla tesi che si vuole effettivamente comporre.

## <span id="page-22-0"></span>**Capitolo 2**

### **Introduzione**

Si legge ancora nelle istruzioni per scrivere le tesi di molte università italiane e straniere:

Comporre la tesi con interlinea 2 e con righe di 60 battute; …

Quelle università non si sono ancora accorte che le macchine da scrivere meccaniche o elettromeccaniche sono rimaste oggetti di sola curiosità, ammesso che ce ne sia ancora qualcuna disponibile e le poche superstiti non siano tutte nei musei.

Oggi si scrive con uno dei tanti sistemi di elaborazione di testi, detti anche "word processor", che fanno parte più o meno di default di ogni dotazione iniziale di qualsiasi PC di qualunque marca e con qualunque sistema operativo.

Fra i vari programmi disponibili, uno in particolare spicca per la sua particolarità: LATEX. Veramente esso non è un programma di elaborazione testi, anche se a prima vista lo sembrerebbe; il suo scopo non è finalizzato al testo in quanto tale, bensì alla sua composizione tipografica; esso è un programma di *tipocomposizione*.

 $\Delta E$ EX è nato come sovrastruttura di un altro programma, TEX, che continua ad esserne il motore. La prima versione di T<sub>E</sub>X è stata creata nel 1978, ma è ancora usata oggi, naturalmente molto aggiornata, e questo fatto è una cosa insolita nel panorama turbolento di novità dell'informatica.

Secondo me, il suo successo è dovuto a due fatti: (a) esso è stato progettato e implementato da un matematico per comporre i suoi stessi libri di informatica matematica; (b) egli l'ha messo a disposizione di chiunque, sin dal primo momento, come software libero.

Oggi il software libero è piuttosto diffuso, ma nel 1978 parlare di software libero era quasi una bestemmia.

D'altra parte Donald E. Knuth non era soddisfatto della bassa professionalità che anno dopo anno manifestavano i compositori delle case editrici, i quali anno dopo anno si abituavano a quanto i programmi di elaborazione mettevano loro a disposizione, ma contemporaneamente perdevano le loro conoscenze professionali via via che si adattavano a quanto quei programmi consentivano loro di fare.

La cosa era o stava diventando insostenibile durante i vari anni in cui uscivano i successivi volumi dell'opera di Knuth *The Art of Computer Programming*, e così Knuth si dedicò alla creazione della tipografia elettronica realizzando il programma TEX che, ripeto, è ancora in ottima salute dopo oltre trent'anni di onorato servizio.

L'uso di T<sub>E</sub>X per eseguire direttamente la composizione era piuttosto difficile, e ogni utente doveva prima o poi imparare a scriversi delle macroistruzioni che gli consentissero di agevolare il suo lavoro.

Nel 1984 TEX era già così diffuso in tutto il mondo, specialmente in ambito accademico, che Leslie Lamport decise di produrre un sistema quasi completo di macro che consentisse agli utenti di usare T<sub>E</sub>X lasciandolo dietro alle quinte, in modo da potersi concentrare sul contenuto dei loro scritti e non sulla forma da dare a questo o a quel dettaglio.

Nel 1990 Knuth pubblicò la versione di T<sub>E</sub>X che consentiva di comporre in diverse lingue simultaneamente; nel 1994 molti utenti di LATEX costituirono il LATEX3 Team al fine di rendere gestibile la mole enorme delle estensioni di LATEX che in 10 anni utenti entusiasti avevano messo a disposizione della comunità degli altri utenti. Insomma è successo con TEX e LATEX quello che succede normalmente con il software libero.

Attenzione: Knuth paga di tasca sua un assegno a chiunque trovi un errore nel suo software; a tutt'oggi non è andato in bancarotta, sia perché gli errori sono rarissimi, sia perché quelle poche persone che hanno segnalato errori veri e hanno ricevuto l'assegno di Knuth, non l'hanno incassato ma l'hanno incorniciato come una reliquia preziosa.

### <span id="page-23-0"></span>**2.1 LATEX e le tesi di laurea**

Ovviamente LATEX serve per scrivere qualunque cosa; o meglio; serve per comporre tipograficamente qualunque testo. L'ATEX non è un programma di impaginazione, è un programma di composizione tipografica. Non aspettatevi quindi di poter fare qualunque acrobazia con le righe di testo, come per esempio piegarle, deformando i caratteri che vi sono appoggiati sopra, mettendovi attorno aloni di luce cangiante, sfumature, ombreggiature, evidenziandone i contorni, eccetera. Queste cose sono riservate ai creativi che si occupano di pubblicità.

Aspettatevi invece di comporre testi in cui ogni capoverso è ottimizzato per avere il minor numero di parole divise in sillabe in fin di riga, e di avere il minor numero possibile di "ruscelli" fra le parole grazie alla uniformità dello spazio interparola; aspettatevi di comporre formule complicatissime con il minimo di sforzo da parte vostra ma con la certezza che esse saranno composte come nessun altro programma riesce a fare. Se state componendo una tesi nel campo delle scienze umane aspettatevi il meglio in assoluto; se poi vi interessate di filologia di lingue antiche, non c'è altro programma che possiate usare a questo scopo. Aspettatevi uno stampato estremamente professionale.

Per questo motivo voi studenti che userete questo pacchetto di macroistruzioni chiamato TOPtesi dovrete astenervi dall'introdurre errori compositivi così da vanificare quanto di bello riesce a produrre L<sup>AT</sup>EX.

Inizialmente vi troverete un po' a disagio perché vi siete abituati anche voi ai programmi commerciali che consentono la "composizione sincrona"; vi consentono di vedere subito sullo schermo il frutto del vostro lavoro. Per ottenere questo risultato questi programmi hanno necessariamente rinunciato a diverse funzioni, badando invece a presentare il testo composto sullo schermo con la massima velocità.

L'IEX richiede che voi scriviate un testo non formattato in puri caratteri  $\text{ASCII}^1$ , ma marcato con un particolare sistema di *mark-up* che consente di sapere che cosa sia ogni parte del vostro scritto. Ci pensa poi L<sup>A</sup>T<sub>E</sub>X in un secondo tempo a dare forma al vostro testo e, in particolare, a dare la stessa forma a ogni elemento del vostro scritto a seco[nd](#page-24-0)a di come lo abbiate "marcato"; elementi marcati nello stesso modo vengono composti nello stesso modo. Così si evitano quelle disuniformità compositive che si notano assai spesso quando si usa un word processor comune.

Attenzione: questa guida presuppone che voi abbiate già uno conoscenza di base del linguaggio di *mark-up* di LAT<sub>E</sub>X. Se non l'avete ancora, installate pure il programma, ma non usate questa guida per imparare a comporre testi con LAT<sub>E</sub>X. Esistono diversi testi gratuiti in rete, da *LATEX per l'impaziente* a *L'arte di scrivere con LATEX* a *Introduzione all'arte della composizione tipografica con L<sup>T</sup>EX*; vi basta cercare questi titoli con un qualunque motore di ricerca e troverete da dove scaricarli.

Ricordatevi però che il vostro primo problema sarà quello di superare lo scoglio psicologico di non vedere subito il frutto delle vostre fatiche; abituati come siete ai word processor che seguono il paradigma *What you see is what you get* (Quello che vedi è quello che ottieni), che più realisticamente andrebbe scritto *What you see is all you can get* (Quello che vedi è tutto quel che puoi ottenere), dovete passare al paradigma: *What you see is what you mean*, dove l'aspetto grafico di quel che si vede sullo schermo del PC in fase di scrittura iniziale non è importante, ma è importante quello che avete scritto; il suo aspetto grafico gli verrà dato da L'IEX in un secondo tempo e in una maniera estremamente professionale. Non pretendo di dire che non si possano scrivere tesi ancora più professionali di come si ottengono con TOPtesi, ma certo il risultato è molto migliore di quello che si può ottenere con qualsiasi word processor.

Vi sconsiglio fortemente di lasciarvi "attrarre" dall'usare programmi come LyX o TeXmacs; vi danno l'illusione di comporre come fareste con un comune word processor, anzi TeXmacs usa gli stessi font che userebbe L<sup>AT</sup>EX; è tutta una illusione; la comodità del comporre in modo da vedere sullo schermo qualcosa che vorrebbe essere molto simile a quanto LATEX produrrà, vi distrae dal vostro compito di fare attenzione al significato di quello che scrivete, e vi mettete a "giocare" con la sua forma. Non solo, ma quando vorrete estendere

<span id="page-24-0"></span><sup>&</sup>lt;sup>1</sup>In realtà potete scrivere con qualunque set di caratteri e con qualunque *codepage*; oggi poi è possibile avere editor testuali che usano la codifica UNICODE, che consente, essendone capaci, di scrivere anche in cinese. Il documento che state leggendo è stato composto usando un file sorgente codificato in UNICODE; non contiene caratteri cinesi, ma avrei potuto farlo se conoscessi il cinese!

le capacità di presentare il testo che volete scrivere alla "LATEX", scoprirete ben presto che con LyX è molto difficile e con TeXmacs è impossibile.

Procuratevi invece un ottimo *shell editor* predisposto per lavorare con L<sup>AT</sup>EX e, possibilmente, anche con X<sub>E</sub>LAT<sub>E</sub>X; supererete ben presto l'imbarazzo di non poter vedere subito il risultato del vostro scrivere, ma sarete abbondantemente ricompensati dalle infinite possibilità compositive dei programmi del sistema T<sub>E</sub>X. Più avanti ne parlerò diffusamente, ma qui ho voluto avvisarvi subito di non farvi incantare dal canto delle sirene come LyX e TeXmacs.

### **2.2** Installare LAT<sub>E</sub>X

<span id="page-25-0"></span>Per cominciare a lavorare con LAT<sub>E</sub>X per prima cosa dovete installarvi il software; ovviamente se vi siete già installati l'intero sistema T<sub>E</sub>X ed è già calibrato per comporre correttamente, potete saltare questo paragrafo.

Ci sono sostanzialmente tre situazioni.

1. Se siete degli utenti delle piattaforme Windows allora potreste collegarvi in rete al sito www.miktex.org e scaricarvi ed installarvi la distribuzione di LATEX, o meglio, del sistema TEX chiamato MiKTEX. Se procedete per questa via, allora scaricatevi l'installazione completa, anche se potreste installarvi la versione di base smallmiktex che, seguendo le istruzioni di installazione, potreste configurare in modo da con[sentirgli di scaricar](www.miktex.org)e dalla rete ogni possibile pacchetto di estensione che possa via via esservi necessario.

Ovviamente questo modo di installare il sistema TEX implica una connessione di rete sufficientemente veloce; personalmente ero solito scaricare la versione completa. Poi ho cambiato piattaforma (sono passato ad una marca che sembra di origine scozzese) e non uso più MiKTeX (che però ho usato con la massima soddisfazione fin dai suoi primi passi).

Oggi su una macchina Windows consiglierei di installare la distribuzione TeX Live che viene gestita nello stesso modo sia sulle piattaforme Windows, Linux e Mac. Il pregio è che la versione TeX Live viene aggiornata quasi quotidianamente sui server e comunque è la versione dalla quale Christian Schenk (il curatore di MiKTeX) attinge per creare gli aggiornamenti di MiKTeX; necessariamente, quindi, prima che Christian sia riuscito a portare MiKTEX allo stesso livello di TeX Live, passano di solito alcune settimane, a volte anche di più; non voglio togliere niente alla bravura di Christian, ma il progetto MiKT<sub>E</sub>X è il lavoro di un solo uomo, mentre TeX Live è il frutto del lavoro di una squadra completa e attivissima.

Disponendo di TeX Live sulle tre piattaforme che sono solito usare, Windows XP, Ubuntu Linux e Mac, saltuariamente aggiorno ciascuna installazione, mediante un comodo TeX Live Manager con interfaccia grafica, diciamo ogni due o tre settimane, per cui il mio software è sempre aggiornatissimo; lo consiglio anche a voi.

2. Siete degli utenti di Linux; in questo caso siete particolarmente fortunati perché il sistema TEX fa parte integrante di qualunque distribuzione, anche se non viene installato di default; vi basta inserire il disco di installazione o vi basta connettervi in rete e invocare uno dei vari programmi come apt-get, rpm, yast o… per scaricare tutto quanto vi serve e per configurare l'installazione. Ricordatevi che Linux è un po' più "ruspante" di Windows, e quindi la configurazione richiede un po' più di attenzione e di smanettamento con la riga di comando; ma a questo, in qualità di "pinguini doc", ci siete abituati; in compenso avete il beneficio di avere tutto quanto il software già predisposto fin dalla nascita per macchine UNIX e Linux e quindi evitate tutti i (pochi) piccoli bug che si incontrano quando le cose sono tradotte per altri sistemi.

Fate solo attenzione alle distribuzioni Debian; sono eccellenti e ne è garantita la compatibilità con lo specifico sistema operativo, ma solitamente sono in ritardo di un paio di anni rispetto alle versioni aggiornate pubblicate dal T<sub>EX</sub> Users Group! Se appena potete installate la distribuzione TeX Live completa scaricata dal sito http://www.tug.org/ctan.html ufficiale. Esiste in rete un testo intitolato *texlive-ubuntu.pdf<sup>2</sup>*, che trovate con qualunque motore di ricerca; vi istruisce su come installare TeX Live fresco di giornata (e aggiornabile sistematicamente come detto sopra per le macchine Windows) a fianco della distribuzione Debian di TeX Li[ve; quest'ultima serve per soddisfare l](http://www.tug.org/ctan.html)e dipendenze di altri programmi Debian; la prima, invece, vi serve per lavorare davvero.

3. Siete degli utenti delle piattaforme Macintosh e siete i possessori di un portatile o di un desktop che funziona con il sistema operativo Mac OS X. Anche voi avete a disposizione una distribuzione che si chiama MacT<sub>E</sub>X, che viene installata e configurata con un particolare software adatto alla specificità del sistema che state usando. Cercate il nome MacTeX con un qualunque motore di ricerca e sarete portati ad un sito dal quale potrete scaricare il pacchetto di installazione (piuttosto grosso); alla fine del download vi viene chiesto se continuare con l'installazione; rispondendo affermativamente, il software vi viene scaricato sul disco che avrete indicato, ma quel che è più comodo, esso è già completo, come ogni distribuzione e installazione TeX Live. Il sistema MacT<sub>E</sub>X produce il suo output essenzialmente in formato PDF; se ne tenga conto leggendo attentamente la documentazione. Il pacchetto è già dotato dello shell editor TEXShop che fa ricorso ad un suo previewer interno per il formato PDF; potrebbe essere una buona idea scaricare dalla rete anche l'applicativo freeware Adobe Reader che dalla versione 9 in poi è anche in grado di riconoscere se un

<span id="page-26-0"></span><sup>&</sup>lt;sup>2</sup>Questo testo è stato scritto nel 2010 per installare TeX Live su Ubuntu, che è di tipo Debian, ma ci sono anche le istruzioni per Fedora e OpenSuse; con piccole varianti sono istruzioni che vanno bene per qualunque macchina Linux.

file è o potrebbe essere conforme al formato PDF/A, anche se non è in grado di validarlo come tale; Adobe Reader X, quando apre un file che potrebbe essere conforme allo standard PDF/A, apre in testa alla schermata una riga di informazione nella quale dice che il file è conforme a questo standard; non è il caso di prendere alla lettera quella affermazione, perché i file che vengono classificati conformi allo standard PDF/A da Adobe Reader X, talvolta non passano il test di Preflight di Adobe Acrobat. Tuttavia consente di estrarre delle informazioni che sono difficili da estrarre con altri visualizzatori dei file in formato PDF e consente di aggiungere annotazioni. Naturalmente esistono altri visualizzatori dei file in formato PDF; sulle macchine Apple il visualizzatore di sistema consente di aprire e di editare parzialmente anche altri formati grafici e consente di eseguire molte operazioni, in particolare sui file PDF, che in generale richiedono altri sofisticati programmi di editing grafico.

Attenzione, però: i previewer interni di T<sub>E</sub>Xshop e T<sub>E</sub>Xworks consentono di eseguire l'*inverse search* e, ovviamente, anche di fare la *forward search*. Questo è molto comodo durante la fase di editing del vostro documento. Gli altri visualizzatori hanno difficoltà se non proprio l'impossibilità di "accordarsi" con la parte di editing testuale per consentire la ricerca diretta e inversa. Oggi (2012) Texmaker e TeXstudio, entrambi multipiattaforma, sono dotati di visualizzatori interni che consentono la ricerca diretta e inversa; TeXstudio dalla versione 2.5 è anche in grado di interpretare le righe di autoconfigurazione scritte con le sintassi di T<sub>E</sub>Xshop e T<sub>E</sub>Xworks. Anche TeXstudio si è aggiunto alla lista degli *shell editor* che sanno interpretare le righe di autoconfigurazione. L'editor emacs con il suo plug-in *auktex*, funziona benissimo come shell editor per lavorare con LATEX, sembrerebbe che possa venire "sincronizzato" con un visualizzatore PDF con il quale poter eseguire la ricerca diretta e inversa; sa riconoscere le righe di autoconfigurazione che però sono scritte con una sintassi diversa da quella degli altri programmi nominati prima.

Merita di segnalare che per tutte e tre le piattaforme è disponibile e, generalmente, è già installato di default anche l'editor T<sub>E</sub>Xworks (multipiattaforma) che, con il suo visualizzatore interno, consente di eseguire su tutte le piattaforme la ricerca diretta e inversa. Ad alcuni, abituati a interfacce grafiche fornite di molte barre cariche di icone per eseguire il possibile e l'impossibile, T<sub>E</sub>Xworks piace poco perché la sua schermata è minimale, ma c'è un motivo: nei moderni schermi larghi, con rapporto di forma 16:9, lo schermo contiene accostate e senza sovrapposizioni sia la finestra di editing sia quella del testo composto; questo è molto comodo, più di quanto si possa immaginare, per "lavorare" agevolmente il documento da comporre. Benché anche Texmaker e TeXstudio siano in grado di accostare le due schermate, essi consumano molto spazio per le barre superiori, inferiori e laterali, cosicché le vere aree destinate all'editing o alla visualizzazione ne risultano corrispondentemente ristrette, tanto da far preferire TEXworks sui laptop e ancor di più sui netbook.

Poi avete bisogno di programmi accessori per visualizzare sullo schermo e/o stampare su carta i prodotti delle vostre composizioni. Ognuna delle tre piattaforme tipo può avere

già installati sia i visualizzatori dei file in formato .dvi, .ps o .pdf. Il formato .dvi è il formato nativo del sistema TEX quindi il software per visualizzare e stampare arriva insieme alla distribuzione che avete già installato, però oggi è un formato che non si usa quasi più. Per il formato .ps bisogna disporre di qualcosa come ghostscript e/o GSView o altri simili software che con Linux sono solitamente già disponibili insieme al sistema. In ogni caso non è difficile trovare in rete i luoghi da dove scaricarli. Per il formato .pdf Linux, come al solito è già attrezzato, ma non è male per tutti e tre i tipi di piattaforme il programma Adobe Reader che la Adobe mette a disposizione di chiunque gratuitamente e per tutte le possibili piattaforme. Naturalmente l'Adobe Reader è una specie di programma dimostrativo, per altro eccellente; ma credo che la Adobe lo metta a disposizione per far venire l'acquolina in bocca e per invogliare a comperare il prodotto commerciale completo Adobe Acrobat, che per gli studenti non costa molto con il programma Education di quella casa. Secondo me vale ogni dollaro che costa, ma ovviamente questo giudizio dipende dall'uso che se ne fa.

Oggi, invece, è molto importante disporre di visualizzatori PDF integrati con l'editor, in modo che siano predisposti per lavorare in tandem sia per mostrare costantemente a fianco della finestra di editing la finestra del file composto in formato PDF, sia per fare la ricerca diretta e inversa; oltre ai già citati T<sub>E</sub>Xshop (solo Mac) e T<sub>E</sub>Xworks (multipattaforma) posso citare gli editor TeXsudio e Texmaker (multipiattaforma e molto simili fra loro); altri *shell editor* non dispongono di un visualizzatore integrato, ma possono venire "sincronizzati" con visualizzatori esterni; per esempio su piattaforme Windows il visualizzatore sincronizzabile è SumatraPDF; su Linux è Okular; su Mac ne posso citare altri due: TeXnicle (gratuito) e Texpad (commerciale, ma con un costo accessibilissimo) che non solo hanno il visualizzatore integrato, ma le loro "finestre" sono in realtà due parti di una stessa finestra; ingrandendola a pieno schermo si ottiene una comodità di composizione difficilmente ottenibile con altri sistemi.

Anche Emacs (multipiattaforma), arricchito del plug-in Auctex, che lo rende particolarmente adatto per gestire i file del sistema TEX, è sincronizzabile con vari visualizzatori PDF; avendo la pazienza di imparare ad usarlo in modo non superficiale, Emacs assieme ad Auctex rendono il lavoro con il sistema TEX particolarmente comodo. Sarà anche vero che è quasi onnipotente, ma per me è difficile da usare; diciamo che ha una curva di apprendimento piuttosto ripida e per la mia età le salite ripide non sono indicate.

Per le piattaforme Linux esiste uno *shell editor* che si chiama Kile (KDE Integrated LATEX Environment) ed è fatto apposta per lavorare con LATEX. Esso è montabile anche sulle piattaforme Windows pur di disporre dell'ambiente Cygwin (un simulatore di UNIX compatibile con la maggior parte dei sistemi operativi per Windows) dentro il quale si sia già installato tanto KDE (K Desktop Environment) quanto le sue librerie di sviluppo. Di solito Kile è obbligato alla dipendenza da TeX Live/Debian, per cui sarebbe meglio non farne uso.

Per le piattaforme Windows il programma di installazione di MiKTEX offriva la possibilità di installare TeXnicCenter, ma lo sconsiglio vivamente, perché non è all'altezza delle distribuzioni moderne di MiKTEX e di TeX Live; oggi mi pare che MiKTEX venga distribuito con TeXstudio. C'è anche lo *shell editor* WinEdt (shareware), ottimo e dalla versione 8 in poi sembra che sia dotato di un visualizzatore integrato PDF (comunque è sincronizzabile con SumatraPDF).

Per le piattaforme Mac esistono diversi programmi; a me sembra che il migliore di tutti sia TEXshop, automaticamente installato quando si usa la distribuzione MacTEX. "Migliore" significa qui il giusto compromesso fra la semplicità e l'efficienza e la validissima integrazione con un suo visualizzatore interno che consente di eseguire con un semplice click di mouse il passaggio da un punto della finestra di composizione del file sorgente al punto corrispondente nella finestra del documento composto in formato PDF, e viceversa. Suo "figlio" TEXworks (multipiattaforma) sembra avere qualche funzionalità in meno (non è così vero), ma ha una interfaccia comodissima per scoprire la codifica di un file .tex e per convertire il file in un'altra codifica; TEXshop e TEXworks sono autoconfigurabili per ciascun file .tex grazie ad alcune righe di commenti speciali da scrivere in testa al file, cosa che rende il loro uso incredibilmente comodo. TeXstudio dalla versione 2.5 in poi è in grado di interpretare le stesse righe speciali di TEXshop e di autoconfigurarsi di conseguenza (settembre 2012). Emacs con Auctex è in grado di usare righe di autoconfigurazione che però hanno una sintassi diversa da quelle di TEXshop. Questa affermazione vale anche per Aquamacs, che è una applicazione per Mac che integra direttamente emacs e Auctex.

Per tutte e tre le piattaforme principali TeXStudio offre notevoli vantaggi, compresa la visualizzazione di parti del testo da comporre che richiedano più interazione fra il compositore e il software. Permette anche di disporre di una finestra laterale che contiene tutta la struttura ad albero del documento da comporre; cliccando su ogni ramo o rametto di questo albero, il programma sposta la finestra sul punto del file sorgente dove quella sezione comincia. Anche Kile ha questa funzionalità. Quasi tutti gli editor citati *non* consentono di fare la ricerca inversa con il formato di uscita PDF, ma solo con il formato DVI. TeX-Shop per Mac, e TeXworks e le due versioni TeXmaker e TeXStudio per tutte le piattaforme permettono di eseguire nativamente la ricerca inversa anche con il formato PDF, e questa particolarità è estremamente comoda. Per le piattaforme Windows esiste il visualizzatore PDF SumatraPDF che può essere configurato per interagire con molti editor per poter essere usati assieme sia con la ricerca diretta sia con quella inversa. Va da sé, che se non ci sono esigenze diverse, il formato di uscita PDF è sicuramente quello da preferire.

### <span id="page-29-0"></span>**2.3 Ora siete pronti**

Ora che avete scaricato tutto il software gratuito o commerciale di cui avete bisogno siete pronti per cominciare.

Dopo avere letto un po' di documentazione e aver giocato un poco con i programmi già predisposti sia dalla distribuzione del sistema TEX sia dai vari editor ASCII, siete in grado di capire come funziona il tutto.

Attenzione: non si minimizzi la frase precedente: la documentazione va letta sempre e capita fino in fondo; se c'è qualcosa che non capite, provate ad esercitarvi con qualche piccolo esercizio, visto che la pratica permette di capire la teoria (e viceversa), ma non andate a cercare in rete aiuto nei vari forum dedicati a L<sup>AT</sup>EX per farvi dire: "guarda nella pagina tal-dei-tali della documentazione"; per voi sarebbe una vera umiliazione… I forum vanno benissimo, ma per rispondere a domande serie, non a cose che si trovano già documentate.

A qualcuno può venire in mente: "Ma non sarà mica che ci siano in giro dei programmi che permettono di fare tutto questo in modo WYSIWYG?" Come noto, WYSIWYG è l'acronimo che si forma con le iniziali di "what you see is what you get". LATEX dovrebbe essere classificato con l'acronimo WYSIWYM che sta per "what you see is what you mean". Certo per ottenere esattamente quello che si voleva bisogna lavorare (apparentemente) di più; in realtà bisogna usare di più la testa e di meno il mouse.

Tuttavia là fuori nei negozi ci sono diversi prodotti che consentono di usare LATEX praticamente in modo WYSIWYG; da Scientific Word a LyX a TeXmacs a Textures ce ne è per ogni piattaforma; LyX e TeXmacs sono freeware mentre gli altri costano attorno ai 500\$. Poi c'è la soluzione gratuita di OpenOffice con l'estensione 1.2 di Writer2LaTeX. Io le sconsiglio tutte, come ho già avuto modo di dire, e qui ne ripeto i motivi.

Per poter operare in modo "sincrono" così da avere immediatamente sullo schermo una cosa molto simile a quello che si otterrà sulla carta, il programma deve essere velocissimo ad eseguire il rendering grafico di quanto viene via via composto; per questo motivo deve rinunciare a non poche funzionalità del sistema T<sub>E</sub>X. Però tutti questi software hanno la possibilità di salvare i file in formato .tex, cioè nel formato sorgente del sistema TEX, per cui una volta finito l'editing si può eseguire la composizione finale con il programma vero, e non tramite le funzionalità del programma di editing.

Io ho cominciato a lavorare con LAT<sub>E</sub>X a metà degli anni '80 e non ho mai usato editor sincroni. Una ventina di anni fa ho esaminato Textures per aiutare un collega statunitense che stava scrivendo un libro con quel software, ma non sapeva come fare per disporre di macro adatte per la composizione della matematica di cui aveva bisogno; ma dopo poco ho lasciato perdere perché dovevo lavorare su una piattaforma Mac altrui e non potevo seccarlo in continuazione per chiedergli come si fa questo, come si fa quello; allora il sistema operativo era molto diverso dall'attuale Mac OS X e solo gli addetti ai lavori sapevano come usarlo al meglio. Però non ne ero rimasto particolarmente impressionato, anche perché allora i font vettoriali venivano gestiti in modo molto più complesso di oggi.

Disponendo di una piattaforma Linux ho anche verificato il funzionamento sia di LyX sia di TeXmacs, ma alla fine sono tornato a usare i miei semplici editor ASCII con i quali non ho assolutamente nessuna limitazione per quel che riguarda la composizione dei miei testi. Bisogna dire che io faccio un grande uso di macroistruzioni adatte al mio modo di comporre; in generale le macroistruzioni personali non sono interpretabili da quei sistemi che sono un po' chiusi in se stessi, proprio per poter massimizzare la velocità di rendering.

Il difetto maggiore di questi programmi di composizione sincrona è che distraggono

*2 – Introduzione*

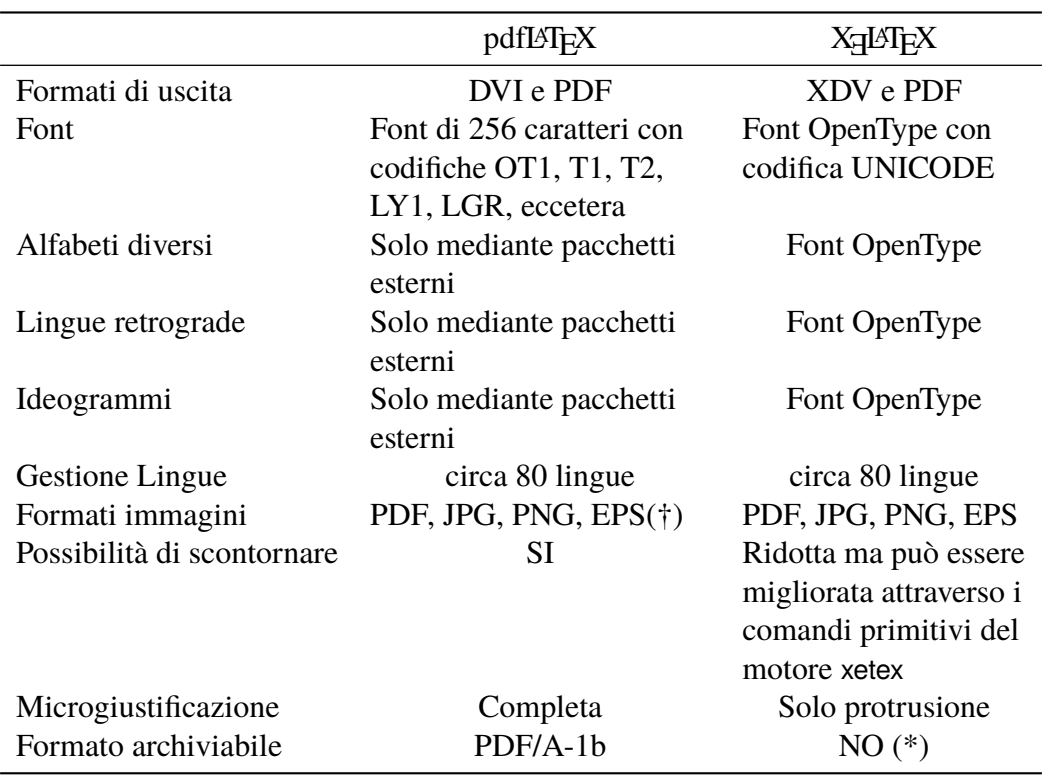

<span id="page-31-0"></span>Tabella 2.1. Le principali differenze fra pdfIAT<sub>E</sub>X e X<sub>E</sub>IAT<sub>E</sub>X

(\*) X <sup>E</sup> LATEX non consente la produzione diretta del formato PDF/A, ma ne consente la trasformazione mediante altri programmi, forse, in modo ancor più sicuro che con pdfI4TFX. (†) Dalla versione del 2010 pdfLATEX converte automaticamente in formato PDF i file EPS, conservandone quindi il carattere vettoriale; provvede anche a scontornarli.

l'autore con l'aspetto del testo composto più o meno fedelmente a quello che si potrà ottenere davvero. Scrivere in modo WYSIWYM. significa concentrarsi sul messaggio e non sul suo aspetto. Inoltre quando con quei programmi si esporta il documento in formato LATEX, il codice generalmente è penoso; dipende dal contenuto, ma generalmente la cosa richiede un pesante lavoro di pulizia e di riscrittura di alcune parti per renderle veramente scritte e marcate come si deve. Se poi bisogna fare delle modifiche, queste vanno comunque fatte sul file L<sup>AT</sup>EX, perché in generale quei programmi non accettano macro personali o pacchetti per i quali non sono già predisposti. In sostanza è una gran perdita di tempo e non vale assolutamente la pena farne uso, nemmeno se si è principianti e si trova comodo ricorrere a qualcosa che ricorda l'uso dei word processor a cui si è già abituati; il principiante che cominci con questi software, non imparerà mai a usare LATEX come si deve.

Nel seguito partirò dal presupposto che abbiate già una certa conoscenza di LATEX e che conosciate la differenza fra L⁄HEX, pdfL⁄HEX, X<mark>HL⁄HEX e LuaL⁄HE</mark>X.

È possibile che qualcuno non abbia conoscenze sufficientemente approfondite a proposito del programma e mark-up X<sub>E</sub>LAT<sub>E</sub>X; è un tipo di mark-up molto simile a quello di  $\Delta E$ T<sub>EX</sub> e di pdf $\Delta E$ <sub>EX</sub>, ma ha una gestione dei font diversa e può usare anche i font del sistema operativo del suo calcolatore, senza dover fare nessuna acrobazia per installarli e configurarli. Esso ha delle limitazioni per quel che riguarda la creazione dei file in formato PDF archiviabile, benché l'uscita finale sia in formato PDF; gli si possono dare in pasto le figure nei formati accettati sia dal programma latex (formato EPS), sia dal programma pdflatex (formati PDF, PNG, JPG). Per la gestione delle lingue dispone di un suo pacchetto polyglossia che è specifico per questo programma di composizione. L'uso di X<mark>HATEX</mark> sta guadagnando terreno specialmente fra i linguisti; certamente è il motore di composizione più adatto alle tesi di carattere letterario, specialmente se contengono estesi brani composti con "lettere" non appartenenti all'alfabeto latino.

Merita qui segnalare con una tabellina le principali differenze fra pdf $\mathbb{L}\text{FpX}$  e X $\mathbb{H}\text{FpX}$ , tabella 2.1 nella pagina 20.

# <span id="page-34-0"></span>**Capitolo 3**

## **L'uso di TOPtesi**

la maggior parte delle macro definite nel pacchetto TOPtesi servono per comporre il frontespizio; siccome l'utente potrebbe desiderare comporre il frontespizio in modo diverso da quello preimpostato in questa classe, prima esporrò come e perché la classe si comporta in un certo modo per comporre questa prima e importante pagina della tesi, poi esporrò che cosa bisogna fare se si usano altri pacchetti o altre tecniche per comporre il frontespizio.

Ci si ricordi comunque che l'aspetto generale dalla pagina, i font usati o gli altri font alternativi che si possono usare, il frontespizio, e altri elementi che costituiscono il "look' della tesi composta con questa classe, sono abbastanza rigidi; non dico che questa classe sia rigorosamente del tipo "prendere o lasciare", ma sicuramente non è una classe generica da poter personalizzare a piacere in ogni dettaglio. Ci sono altre classi disponibili già distribuite con il sistema TEX (aggiornato e completo); ne cito alcune: i modelli Tesi-Classica e TesiModerna (non distribuiti con il sistema TEX, ma scaricabili dalla sezione Documentazione del sito www.guitex.org); la classe *sapthesis*, impostata sulle prescrizioni dell'università di Roma La Sapienza, la classe *suftesi*, che in realtà non serve solo per comporre tesi, ma serve anche per comporre diversi altri tipi di documenti in diversi formati e con diversi stili; il pacchetto *ClassicThesis* che richiede la classe *scrreprt*, dall'aspetto molto bello, ma p[otrebbe non essere](www.guitex.org) adatta per tesi nelle discipline delle scienze sperimentali. Nessuna di queste classi è configurabile a piacere, ma solo nei limiti delle personalizzazioni previste. Quella più configurabile mi pare sia la classe *suftesi*, ma anche questa classe, esplicitamente predisposta per tesi nel campo delle scienze umane, forse è meno flessibile per le scienze sperimentali.

### **3.1 Impostazioni standard di TOPtesi**

<span id="page-34-1"></span>L'insieme di macro contenute in TOPtesi realizza esattamente le specifiche di composizione per le monografie, tesi di laurea e dissertazioni di dottorato da comporre presso il Politecnico di Torino; l'acronimo TOP sta per TOrino Politecnico e naturalmente gioca un po' anche sull'altro significato della parola inglese "top".

Tuttavia il pacchetto non è stato creato solo per il Politecnico di Torino, il cui nome è quello preimpostato per l'Ateneo; invece la stringa "Facoltà di " e il nome della facoltà sono vuote. Questo dipende dall'ultima riforma universitaria approvata in Italia, che ha obbligato gli atenei a riformulare gli statuti in modo da eliminare sostanzialmente le facoltà; in alcuni casi strutture didattiche equivalenti alle facoltà sono sopravvissute sotto altro nome, in altri sono sparite definitivamente. In alcuni casi il coordinamento delle attività didattiche è passato ai dipartimenti. Lo studente deve quindi informarsi presso la sua segreteria didattica competente per sapere come debba essere intestato il frontespizio delle monografie, tesi magistrali o dissertazioni di dottorato. I comandi predisposti in questo pacchetto consentono di personalizzare la composizione del proprio lavoro finale per ogni ateneo e ogni struttura didattica e, oserei dire, in ogni lingua.

Presso il Politecnico di Torino, l'ateneo preso come riferimento, le facoltà non esistono più; perciò il valore preimpostato per la stinga "Facoltà di " è nullo; un test per la composizione del frontespizio verifica la presenza di questa stringa nulla e omette completamente di indicare qualsiasi informazione sulla struttura didattica; in altri atenei potrebbe essere utile inserire nel file di configurazione qualcosa come:

```
\StrutturaDidattica{Dipartimento␣di␣}
\struttura{Ingegneria␣Strutturale}
\corsodilaurea{Ingegneria␣di␣Ponti␣e␣Strade}
```
Il nome del corso di laurea potrebbe essere facoltativo se la struttura didattica competente cura la didattica per un solo corso di laurea, ma quasi sicuramente questo corso non ha lo stesso nome della struttura didattica, quindi è opportuno specificarlo anche in questi casi; se invece la segreteria competente non richiede il nome di nessuna struttura didattica, allora il corso degli studi deve essere necessariamente indicato. Si noti: per facilitare l'inserimento di queste informazioni sono stati predisposti i comandi \StrutturaDidattica, equivalente a \FacoltaDi, e \struttura, equivalente a \facolta.

#### <span id="page-35-0"></span>**3.1.1 Dove sono i file di TOPtesi?**

La distribuzione di TOPtesi contiene molti file; ma ogni distribuzione moderna del sistema T<sub>E</sub>X li carica tutti senza che dobbiate intervenire a mano. Tuttavia è importante sapere dove trovare questi file.

L'installazione del sistema T<sub>E</sub>X prevede che i suoi numerosissimi file siano installati in un certo numero di strutture di cartelle, chiamate "alberi"; ogni albero ha una radice; normalmente la radice della distribuzione si chiama texmf-dist, ma sulla vostra macchina e con il vostro sistema operativo potrebbe avere un altro nome. Esiste anche un albero radicato nella vostra "home"; nei sistemi di stampo UNIX essa si indica simbolicamente con la tilde e la radice del vostro albero personale potrebbe chiamarsi ~/texmf; sulle macchine Windows invece dovete cercare in C:\Documents and settings seguito dal vostro
*user name*, oppure da All users, oppure da Users seguito dal vostro nome; magari ci sono ancora altri rami di albero da percorrere, ma poi si trova texmf o localtexmf. Nei sistemi Mac la radice del vostro albero personale è sotto la vostra ~/Library.

L'albero personale non è mai inizialmente predisposto con l'installazione del sistema TEX; ve lo dovete creare voi. In esso creerete una struttura di rami identica a quella degli alberi di sistema, magari sarà un albero più semplice e non così ramificato come gli alberi di sistema, ma i gruppi di cartelle presenti dovranno essere innestati nello stesso modo. Qui metterete i vostri file personali di classe, di stile, di definizioni, eccetera. Quando aggiornate la vostra distribuzione del sistema T<sub>E</sub>X le cartelle degli alberi di sistema potranno essere completamente riscritte, mentre il vostro albero personale non verrà assolutamente modificato.

Tutti i file del pacchetto TOPtesi vengono caricati nell'albero della distribuzione; i file della documentazione lungo il ramo doc; i file sorgente, lungo il ramo source; i file "eseguibili" in una cartella lungo il ramo tex; fra questi file "eseguibili"<sup>1</sup> c'è anche il file toptesi.cfg. Copiate questo file nella vostra cartella di lavoro come spiegato qui di seguito, cambiategli il nome ma non l'estensione, e modificatelo secondo le vostre necessità.

### **3.1.2 Il file di configurazione**

È comodo, ma non è obbligatorio, disporre di un file di configurazione. Esso serve essenzialmente per contenere i comandi con i loro argomenti necessari per comporre il frontespizio della tesi. Ma se usate qualche altro pacchetto o qualche altro metodo per creare il frontespizio, il file di configurazione, anche se presente, non viene usato.

Il pacchetto TOPtesi contiene già alcuni file con configurazioni di default da usare come modello; chiunque se ne può può copiare uno in un altro file mantenendo l'estensione .cfg e con il nome identico a quello del file principale della tesi. Questo file, se esiste, verrà letto durante l'esecuzione del programma e verranno eseguiti tutti i comandi che esso contiene; se quindi il laureando ne fa uso, deve servirsi del modello per cambiarne i dati e metterci le informazioni che ritiene utili per la sua tesi. Se non vuole servirsi del file di configurazione deve solo inserire nel suo file principale tutte le informazioni necessarie al frontespizio (e al retrofrontespizio, se lo vuole usare) prima di specificare l'ambiente ambfrontespizio o il comando \frontespizio.

Il laureando perciò può usare un diverso file di configurazione, sempre chiamato ⟨*mainfile*⟩.cfg, collocato nella stessa cartella dove risiede il materiale da comporre. Per esempio, potrebbe comporre la monografia di laurea creando da qualche parte la cartella /monografia e in questa cartella si crea ⟨*mainfile*⟩.cfg nel quale scrive quello che vi è

<sup>&</sup>lt;sup>1</sup>Chiamare "eseguibili" i file che vengono usati da LAT<sub>EX</sub> è molto improprio: si tratta di file necessari durante l'esecuzione del programma, ma non sono quei file ad essere eseguiti nel senso informatico del termine.

necessario; in questa cartella sistema anche i file per comporre la monografia. Quando due anni dopo compone la sua tesi di laurea magistrale, crea da qualche parte la cartella /tesi e ci mette dentro un'altro file ⟨*mainfile*⟩.cfg con la sua configurazione adattata alla tesi magistrale; in questa stessa cartella mette i file relativi alla sua tesi magistrale. Se dopo tre anni prende il dottorato e si scrive la sua dissertazione dottorale, si crea da qualche parte la cartella /dissertazione e vi mette dentro un altro file ⟨*mainfile*⟩.cfg che configura per la sua dissertazione; sempre in questa stessa cartella mette i file necessari per comporre la sua dissertazione. Ovviamente nei tre casi ⟨*mainfile*⟩ è il nome del file principale che, altrettanto ovviamente, sarà diverso per ciascuna delle tre tesi.

Nota bene: il modulo *topfront* che contiene i comandi per la composizione del frontespizio oltre al comando per caricare l'eventuale file di configurazione, chiama quest'ultimo file col nome |toptesi-it-xetex.cfg|. La macro |toptesi-it-xetex| è la stessa usata da LATEX per conservare il nome senza estensione del main file del documento che si sta componendo; quindi se il main file si chiamasse GiorgioRossiTesiMagisrale.tex il file di configurazione associato a questo main file si deve chiamare obbligatoriamente GiorgioRossiTesiMagisrale.cfg. Siccome i sistemi operativi di tipo UNIX distinguono le lettere maiuscole dalla minuscole nei nomi dei file, se il file di configurazione si chiamasse giorgiorossitesimagisrale.cfg non verrebbe letto da Linux o da Mac OS X perché il nome proprio del file è scritto in tutte lettere minuscole, e non sarebbe uguale al nome proprio del main file che contiene anche delle lettere maiuscole. Per evitare problemi si consiglia di rispettare le maiuscole e le minuscole anche agli utenti dei sistemi operativi Windows, anche se questi sistemi operativi non distinguono i nome dei file in base al fatto che contengano lettere maiuscole o minuscole.

# **3.2 Pronti? Via!**

Ora siete pronti per comporre la vostra tesi o monografia o dissertazione. Ricordate solo di non giocare con quei pochi comandi di L<sup>AT</sup>EX che permettono di fare pasticcetti alla WYSIWYG; LATEX compone da solo benissimo; al massimo, alla fine, quando tutto sarà finito e non sarà più necessario apportare correzioni, potrete anche inserire qualche spazio fine positivo o negativo per fare degli aggiustamenti di seconda o terza approssimazione. Ricordatevi però che, anche se non c'è limite al meglio (ma nemmeno al peggio!), L'IFX lavora benissimo da solo purché non lo si disturbi con interventi non professionali; se non siete un tipografo professionista, lasciate perdere ogni modifica tipografica; LATEX, lo ripeto, lavora generalmente meglio di molti tipografi; è proprio il motivo per il quale Knuth ha realizzato il sistema TEX.

# **3.3 I file accessori**

Qui verranno descritti alcuni usi del modulo *topfront* e del modulo *topcoman*. Il primo serve per comporre il frontespizio; il secondo mette a disposizione alcuni comandi utili. Né l'uno né latro sono indispensabili, ma sono utili.

## **3.3.1 Comporre il frontespizio con topfront**

Il pacchetto TOPtesi contiene fra le sue parti il file *topfront* che serve solo per comporre il frontespizio; può essere usato per comporre il solo frontespizio separatamente dalla tesi, ma in questo caso, talvolta, può essere meglio ricorrere a quanto esposto nel paragrafo 3.5.

In questo paragrafo, comunque spiego come comporre il frontespizio indipendentemente dal fatto che rappresenti il frontespizio isolato della tesi o sia quello della tesi intera. Questo pacchetto in effetti, oltre a leggere l'eventuale file di configurazione, contiene [solo](#page-48-0) i comandi per definire gli elementi del frontespizio e per comporlo.

Comporre il frontespizio isolatamente può tornare utile in diverse circostanze, per esempio quando si deve ancora modificare la tesi quasi ultimata, ma è necessario cercare il o i relatori per far loro firmare alcune copie del solo frontespizio.

Basta predisporre un piccolo file come questo, salvandolo con un nome a piacere, per esempio, con grande fantasia, myfile.tex:

```
% !TEX TS-program = XeLaTeX
% !TEX encoding = UTF-8 Unicode
\documentclass[12pt]{toptesi}
%%%%%%%%%%%%%%%%%%%%%%%%%%%%%%%%%%%%%%%%%%%%%%%%%%%%%%%%%%
% Impostazioni per comporre con XeLaTeX
\setmainfont[Ligatures=TeX]{TeX Gyre Termes}% o altro font
\setmainlanguage{italian}% o altra lingua
%%%%%%%%%%%%%%%%%%%%%%%%%%%%%%%%%%%%%%%%%%%%%%%%%%%%%%%%%%
```
⟨*il resto del preambolo*⟩

\begin{document}

```
\begin{frontespizio*}
\ateneo{Università di Marconia}
\logosede{logouno}
%%%%%%%%%%%%%%%%%%%%%%%%%%%%%%%%%%%% Tesi magistrale
\corsodilaurea{delle Telecomunicazioni}
\titolo{Titolo della tesi\\ di laurea magistrale}
\sottotitolo{Sottotitolo della tesi di laurea magistrale}
\relatore{prof.\ Enrico Rosa}
```
\sedutadilaurea{Dicembre 2114} \candidata{Susanna Rossi} \secondacandidata{Laura Bruni} %\retrofrontespizio{...} \end{frontespizio\*}

⟨*il resto della tesi*⟩

\end{document}

La parte che ho indicato con ⟨*il resto del preambolo*⟩ e ⟨*il resto della tesi*⟩ sono facoltative; certo sono necessarie quando si compone l'intera tesi; per comporre il solo frontespizio si possono omettere.

Perciò bisogna fare attenzione: se si compone il frontespizio separatamente dalla tesi, la riga \documentclass deve essere identica alla corrispondente riga del vostro main file della tesi; siccome *toptesi* può usare diversi formati di carta, è necessario che il frontespizio sia composto su carta dello stesso formato. Non è invece necessario usare come font normale un font dello stesso corpo della tesi; con carte particolarmente piccole potrebbe essere più opportuno usare il corpo di 10 pt invece che quello di 12 pt. Se dovete scrivere in inglese o in un'altra lingua specificatelo con \setmainlanguage. Si noti che l'esempio precedente è impostato per comporre il frontespizio con X<sub>E</sub>IAT<sub>E</sub>X, ma se si lavora con pdfL<sup>T</sup>EX, allora vanno specificati i font da usare, e le codifiche di entrata e di uscita; bisogna anche impostare la lingua nella maniera specifica di *babel*. Non scendo nei dettagli, perché fra i vari modelli forniti con il pacchetto TOPtesi, ce ne sono alcuni predisposti per lavorare con pdfLTEX e altri con X<sub>E</sub>LTEX (o LuaLTEX).

Comunque, se si vuole usare pdflatex, la parte fra le prime due righe %%% va sostituita, per esempio, con:

```
\usepackage[utf8]{inputenc}
\usepackage[T1]{fontenc}
\usepackage{newtxtext}% o altro font
```
Ma se si deve scrivere il frontespizio in un'altra lingua bisogna agire come spiegato poco più avanti.

In realtà il pacchetto *topfront* lavora bene in italiano e distingue i singolari dai plurali, i maschili dai femminili; non fa nulla di particolare se la lingua di composizione del frontespizio è l'inglese o un'altra lingua; ricordate che l'inglese è già impostato ma non attivato; lo si attiva nel main document con il comando \english. Se si vuole comporre il frontespizio in un'altra lingua, allora, usando xelatex, la si specifica mediante il comando \setmainlanguage; invece usando pdfLTFX la si indica fra le opzioni di \documentclass e poi, prima di usare l'ambiente *frontespizio* o \frontespizio\* o o i comandi corrispondenti, la si imposta con \selectlanguage. Poi si inseriscono i seguenti comandi, modificando gli argomenti in accordo con le restrizioni burocratiche per i frontespizi delle tesi nella vostra università:

```
\retrofrontespizio{This work is subject to the Creative Commons Licence}
\DottoratoIn{PhD Course in\space}
\NomeMonografia{Bachelor Degree Thesis}
\TesiDiLaurea{Master Degree Thesis}
\NomeDissertazione{PhD Dissertation}
\InName{in}
\CandidateName{Candidate}% or Candidates
\AdvisorName{Supervisor}% or Supervisors
\TutorName{Tutor}
\NomeTutoreAziendale{Internship Tutor}
\CycleName{cycle}
\NomePrimoTomo{First volume}
\NomeSecondoTomo{Second Volume}
\NomeTerzoTomo{Third Volume}
\NomeQuartoTomo{Fourth Volume}
\logosede{logouno,logodue}% one logo or a comma separated list of logos
```
Passando uno di questi file a xelatex o a pdflatex, si ottiene un documento con il frontespizio e, facoltativamente, il retrofrontespizio, che si possono stampare in varie copie per gli scopi detti sopra. Ricordate che *toptesi* precarica *babel* o *polyglossia* a seconda che usiate pdflatex oppure xelatex; non avete quindi l'obbligo di invocare di nuovo questi pacchetti se componete il solo frontespizio usando *toptesi*, ma dovete specificare la lingua che volete usare nei modi descritti sopra.

Il retrofrontespizio non è necessario in senso assoluto quando volete produrre il frontespizio isolato. Non è nemmeno necessario quando volete comporre la tesi. Tuttavia il comando è disponibile e permette di aggiungere la dichiarazione legale in merito alla licenza; il retrofrontespizio di questa documentazione è stato composto con i comandi seguenti<sup>2</sup>:

\retrofrontespizio{Questo testo è libero secondo le condizioni stabilite dalla \LaTeX\ Project Public Licence (LPPL) riportata nell'appendice~\ref{ch:LPPL} alla pagina~\pageref{ch:LPPL}.

\bigskip

<sup>&</sup>lt;sup>2</sup>Questo codice contiene dei comandi \ref perché è servito per comporre l'intero documento dove le etichette invocate sono definite. Se si vuole usare questo codice per comporre il retrofrontespizio assieme al frontespizio, ma isolatamente dalla tesi (lo sconsiglio), bisogna sostituire quei comandi e i loro argomenti con i valori reali.

```
\noindent Composto con \XeLaTeX\ il \today
\vspace*{5\baselineskip}}
```
Non dovete dimenticare che, se volete usare xelatex, l'editor con cui scrivete i vostri file deve essere configurato per registrarli sul disco fisso con la codifica UTF-8.

Nell'esempio di frontespizio presentato sopra si è usato l'ambiente *frontespizio\** che è una novità a partire dalla versione del pacchetto TOPtesi 5.85. I comandi \frontespizio e \frontespizio\* funzionano ancora, ma suggerisco di usare gli ambienti.

Vediamo le differenze: nella figura 3.1 si vedono sempre i loghi all'inizio della pagina, non ci sono filetti di nessun genere, il nome dell'università ci può essere o può mancare, le diverse tipologie di tesi hanno informazioni diverse. I loghi sono tutti in testa alla pagina ma potrebbero essere anche nella par[te in](#page-42-0)feriore; la differenza dipende dall'usare l'ambiente *frontespizio* che mette i loghi in testa, o l'ambiente *frontespizio\** che mette i loghi nella parte inferiore della pagina; la figura 4.1 nella pagina 76, infatti, mostra i fontespizi di sinistra che sono stati composti con l'ambiente *frontespizio* e quelli di destra composti con l'ambiente *frontespizio\**. Il nome dell'ateneo appare o non appare a seconda che il comando \ateneo contenga un argomento [vuo](#page-87-0)to o un argo[men](#page-87-0)to con un nome esplicito. Le altre informazioni dipendono da quali comandi si sono usati per caratterizzare la tesi triennale, magistrale o dottorale. Questi comandi verrano descritti dettagliatamnte più avanti.

Nella figura 3.3 sono mostrati invece i quattro frontespizi che si ottengono quando alla classe (o anche al solo modulo *topfront* quando lo si usa con una classe diversa da *toptesi*) viene specificata l'opzione classica. Si nota che il nome dell'ateneo è separato dal resto della p[agin](#page-44-0)a da un filetto orizzontale; analogamente l'anno accademico in calce alla pagina è separato da un filetto orizzontale. I candidati sono chiamati "Laureandi". Il blocco contenente i nomi dei relatori e correlatori e quello contenente i nomi dei laureandi sono allineati superiormente e non sono sfasati come nello stile standard. La seduta di esame è indicata con la dicitura "Anno accademico" in maiuscoletto e l'anno, o l'intervallo di anni è indicato con le cifre arabe minuscole (old style). Con questo stile più classico, il logo o i loghi sono collocati fra i titolo e i blocchi dei relatori e dei laureandi.

Si noti infine che in entrambi gli stili esistono esempi con due loghi, per i quali i nomi dei due atenei vanno scritti in forma un poco ellittica, ma piuttosto antiestetica; in generale potrebbero formare una riga così lunga da non entrare nella pagina fisica.

Lo si potrebbe considerare una "feature", una particolarità del pacchetto TOPtesi. In realtà non conosco altre classi o moduli di estensione dove sia possibile fare riferimento a diversi loghi e a diversi nomi.

Quello che consiglierei in questi casi sarebbe di aggiungere il nome dell'ateneo al logo, se già non lo contenesse, e lo farei un con un font di contrasto, per esempio con un font senza grazie maiuscolo o maiuscoletto con iniziali maiuscole, magari su due righe collocato sotto il logo vero che non contenga a sua volta già il nome dell'ateneo; come per esempio nel logo modificato mostrato nella figura 3.2.

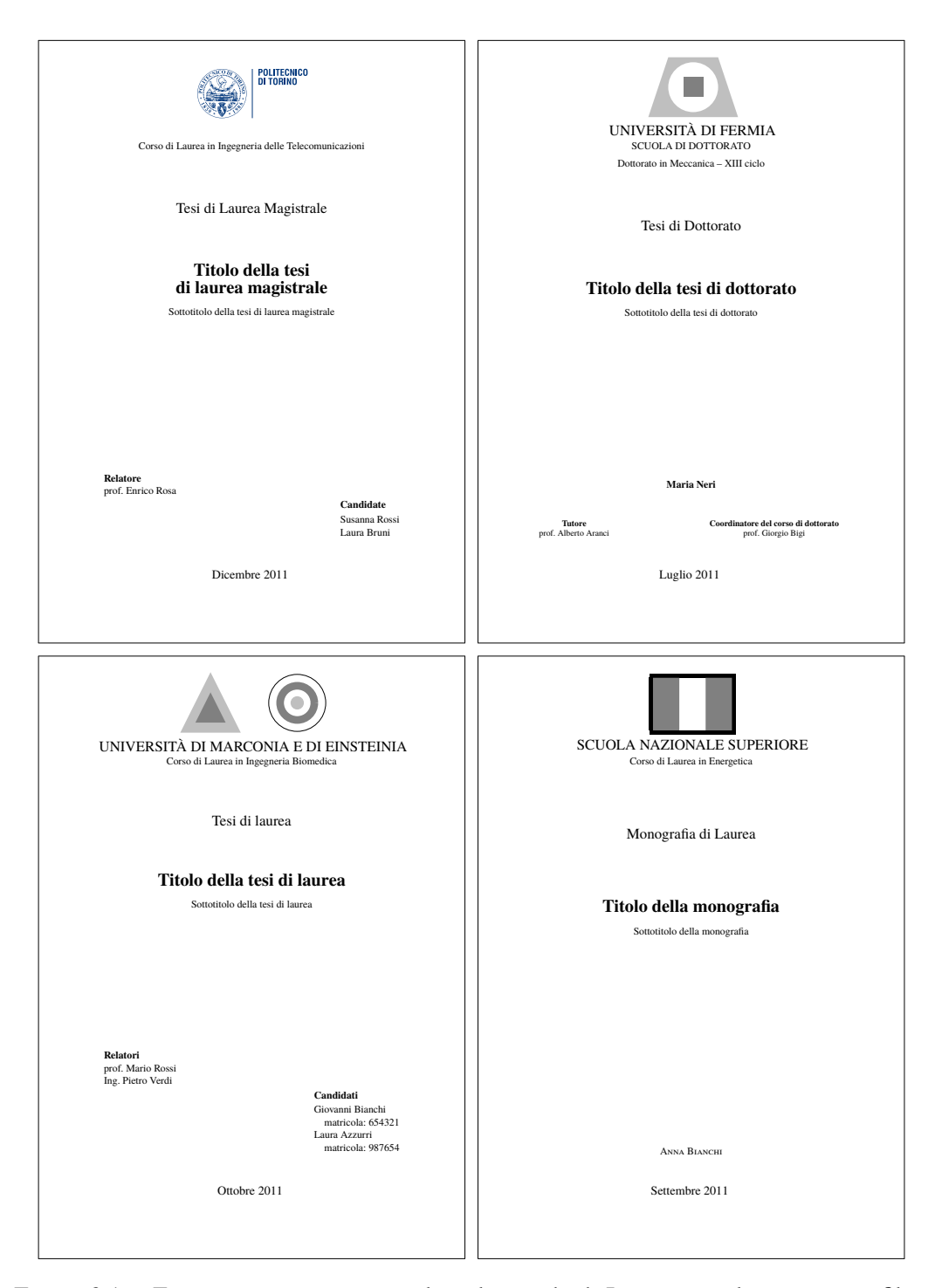

<span id="page-42-0"></span>Figura 3.1. Frontespizi composti con lo stile standard. In questo stile mancano i filetti e i loghi delle università possono essere messi in posti diversi della pagina; il nome dell'università può essere presente esplicitamente oppure può essere compreso nel logo.

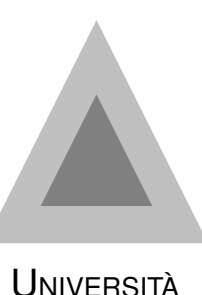

DI MARCONIA

Figura 3.2. Un logo modificato con l'aggiunta del nome dell'ateneo

Fatta questa modifica per tutti i loghi privi del nome dell'università che è necessario usare, si compone il frontespizio con lo stile standard usando semplicemente un nome vuoto come argomento di \ateneo. Si veda poco più avanti come usare una pluralità di loghi.

Vale la pena di ricordare che la retrocompatibilità con i comandi \frontespizio e \frontespizio\* è conservata.

Perciò merita ricordare la molteplicità di configurazioni offerta dal modulo *topfront* mediante una tabella comparativa 3.1.

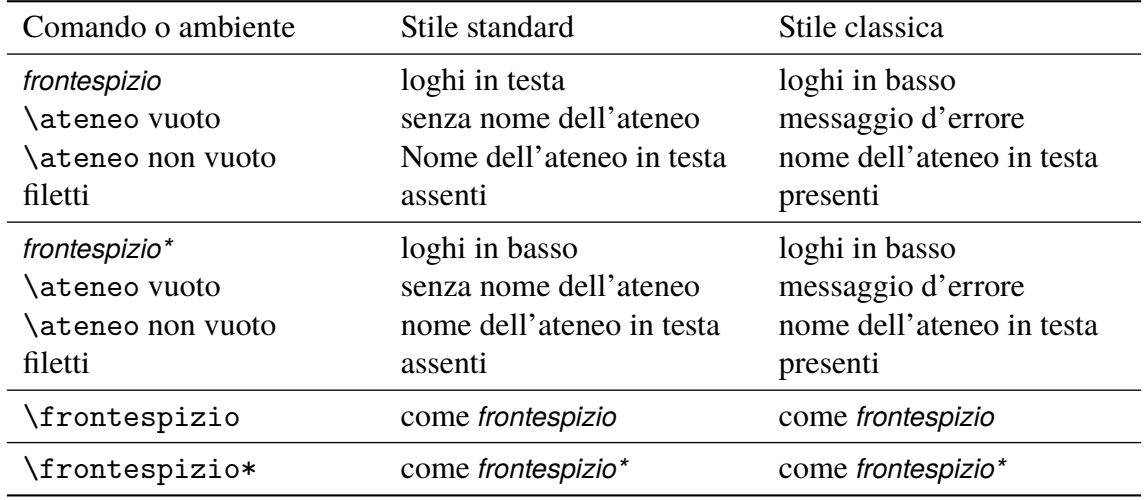

<span id="page-43-0"></span>1 Tabella 3.1. Varie modalità di ocmposizione del frontespizio

### **3.3.2 I comandi accessori di topcoman**

L'altro file accessorio *topcoman* contiene diversi utili comandi, alcuni già incorporati nella definizione della lingua italiana del sistema TEX (solo se usate *babel*). Tuttavia se dovete scrivere in una lingua diversa dall'italiano quei comandi non sono disponibili e qui

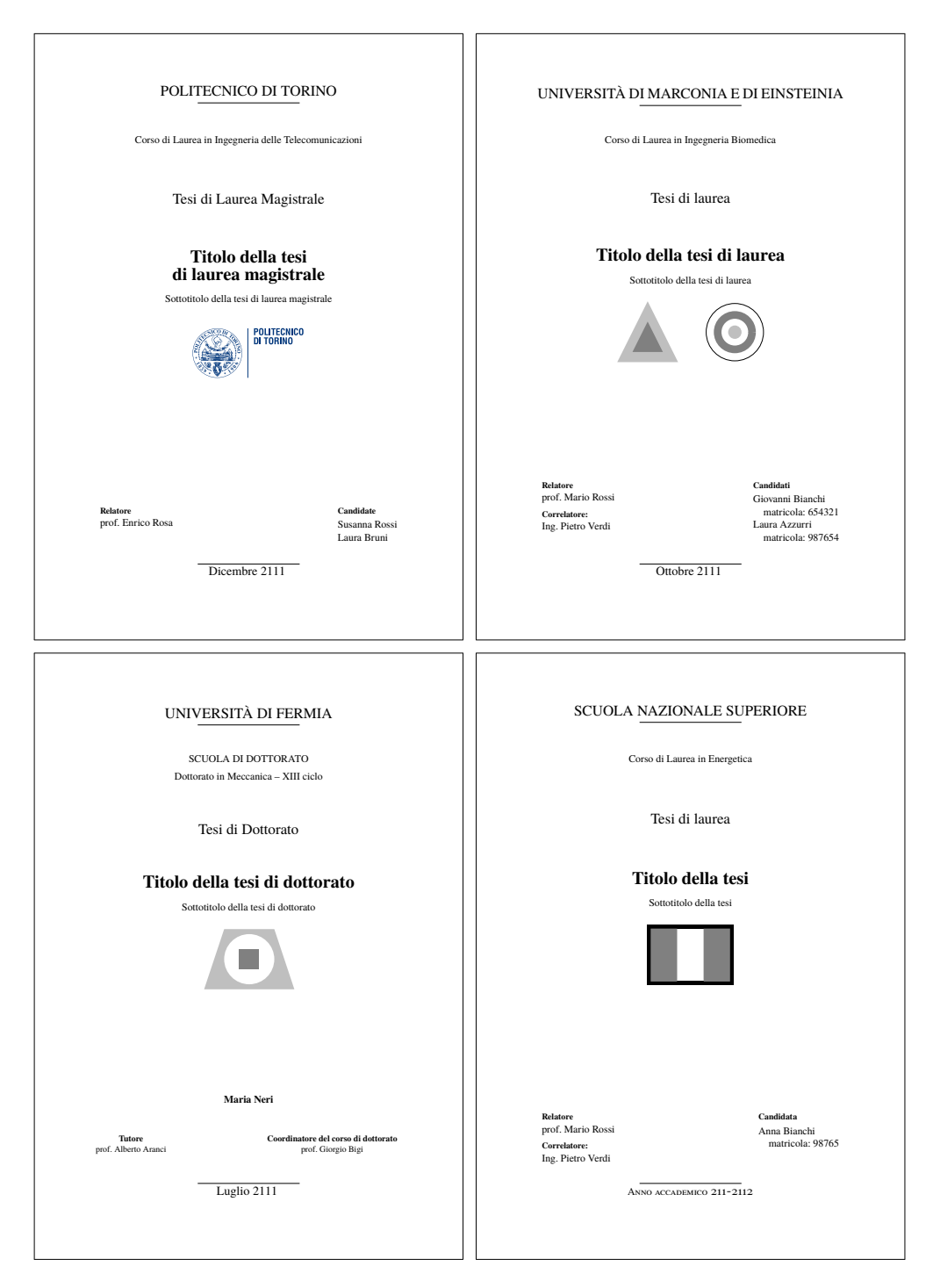

<span id="page-44-0"></span>Figura 3.3. Frontespizio composti con lo stile classica. Con questo stile si ha una disposizione diversa delle varie informazioni e i loghi sono sempre posti nella parte inferiore della pagina. Il nome dell'università è sempre presente.

viene utile avere quei comandi in un pacchetto distinto da *babel* e non soggetto a test sulla lingua in uso.

Il file contiene anche un comando per la stampa in modo verbatim il contenuto di un file esterno, per esempio il listato di un programma; ci sono altri pacchetti LATEX che consentono di stampare il listato di un programma in modo anche migliore, per esempio il pacchetto *listings*, ma, visto che vi può servire per la tesi e, visto che una volta che lo conoscete vi potrebbe piacere e poi vorreste continuare ad usarlo, è meglio disporne come pacchetto separato. Non sarebbe difficile per esempio stamparsi in pulito il listato del proprio programma contenuto nel file myprogram.c: si scrive semplicemente un file del tipo

```
\documentclass{report}
\usepackage{topcoman}
\begin{document}
\pagestyle{plain}
\chapter*{Il programma myprogram.c}
\listing{myprogram.c}
\end{document}
```
e lo si passa a pdflatex per ottenere poi una stampa ben composta da conservare per documentazione; per evitare che le righe sbordino fuori della larghezza normale del testo, o, peggio ancora, fuori dalla carta, sarebbe opportuno che le righe del programma non fossero più lunghe di una ottantina di caratteri per la carta A4, proporzionalmente di meno per formati di carta più piccoli.

# **3.4 La composizione del frontespizio**

Non è generalmente necessario inserire nel frontespizio il logo dell'ateneo; controllate presso la vostra la vostra segreteria competente le regole fissate per la composizione del frontespizio. Se il logo è richiesto, allora la segreteria vi dice anche quale logo usare e da dove scaricarne il file che ne contiene la descrizione grafica; siate precisi nel richiedere le limitazioni legali d'uso del logo dell'ateneo, perché il logo è proprietà esclusiva dell'ateneo e l'uso indebito potrebbe essere fonte di problemi legali non indifferenti. Siccome tali limitazioni esistono, il pacchetto TOPtesi non viene più distribuito con i file dei loghi di diversi atenei, come veniva fatto nelle prime edizioni.

Controllate se si tratta di un file vettoriale (estensione .pdf oppure .eps) oppure bitmapped (estensione .jpg, .png, .bmp, .wmf, .tiff,…). Ricordate che pdflatex, xelatex e lualatex possono incorporare solo i formati .pdf, .eps<sup>3</sup>, .jpg, .png o .mps<sup>4</sup>. Se il file

<sup>&</sup>lt;sup>3</sup>Dall'edizione di TeX Live 2010 anche pdflatex è in grado di in[co](#page-45-0)rporare file in formato [.e](#page-45-1)ps, mentre prima era necessario convertirli preventivamente in formato .pdf.

<span id="page-45-1"></span><span id="page-45-0"></span><sup>&</sup>lt;sup>4</sup>I file in formato .mps sono ottenuti con il programma METAPOST; l'estensione normale delle figure

viene fornito in un formato diverso da questi cinque, è necessario convertirlo in uno dei formati accettati, preferibilmente nel formato .png.

Vale la pena di ricordare che il formato .jpg va bene per immagini a colori sfumati come le fotografie, mentre il formato .png è più adatto per disegni al tratto con righe fortemente contrastate rispetto allo sfondo. In generale, quindi, sarebbe meglio convertire nel formato .png un logo bitmapped fornito in un formato diverso da quelli elencati sopra. Potendo disporne, sarebbe sempre meglio usare un disegno veramente vettoriale del logo.

Merita segnalare che le tesi svolte nell'ambito di collaborazioni fra atenei possono richiedere i loghi dei diversi atenei partecipanti all'accordo; segnalo la Scuola Interpolitecnica di Dottorato condotta nell'ambito di un accordo fra i politecnici di Bari, Milano e Torino. Ricordo i programmi di doppia laurea condotti nell'ambito di accordi fra l'ateneo di appartenenza e un altro ateneo, generalmente europeo. Ricordo il programma europeo Erasmus Mundus dove il titolo di studio viene rilasciato da consorzi di almeno quattro atenei di nazioni europee diverse. In queste circostanze è spesso necessario inserire nel frontespizio i loghi di tutti gli atenei partecipanti alla convenzione.

### **3.4.1 Il logo dell'ateneo per l'uso con TOPtesi e TOPfront**

Il pacchetto *topfront* contiene un comando molto potente, \logosede, che accetta la sintassi seguente:

\logosede[⟨*altezza*⟩]{⟨*file del logo*⟩}

oppure

#### \logosede[⟨*altezza*⟩]{⟨*lista di nomi di file di loghi separati da virgole*⟩}

dove il valore prefissato per l'⟨*altezza*⟩ del logo è 2,5 cm per la carta A4, ed è scalato proporzionalmente per carte di formato diverso; con l'argomento facoltativo si può specificare un'altezza leggermente maggiore o minore del valore predefinito. L'argomento ⟨*file del logo*⟩ o ⟨*lista di nomi di file di loghi separati da virgole*⟩ è costituito da un solo nome di file o da una lista di nomi di file separati da virgole, corrispondenti ciascuno al logo di un diverso ateneo. Questi file devono avere i formati corrispondenti a una delle cinque estensioni consentite, ma non è necessario specificare il nome del file completo di estensione; questa specificazione potrebbe essere necessaria solo nel caso in cui si disponga del logo di uno stesso ateneo in diversi formati (o, cosa da non fare mai, immagini o loghi diversi con il nome del loro file uguale e l'estensione diversa; questo genere di pasticci è fonte di numerosi errori, facilmente evitabili se si mantiene in ordine la scelta dei nomi e delle estensioni).

create con questo programma di default hanno una estensione numerica; si può impostare il programma per assegnare l"estensione .mps oppure si può cambiare il nome e l'estensione.

Il programma codificato nel pacchetto *toptesi* provvede a scalare tutti i loghi all'⟨*altezza*⟩ specificata e li compone affiancati su una sola riga distanziati mediante uno spazio predefinito di 3 em; lo si può impostare ad un valore leggermente maggiore o minore tramite il comando \setlogodistance, per esempio:

#### \setlogodistance{2em}

Se la riga di loghi, eventualmente scalati in altezza e distanziati dello spazio predefinito o esplicitamente specificato, risultasse più larga della giustezza della pagina del titolo, il programma provvede ad uno scalamento dell'intera riga di loghi in modo che non superi la giustezza della pagina. Un solo logo viene composto centrato; due o più loghi vengono ugualmente composti centrati ma distanziati come si è detto. Seguono alcuni esempi, ma si tenga presente che i loghi usati per questi esempi sono solo dei disegni creati in modo tale da avere la forma di un logo; loghi veri di diverse università non sono distribuiti insieme a TOPtesi, a causa delle restrizioni sulla loro proprietà legale; solo il vero logo del Politecnico di Torino appare nel frontespizio, perché questa è una pubblicazione ufficiale di quell'ateneo. Un solo logo appare come nel frontespizio di questo manuale; due loghi appaiono così:

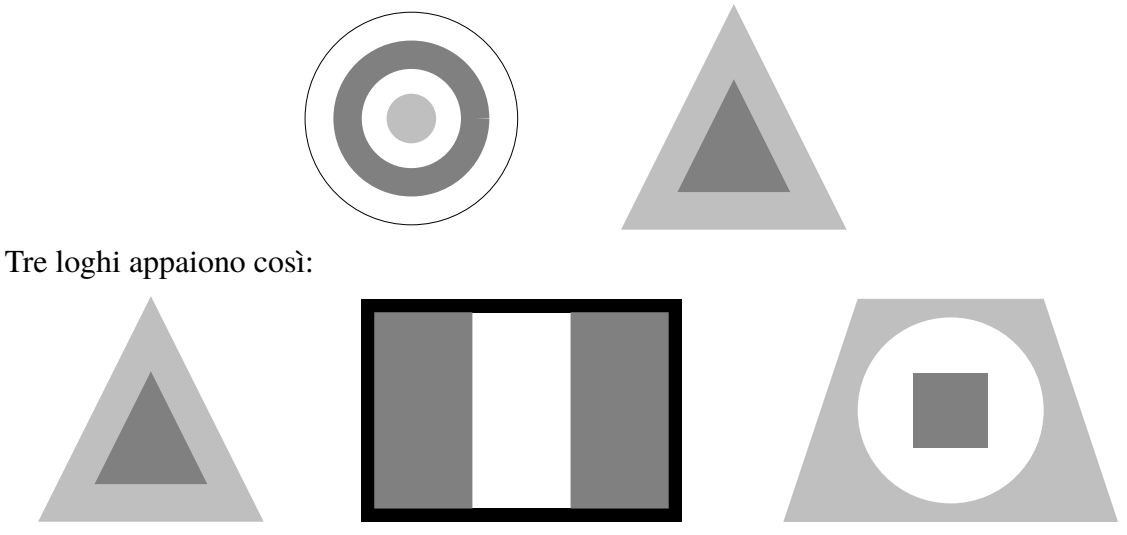

Quattro loghi, nonostante sia stata conservata l'⟨*altezza*⟩ predefinita, producono una riga di loghi di altezza ridotta per consentire che appaiano tutti e quattro nella stessa riga:

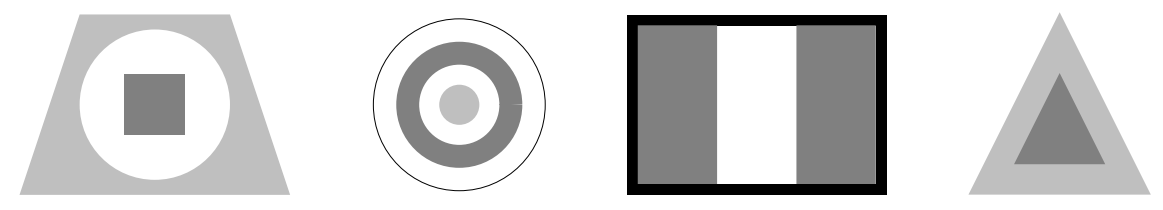

Si noti che il logo in testa alla pagina del frontespizio di questo documento è una esplicita richiesta espressa dal Politecnico di Torino; molte altre sedi come la quasi totalità delle case editrici che mettono il loro logo nel frontespizio, lo mettono nella metà inferiore della pagina; ma la tesi di laurea o di dottorato è una documento particolare, il cui frontespizio deve soddisfare ad alcune esigenze burocratiche, e non può, quindi, soddisfare a criteri estetici molto stringenti. Per questo motivo, lo si vedrà meglio avanti, il modulo *topfront* consente una variante del comando per creare i frontespizi: essa intesta la pagina col nome dell'ateneo e mette i loghi nella metà inferiore della pagina. Se, come per il Politecnico di Torino, il nome fa parte del logo<sup>5</sup> non è il caso di ripetere il nome dell'ateneo nella parte alta della pagina perché vi appare già nel logotipo. Comunque, volendo, si può inserire in testa alla pagina sia il logo, sia il nome generico dell'ateneo sia il nome proprio dell'ateneo.; come fare lo sì è già descri[tt](#page-48-1)o in precedenza e lo si è riassunto nella tabella 3.1 nella pagina 32.

# **3.5 [C](#page-43-0)omporre il frontespizio senza ricorrere a TO[Pfr](#page-43-0)ont**

<span id="page-48-0"></span>Potrebbe essere necessario comporre il frontespizio in modo diverso da come viene composto tramite i comandi contenuti nel pacchetto *topfront*, sia pure ricorrendo alle due varianti dell'ambiente *frontespizio* e *frontespizio\**.

Esistono alcune strade: una è quella di usare l'ambiente *titlepage* e scriverci dentro quello che si vuole in accordo con le prescrizioni del proprio ateneo; l'altra è quella di usare altri pacchetti espressamente creati per comporre frontespizi, in particolare il pacchetto *frontespizio*.

Ci sono diversi motivi per i quali un laureando o dottorando vorrebbe comporre un frontespizio diverso da quello predefinito da TOPtesi con il suo modulo *topfront*.

- 1. Le specifiche per le tesi di una data università sono inconciliabili con quelle preimpostate da TOPtesi.
- 2. Le informazioni da inserire nel frontespizio sono diverse da quelle preimpostate da TOPtesi.
- 3. Il laureando non deve soddisfare a specifiche particolari ma vuole comporre un frontespizio personalizzato a suo piacimento.

A seconda dei motivi per i quali il laureando non vuole o non può usare il layout e la strutturazione del frontespizio predisposto da TOPtesi, le due strade offrono alcuni vantaggi e svantaggi.

La prima via, quella di usare l'ambiente *titlepage*, permette il massimo della libertà e consente di comporre il frontespizio come il laureando lo vuole, ma ha lo svantaggio

<span id="page-48-1"></span><sup>&</sup>lt;sup>5</sup>Il logo di questo Politecnico è fatto di due parti: quella tonda di sinistra prende il nome di "marchio", mentre quella letterale a destra prende il nome di "logotipo"; l'Ufficio Comunicazione e Immagine che si occupa di questi aspetti formali ha emesso una normativa specifica sui colori e le forme sia del marchio sia dei font usati per il logotipo.

che il laureando dentro quell'ambiente deve specificare ogni dettaglio di composizione. Se conosce bene LATEX e ha buone conoscenze tipografiche può ottenere un risultato gradevole, ma può anche cadere negli errori tipografici più comuni e produrre un frontespizio impresentabile.

La secondo via può dare risultati buoni, grazie alla possibilità di personalizzazione che offre, in particolare con il pacchetto *frontespizio*. Ma non si può fare sempre tutto; anche questo pacchetto è preimpostato per produrre il frontespizio nel formato di carta A4 e con due stili, "standard" ed "elements" specifico per l'uso con la classe *suftesi*. Più avanti indicherò come produrre frontespizi con altri formati di carta.

### **3.5.1 Comporre il frontespizio con l'ambiente titlepage**

Per seguire questa strada, qui posso dare solo delle indicazioni generiche.

1. Aperto l'ambiente *titlepage* sarebbe opportuno cambiare localmente la geometria del layout della pagina, specificandolo con

\thispagestyle{⟨*stile*⟩}

dove ⟨*stile*⟩ è stato precedentemente definito usando il pacchetto *geometry* o altri pacchetti. Sarebbe opportuno ridefinire i due margini interno ed esterno in modo che siano uguali. Qualcuno desidera apportare un piccolo spostamento verso l'esterno di non più di 5 mm per compensare la curvatura della prima pagina; questa curvatura dipenderebbe dal modo di confezionare/legare la tesi; di solito con una buona brossura ben eseguita o una legatura a filo, non è necessario apportare questa correzione, con una tesi spillata con punti metallici, probabilmente una piccola correzione non guasta; però questa correzione va bene per le pagine interne ma, siccome il frontespizio è la prima pagina della tesi, la curvatura della pagina è irrilevante e questo piccolo spostamento è del tutto superfluo.

- 2. Non è necessario che i margini laterali siano complessivamente equivalenti ai margini del corpo della tesi, ma non guasta se lo sono.
- 3. Per la disposizione verticale del testo, sarebbe preferibile che i margini superiore e inferiore siano otticamente equivalenti; questo dipende dal fatto che il primo elemento in alto sia, per esempio, il nome dell'ateneo scritto con caratteri relativamente alti e neri, oppure sia il logo dell'università, che può essere alto, ma di solito non è tanto largo. Inoltre lo stile della pagina non deve presentare né testatina con il suo spazio di separazione del testo, né piedino, con il suo spazio di separazione dal testo, e non deve contenere il numero della pagina.
- 4. Il laureando deve provvedere autonomamente alle spaziature verticali fra un elemento e l'altro, deve decidere se certe parti siano da comporre in modo centrato, oppure

in bandiera col palo a sinistra o a destra, se certe parti debbano essere affiancate e come debbano essere distanziate.

5. Il laureando deve naturalmente scegliere collezione, codifica, famiglia, serie, forma, corpo e scartamento dei font che usa per le varie parti del testo. Una possibile scelta per un font senza grazie da usare per il nome dell'ateneo, potrebbe essere quella di riferirsi alla collezione Iwona, scegliendo la famiglia *iwona* con codifica T1 nella serie m con la forma n, nel corpo di 15 pt, e con lo scartamento poco interlineato di soli 17 pt. Dovrebbe quindi chiamare il pacchetto *iwona* nel preambolo e per usare il font dovrebbe usare la serie di comandi

```
\fontsize{15}{17}%
\usefont{T1}{iwona}{m}{n}
```
quando compone quell'informazione; dovrebbe curare di fare questa operazione dentro un gruppo al fine di mantenere queste impostazioni solo per la scrittura di quella informazione. Sarebbe meglio definirsi un comando personale per evitare di dover ogni volta introdurre quella serie di istruzioni, con il rischio di commettere anche il più piccolo errore di battitura e quindi di generare fastidiosi messaggi d'errore.

Non scendo in ulteriori dettagli; l'utente che volesse comporre un frontespizio molto personalizzato per questa via, deve sapere quello che sta facendo e deve farlo con la dovuta competenza tipografica e del linguaggio LATEX. I risultati estetici dipendono fortemente da queste sue capacità.

Un esempio di un frontespizio costruito per questa via è quello che un utente ha voluto creare con la pagina in landscape; la sua tesi era veramente originale nel formato "panoramico" dovuta al fatto che conteneva molti disegni. Egli ha poi scritto questo codice:

```
\documentclass [titlepage]{article}
\usepackage[a4paper,left=3cm,bottom=1.5cm,right=3cm,top=1.5cm,%
             landscape]{geometry}
\usepackage{graphicx}
\usepackage[T1]{fontenc}
\usepackage{iwona}
\usepackage[italian]{babel}
\usepackage[utf8]{inputenc}
\nofiles
\newcommand {\institutionfont}{\fontsize {22}{30}\scshape}
\newcommand {\divisionfont}{\fontsize {16}{20}\rmfamily}
\newcommand {\pretitlefont}{\fontsize {16}{16}\rmfamily}
```

```
\newcommand {\titlefont}{\fontsize {18}{22}\usefont{T1}%
```

```
{iwona}{bx}{n}}
\newcommand {\fixednamesfont}{\fontsize {14}{17}\mdseries}
\newcommand {\namesfont}{\fontsize {15}{18}\bfseries}
\newcommand {\footfont}{\fontsize {15}{18}\rmfamily}
\begin{document}
\begin{titlepage}
 \centering
   \begin{minipage}[c]{.475\textwidth}\centering
   \includegraphics[width=30mm]{logouno}\\[\baselineskip]
    {\institutionfont UNIVERSITÀ DI PAPEROPOLI\par}
    \end{minipage}
   \hfill
    \begin{minipage}[c]{0.475\textwidth}\centering
    {\divisionfont FACOLTÀ DI PENNUTOLOGIA\\[1ex]
    Corso di~laurea in~ingegneria del~volo~battente\par}
   \end{minipage}\vspace{\stretch{1}}
    {\pretitlefont Tesi di laurea\par}\vspace{\baselineskip}
    {\titlefont STUDIO ANALITICO DELLE PROPRIETÀ DELLE PENNE,
   INCLUSE QUELLE DEGLI UCCELLI ACQUATICI, IN PARTICOLARE QUELLE
   DEI~CIGNI NERI AUSTRALIANI\par}
   \vspace{\stretch{0.7}}
    \makebox[\textwidth]{\null\hfill\def\arraystretch{1.5}%
    \begin{minipage}[t]{.375\textwidth}\raggedright
    \begin{tabular}[t]{@{}l@{}}
   \fixednamesfont Relatore\\
    \namesfont Prof. ing. Mario Rossi\\[1ex]
   \ffixednamesfont Correlatore\\
    \namesfont Dott. ing. Giuseppe Scapigliati
    \end{tabular}
    \end{minipage}
   \hfill
    \begin{minipage}[t]{.375\textwidth}\raggedleft
    \begin{tabular}[t]{@{}l@{}}
   \fixednamesfont Candidato\\
    \namesfont Alfredo Bianchi
```

```
\end{tabular}
\end{minipage}\hfill\null}
\vspace{\stretch{1}}
{\footfont Anno accademico 2111--2112\par}
```
\end{titlepage}

Nel codice precedente appaiono alcuni comandi per i font i cui nomi per le corrispondenti dichiarazioni sono ispirati a quelli contenuti nel pacchetto *frontespizio*, ma i nomi sono irrilevanti, nel senso che qualunque altro nome sarebbe stato altrettanto valido; è invece utile che i nomi dei font siano scelti in modo che ricordino la funzione per la quale sono stati definiti.

La pagina che l'utente ha ottenuto è contenuta nella figura 3.4. Per inserirla come frontespizio della tesi egli ha poi usato il pacchetto *pdfpages* che permette di inserire pagine scelte di un file PDF in un documento da comporre con L<sup>AT</sup>EX. Se ne veda la documentazione aprendo un terminale o un prompt dei comandi, scrivendoc[i de](#page-53-0)ntro texdoc pdfpages e poi premendo il tasto invio  $\mathbf{I}$ .

### **3.5.2 Comporre il frontespizio con il pacchetto** *frontespizio*

Esistono altri pacchetti, oltre a *frontespizio*, per comporre pagine di titoli; ma per le tesi questo pacchetto sembra il più indicato. Definisce comandi per inserire virtualmente qualsiasi informazione necessaria per un frontespizio di testi di laurea triennale, magistrale o dottorale; per impostazione predefinita tutte le informazioni fisse sono in italiano, ma ciascuna può essere modificata come si vuole in qualsiasi lingua.

Fra le opzioni della classe *toptesi* si deve inserire l'opzione noTOPfront per evitare conflitti fra i comandi del modulo *topfront* e quelli del pacchetto *frontespizio*. Dimenticarsi di specificare questa opzione vuol dire andare incontro a messaggi d'errore causati dai conflitti fra i due pacchetti.

Questo pacchetto *frontespizio* si avvale di un file ausiliario .tex per comporre il frontespizio vero e proprio; questo implica che per disporne come frontespizio del documento finito, bisogna comporre anche questo file ausiliario.

Precisamente tutte le informazioni riguardanti il frontespizio devono essere messe dentro un ambiente *frontespizio* collocato dopo l'istruzione \begin{document}. Qui si metteranno i comandi per definire il nome del o dei candidati, il nome del o dei relatori e degli eventuali correlatori, il nome dell'università, il nome del corso di laurea, il nome del tipo di tesi, il titolo e il sottotitolo della tesi, eccetera.

Eseguendo pdflatex o xelatex viene scritto il file ausiliario; se la tesi ha il main file che si chiama MarioRossiTesiMagistrale.tex, dopo averlo compilato, nella cartella di lavoro ci sarà anche il file ausiliario MarioRossiTesiMagistrale-frn.tex; bisognerà *3 – L'uso di TOPtesi*

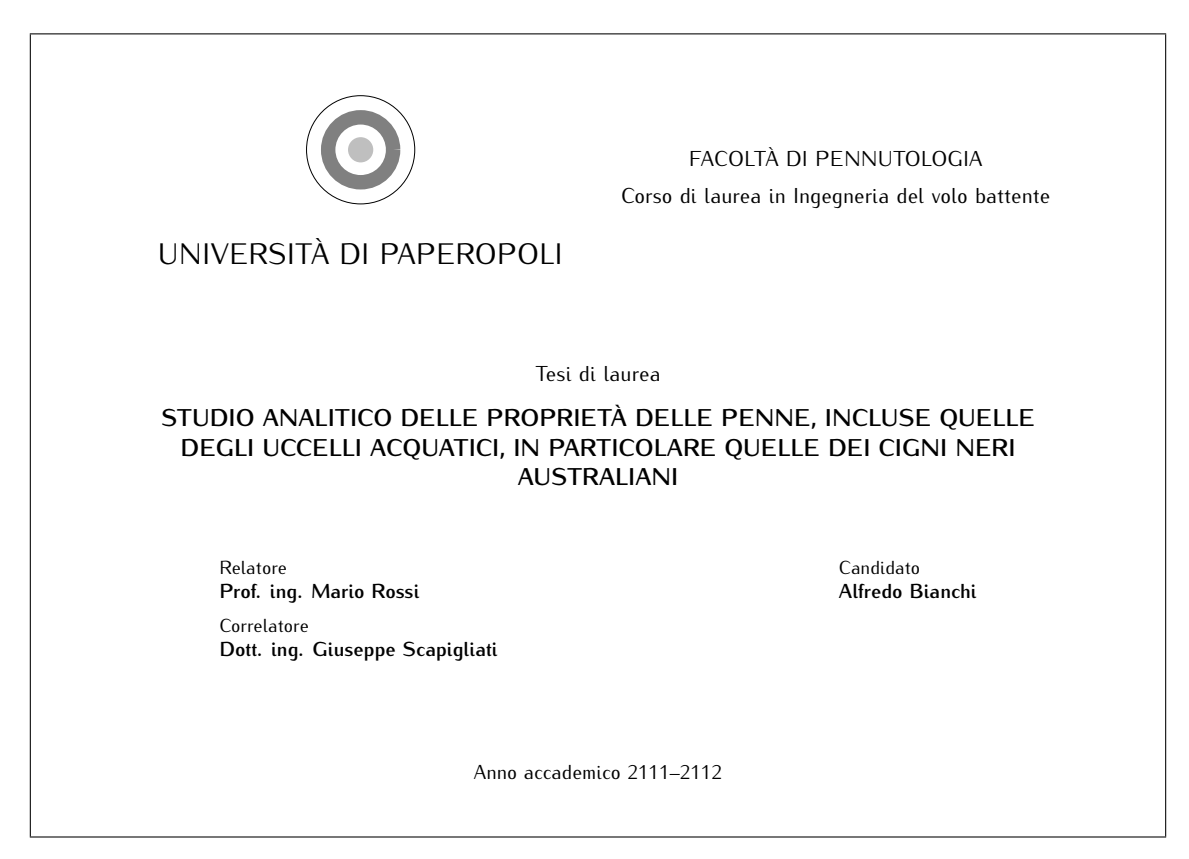

<span id="page-53-0"></span>Figura 3.4. Frontespizio con l'orientamento landscape ottenuto sfruttando l'ambiente *titlepage*

dunque compilare questo file ausiliario, e poi ricompilare il documento che *riscriverà il file ausiliario* con i nuovi eventuali dati modificati, ma intanto ingloberà il file PDF appena prodotto. La sequenza delle compilazioni sarà dunque:

```
pdflatex MarioRossiTesiMagistrale
pdflatex MarioRossiTesiMagistrale-frn
pdflatex MarioRossiTesiMagistrale
```
Se il frontespizio deve essere composto con font diversi da quelli di default, con codifiche particolari, con altre impostazioni particolari è meglio che il file ausiliario sia dotato di un preambolo adeguato; quindi il file principale avrà la struttura seguente;

```
\documentclass[⟨opzioni-classe⟩]{toptesi}
% Preambolo del main file
...
\usepackage[⟨codifche⟩]{inputenc}
...
\usepackage[⟨opzioni-frontespizio⟩]{frontespizio}
```

```
...
\begin{document}
% Per il preambolo del file ausiliario
  \begin{Preambolo*}
    \usepackage{⟨opzioni⟩}{⟨pacchetto⟩}
    \newcommand...
    \renewcommand...
    ...
    \renewcommand...
  \end{Preambolo*}
% Informazioni per il frontespizio
  \begin{frontespizio}
    \Universita{⟨nome corto dell'università⟩}
    \Logo[⟨altezza-logo⟩]{⟨logo⟩}
    \facolta{⟨nome della facoltà⟩}
    ...
    \NCorrelatore{⟨singolare⟩}{⟨plurale⟩}
    \Correlatore{⟨Nome-Cognome di un correlatore⟩}
  \end{frontespizio}
% Corpo del main file
    ...
\end{document}
```
Il contenuto dell'ambiente *Preambolo\** può essere molto vario e dipende dal programma usato per la compilazione del frontespizio, da scelte particolari dei font, da comandi da ridefinire, eccetera. La documentazione di *frontespizio* espone diversi esempi che danno un'ottima visione d'insieme per tutte le operazioni che si possono fare e dei risultati che si possono ottenere.

Però, come già detto, questo pacchetto compone di default il frontespizio in una pagina A4, e in due stili, quello "standard" e quello per lo stile "elements" della classe *suftesi*.

Se si volesse comporre la tesi in formato B5, per esempio, bisogna sfruttare adeguatamente il contenuto dell'ambiente *Preambolo\**.

La procedura da seguire, dunque dovrebbe essere modificata come segue. Assumiamo che non si debbano apportare modifiche al contenuto del frontespizio; in caso contrario bisogna ripetere la procedura dopo ogni modifica del suo contenuto all'interno dell'ambiente *frontespizio*.

```
\documentclass [11pt,b5paper]{book}
% Preambolo del documento
\usepackage[norules,swapnames]{frontespizio}
\usepackage[T1]{fontenc}
\usepackage{iwona}
```

```
\usepackage[italian]{babel}
\usepackage[utf8]{inputenc}
\nofiles
\begin{document}
% Per il preambolo del file ausiliario
    \begin{Preambolo*}
        \usepackage[11pt,b5paper,top=25mm, bottom=25mm,
                    left=15mm,right=15mm]{geometry}
    \end{Preambolo*}
    \begin{frontespizio}
        \Istituzione{...}
        ...
        \Correlatore{...}
    \end{frontespizio}
\end{document}
```
Si noti che nel corpo dell'ambiente *Preambolo\** si può inserire un intero preambolo, non semplicemente la chiamata al pacchetto *geometry* con le sue opzioni; questo ambiente può contenere qualsiasi cosa sia ragionevole in un preambolo; l'importante è che l'opzione relativa al formato della carta sia identica sia fra le opzioni della classe, sia fra quelle di *geometry* nell'ambiente *Preambolo\**.

Compilando questo documento si ottiene un'unica pagina contenente il frontespizio composto, che può poi venire incorporato nella tesi mediante l'uso del pacchetto *pdfpages* che, come si è già detto, consente di inserire pagine scelte di un file PDF dentro un documento da comporre con pdfLATEX. In questo modo la composizione del frontespizio e quello della tesi procedono separatamente e non c'è bisogno, ogni volta che si cambino i dati per il frontespizio, di eseguire le tre compilazioni.

## **3.6 Come si comincia**

Non vi dico niente di come si scriva una tesi; so per esperienza che all'inizio ci si sente sperduti davanti allo schermo vuoto. Ma voi laureandi potete scaricare dal portale della didattica del sito del Politecnico http://didattica.polito.it l'opuscoletto *Saper Comunicare — Cenni di scrittura tecnico-scientifica* dove c'è scritto più o meno tutto quel che bisogna sapere per impostare e scrivere un rapporto tecnico-scientifico qual è la tesi, la monografia o la dissertazione.

Qui dirò solo come si comin[cia a scrivere il file sorgente della](http://didattica.polito.it) tesi. Ci sono essenzialmente due vie, ognuna delle quali offre vantaggi e svantaggi, quindi non si può dire a priori quale via sia la più indicata.

1. Si compone un unico file come esemplificato con i file toptesi-example.tex, toptesi-example-xetex.tex e toptesi-example-con-frontespizio.tex allegati alla documentazione di TOPtesi. Questi file permettono di sperimentare diverse cose semplicemente mettendo o togliendo dei segni di commento all'inizio delle righe del preambolo che contengono alcuni comandi particolari. Essi sono completi di bibliografia e quell'unico file permette di comporre una tesi completa; ovviamente può essere usato come modello per una tesi; basta cambiare il contenuto dei comandi che contengono i nomi dei candidati, dei relatori, del titolo, dell'ateneo, della eventuale facoltà, eccetera. Ovviamente bisogna cambiare anche il contenuto dei capitoli e della bibliografia.

2. Si spezza il file sorgente in un numero adeguato di file parziali da gestire come specificato qui di seguito; ogni file parziale conterrà solo una parte della tesi, per esempio un solo capitolo; siccome il tutto è gestito dal master file, ciascun file parziale non dovrà più contenere la dichiarazione della classe né il preambolo né le righe \begin{document} e \end{document}, ma solo il materiale relativo ad uno specifico capitolo cominciando appunto con la riga che ne specifica il titolo: \chapter{Il titolo di questo capitolo}.

Il file che contiene il capitolo può venire chiuso con il comando \endinput, dopo il quale il file può contenere qualunque cosa che non verrà mai letta dal programma di tipocomposizione, ma per il laureando potrebbe essere molto utile per scrivere alcune annotazioni personali.

Avendo già predisposto una scaletta da seguire per comporre la tesi e avendo dato un nome a ciascun capitolo (nome un po' più espressivo di quelli che scriverò io qui a titolo di esempio), si predispone un master file con un nome "diverso" da tesi.tex; bisogna sbizzarrire la fantasia, ma che il nome sia mnemonico e ricordi subito a che cosa ci si riferisce. Questo master file sarà dunque composto, per esempio, così:

```
\documentclass[b5paper,11pt]{toptesi}
\includeonly{%
   preliminari,%
   capitolo1,%
   capitolo2,%
   capitolo3,%
   appendici,%
   bibliografia%
}
\begin{document}
\ateneo{Università di Bengodi}
\nomeateneo{La Saggezza}
\titolo{Studi di tricotetratomia applicata}
\sottotitolo{Cosa succede quando si spacca un capello in quattro}
\candidata{Maria Chiomafolta}
```

```
\relatore{prof.\ Piero Scapigliati}
 \sedutadilaurea{Maggio 2125}
%
 \include{preliminari}
 \include{capitolo1}
 \include{capitolo2}
 \include{capitolo3}
 \appendix
 \include{appendici}
 \include{bibliografia}
\end{document}
```
È da osservare in particolare che l'aver scritto l'argomento di \includeonly nel modo esemplificato sopra, permette di inserire dei segni di commento all'inizio di alcune delle righe in modo da eseguire, per esempio, la compilazione selettiva di un solo capitolo conservando tutte le informazioni incrociate relative agli altri capitoli già compilati. Con i PC di oggi la compilazione è rapidissima, quindi non raccomando di seguire questa procedura al fine di risparmiare tempo di compilazione; faccio invece notare che tenere separate le varie parti della tesi permette di lavorare con più ordine e di risparmiare non poco tempo nella gestione dei vari file sorgente e nelle loro correzioni.

Non sarebbe male nemmeno tenere sgombra la cartella di lavoro, cercando di confinare tutto il materiale ausiliario (per esempio disegni, fotografie, brani di codice, eccetera) in sottocartelle della cartella di lavoro; ma queste raccomandazioni sono quelle che valgono per ogni lavoro da eseguire con LATEX e il lettore con un minimo di esperienza sa già come gestire. All'occorrenza vale la pena di ripassare l'argomento nella guida *L'Arte di scrivere con LaTeX* da scaricare dalla sezione Documentazione del sito http://www.guitex. org.

Il file preliminari.tex conterrà presumibilmente il comando per comporre il frontespizio, il sommario, molto facoltativamente i ringraziamenti<sup>6</sup> e [gli indici.](http://www.guitex.org)

Il file capitolo1.tex conterrà l'introduzione e in pratica esporrà lo stato dell'arte [oltre](http://www.guitex.org) allo scopo del lavoro e ai risultati che si vorrebbero ottenere.

<sup>&</sup>lt;sup>6</sup>I ringraziamenti in una tesi non sono quasi mai necessari; lo sono quando bisogna ringraziare una istituzione o una o più persone *esterne* alla propria università che hanno messo a disposizione le loro strutture o le loro competenze per lo svolgimento della tesi. Non si ringraziano genitori, fidanzati/e, amici, e tutti i parenti di ogni grado, il quali saranno più che contenti di sapervi laureati, piuttosto che vedere il loro nome scritto sulla tesi…. Inoltre rappresenta un atto di piaggeria ringraziare il o i propri relatori; essi hanno svolto un loro compito istituzionale, non vi hanno fatto un piacere. Naturalmente questo non vieta che la consuetudine del lavoro assieme non abbia dato origine a sentimenti di reciproca stima e anche di amicizia, ma questa è un'altra faccenda.

I file capitolo2.tex, capitolo3.tex, eccetera, conterranno la descrizione del lavoro svolto e l'analisi critica dei risultati via via ottenuti; l'ultimo file prima delle appendici conterrà i commenti finali, quali ad esempio un sunto dei risultati raggiunti, una breve esposizione degli ulteriori sviluppi, possibili approfondimenti, eccetera.

Nelle varie appendici verranno raccolte le misure eseguite, gli sviluppi matematici, i listati dei programmi, le note critiche, le lunghe citazioni e tutte le altre cose che rovinerebbero la fluidità del testo, se fossero inserite direttamente nel corpo della tesi.

La bibliografia conclude la tesi. A seconda del campo disciplinare in cui si svolge la tesi può essere importante scegliere un metodo di citazione piuttosto di un altro; la collezione di pacchetti del sistema T<sub>E</sub>X vi consente un'ampia scelta di personalizzazioni per gli stili di composizione e di citazione. Da alcuni anni, poi, è disponibile il pacchetto di estensione biblatex che consente una gestione diretta della bibliografia mediante comandi L<sup>AT</sup>EX; in ogni caso per queste personalizzazioni è necessario creare un database bibliografico (con estensione .bib) in un formato particolare, e poi è necessario elaborare questo database mediante il programma bibtex o il programma biber (predefinito con *biblatex* dal 2012), sempre facente parte della distribuzione del sistema T<sub>E</sub>X. I risultati che si possono ottenere sono estremamente professionali.

### **3.6.1 La scelta della codifica per il file sorgente**

Si noti che per comporre i file del corpo della tesi si possono usare direttamente le lettere accentate della tastiera italiana o quelle che si possono ottenere con combinazioni di tasti sia sotto Windows sia sotto Linux o Mac OS X; per default TOPtesi non specifica nessuna particolare codifica per l'input; ma perché il programma di tipocomposizione elabori correttamente i file sorgente, o si usa xelatex ricordando di salvare i file con la codifica UNICODE o UTF-8, oppure non si specifica nessuna particolare codifica ma si usano solo i caratteri ASCII a 7 bit; oppure ancora si usano i caratteri nazionali direttamente da tastiera ma si specifica la codifica che l'editor ha impiegato per salvare nei file i codici dei caratteri non ASCII, per esempio le lettere accentate; a meno che non usiate xelatex, vi suggerisco di specificare esplicitamente la codifica mediante il comando

```
\usepackage[utf8]{inputenc}
```
che va bene sia per le macchine Windows, sia per quelle basate su UNIX.

Gli editor TEXShop, TEXworks, Texmaker, TeXstudio, e qualcun altro, consentono di usare la codifica utf8 che permette di inserire qualunque segno fra le decine o centinaia di migliaia che la codifica UNICODE consente – se usate xelatex questa codifica è necessaria ma non bisogna esplicitarla nel file sorgente. Il problema, in effetti, non è la codifica, ma è la tastiera. Con sistemi operativi diversi si sono sviluppati programmi di vario genere per scrivere in alfabeti diversi da quello latino esteso, qual è quello invocato, per esempio, con l'opzione latin1 oppure anche utf8. Ma se dovete scrivere la vostra tesi con brani in greco o in russo o in arabo o in lingue con segni sillabici o ideogrammi, questo problema si presenterebbe qualunque sia l'editor e il programma di composizione che usate, ed è un problema che dovete risolvere da soli.

Bisogna notare che vanno accentate anche le lettere maiuscole; siccome la tastiera italiana non le prevede, consiglio di inserire nel preambolo la definizione del comando \E per scrivere È. Credo che questa sia la maiuscola accentata più frequente in italiano e le altre non capitano mai all'inizio di un periodo; possono capitare nei titoli e allora bisognaa arrangiarsi con codici numerici o con tabelle di caratteri. Il comando:

```
\usepackage{xspace}
\newcommand*\E{\`E\xspace}
```
inserisce direttamente una È all'inizio di un periodo e inserisce direttamente lo spazio successivo, per cui, senza inserire esplicitamente nessun comando di spaziatura dopo il comando \E, si può scrivere semplicemente:

\E conveniente rilevare che\dots

per ottenere:

È conveniente rilevare che…

L'uso del pacchetto *xspace* fa sì che esso, tramite il comando \xspace inserisca uno spazio, a meno che il comando \E non sia seguito da qualunque cosa che non sia uno spazio, per esempio un segno di interpunzione, o una tilde di legatura; anche il comando esplicito di spazio  $\cup$  impedisce l'inserimento di un ulteriore spazio da parte di  $\x$ space.

Se il vostro editor vi consente di selezionare le maiuscole accentate da una tabella oppure vi consente di usare combinazioni di tasti per inserire direttamente le maiuscole accentate nel file sorgente, fatene uso, perché la lettura del file sorgente ne guadagna moltissimo.

Se volete o dovete usare pdflatex, dovete caricare nel vostro preambolo tutto quello che è necessario per gestire quelle lingue scritte con alfabeti diversi, ma non chiedetemi come si fa, perché so dirvelo solo per il greco. Per questa lingua, se usate l'ortografia monotonica, basta inserire l'opzione della lingua greek fra le opzioni *della classe*; se usate l'ortografia politonica<sup>7</sup>, allora dovete richiedere per *babel* lo specifico attributo seguendo questo procedimento (per *polyglossia* si veda più avanti):

```
...,greek,...]{toptesi}
...
\languageattribute{greek}{ancient}
```
<span id="page-59-0"></span> $^{7}$ Il greco moderno può essere politonico o monotonico; quello antico è sempre e solo politonico; però le regole di sillabazione sono diverse; con *polyglossia* non ci sono problemi; con *babel* a tutt'oggi (ottobre 2014) esiste l'attributo ancient per selezionare la sillabazione antica oltre alla grafia politonica, ma non è ancora possibile disporre effettivamente della sillabazione antica completa.

```
\begin{document}
...
\end{document}
oppure
\documentclass[...,greek.ancient,...]{toptesi}
...
\begin{document}
...
\end{document}
```
Al posto di ancient si può specificare polutoniko; polutoniko si riferisce al greco moderno scritto con tutta la varietà di accenti e diviso in sillabe con i criteri adatti alla lingua moderna; ancient si riferisce al greco classico, che oltre ad usare la solita varietà di accenti, usa altre regole per la sillabazione di questa varietà di lingua.

Per una tesi che tratti il greco antico in forma filologica, consiglio l'uso del pacchetto *teubner*; visto che l'ho scritto io, un po' di réclame non guasta … Bisogna però leggerne la documentazione con attenzione. In particolare conviene ricordare che *teubner* non viene caricato se non è stato precedentemente specificata la lingua greca fra le opzioni, ma poi provvede da solo ad impostare l'attributo ancient e tutte le altre caratteristiche necessarie per comporre in greco con il *mark-up* filologico. A tutt'oggi (2014) il pacchetto *teubner* non è stato adeguatamente controllato sotto X<sub>E</sub>LAT<sub>E</sub>X. Probabilmente non è completamente compatibile, ma non sono ancora in grado di dire niente né in positivo né in negativo.

Immagino che per usare le lingue che si scrivono in cirillico, basti specificare l'opzione della lingua, come si fa per il greco. Per alcune altre lingue bisogna invece caricare l'apposito pacchetto, il quale provvede a tutte le impostazioni necessarie; in questi casi bisogna leggere con attenzione la documentazione di quei pacchetti.

Ma, tornando alla codifica UTF-8, il problema non è tanto l'editor che consenta o non consenta di usare quella codifica; quasi tutti i sistemi operativi consentono di installare diversi driver per la tastiera del PC, cosicché con un semplice click del mouse si può passare da un alfabeto all'altro; il problema sono i tasti della tastiera sulla cui faccia riportano il segno che si ottiene premendo quel tasto quando è attivo il driver corrispondente a quella specifica tastiera. Non è ovviamente possibile cambiare il disegno che appare sui tasti, semplicemente cliccando per cambiare driver; forse lo si può fare con le tastiere virtuali dei PC *touch screen*, ma con i PC normali questo non è possibile. Ecco quindi che la difficoltà di scrivere con un alfabeto diverso richiede una memoria ferrea per ricordare a quale segno dell'altro alfabeto corrisponda il tasto della nostra tastiera. Per il greco moderno e classico, se si usano i font di default con la codifica LGR (Local GReek), che vengono installati praticamente con ogni installazione del sistema T<sub>E</sub>X aggiornata e, soprattutto, completa, le corrispondenze con la tastiera latina sono studiate in modo da semplificare molto questo processo di "memorizzazione". Tuttavia ad una persona abituata a leggere il

greco scritto (giustamente) in greco, vederlo scritto con caratteri latini fa un certo effetto; la documentazione di babel e quella di teubner ricordano questa corrispondenza fra i tasti latini e i segni greci (lettere, accenti, spiriti, segni speciali, ecc.). La corrispondenza fra greco e latino è abbastanza semplice perché il greco ha 24 maiuscole e 25 minuscole, mentre il latino ne ha 26 di ciascun tipo. Non so che cosa succeda con il cirillico che ha un alfabeto composto di più di 30 segni, per cui la corrispondenza con l'alfabeto latino è impossibile.

Con le macchine Macintosh il sistema operativo Mac OS X mette a disposizione una specie di tastiera virtuale sui tasti della quale si può cliccare con il mouse; si possono installare diverse tastiere che possono venire intercambiate con un semplice click sulla bandierina disegnata nella barra superiore; per cui scrivere in greco politonico o in russo o in ebraico, o in…, non è un problema. Temo che lo sia con altre macchine e altri sistemi operativi.

Mi dicono che sulle macchine Linux l'editor Vim e, su tutte le macchine, l'editor emacs prevedano delle combinazioni di tasti che consentono di scrivere direttamente in greco sullo schermo, nella finestra del file .tex. Confermo di avere letto qualcosa in merito, ma non sono in grado di confermare per esperienza diretta.

### **3.6.2 La scelta della codifica per il file di uscita**

Solo per scrivere in inglese non è necessario specificare nessuna codifica per i font da usare per comporre la tesi; questo è vero in quanto l'inglese, fra le lingue più comuni nel mondo occidentale, è l'unica che non fa uso di accenti o altri segni diacritici. Perciò la codifica di default OT1 per i font di uscita adatti a scrivere in inglese va benissimo e non è necessario specificare nulla. Ma attenzione: come ho già detto, se si deve inserire anche una sola parola diversa dall'inglese e che contenga un accento, o se si deve scrivere in "middle English", che usava gli accenti, questa vecchia codifica non va assolutamente bene per produrre file PDF/A compatibili. Quindi anche per l'inglese sarebbe opportuno usare una codifica più avanzata.

Inoltre con questa codifica OT1 la presenza di accenti impedisce la divisione in sillabe o ne riduce molto l'efficacia; per l'italiano il problema è relativamente modesto perché normalmente gli accenti compaiono solo sull'ultima vocale delle parole *tronche*. Quindi con questa codifica la parola *qualità* viene divisa in "qua-lità" invece che in "qua-li-tà". Invece in francese una parola come *électricité* non viene divisa per niente a causa dell'accento sulla prima vocale.

Allora per tutte le lingue diverse dall'inglese, ma anche per l'inglese, è quanto mai opportuno specificare per i font di uscita la codifica T1. C'è però un problemino, facilmente risolubile, ma bisogna pensarci: fino ad oggi  $(2014)$  i font di default usati da pdfLATEX sono i font della collezione Computer Modern con codifica OT1; e ogni installazione del sistema T<sub>E</sub>X li può usare sia nella versione "bitmapped" sia in quella PostScript Type 1. Quest'ultimo formato dei font dovrebbe essere quello da usare sempre con qualunque font per il formato PDF del file di uscita, perché questo formato è portabile da una macchina ad un'altra, indipendentemente dal sistema operativo usato. Se poi il file deve essere archiviato, esso deve essere in formato PDF, quindi, di fatto non ci sono scelte.

I file della collezione Computer Modern con codifica T1, conosciuti anche come font EC, sono invece distribuiti solo nella forma bitmapped, la quale, oltre ad essere vietata nei file PDF archiviabili, si legge molto male sullo schermo, se il programma di visualizzazione non è molto ben adattato ai font bitmapped. Esiste la collezione di font cm-super per ovviare a questo inconveniente (questa collezione è installata di default in ogni installazione completa del sistema T<sub>EX</sub>), ma l'uso di questi font implica un aumento non trascurabile del file di uscita. Per aggirare questi inconvenienti è meglio usare i font della collezione Latin Modern, per cui nel preambolo del file da gestire con pdflatex si specificherà:

```
\documentclass[...]{toptesi}
```

```
...
\usepackage[T1]{fontenc}
\usepackage{lmodern}
...
\begin{document}
...
\end{document}
```
Se il file viene gestito con xelatex, oltre alla codifica utf8 di default *che non va esplicitata*, basta richiedere l'uso del pacchetto *fontspec* senza ulteriori opzioni e viene automaticamente caricata ed usata la collezione dei font Latin Modern nella loro versione OpenType; a questo provvede direttamente la classe *toptesi*. Usando xelatex, gli appositi comandi per la selezione dei font sia testuali sia per la matematica può essere eseguita nel preambolo senza bisogno di ricaricare il pacchetto *fontenc*. Volendo, invece di usare i font Latin Modern, si possono impostare facilmente altre famiglie di font con comodi comandi che fanno riferimento ai font OpenType installati sulla propria macchina.

Naturalmente per gli utenti esperti di LAT<sub>EX</sub> ci sono anche altri pacchetti usabili per impiegare altri font diversi da quelli della collezione Latin Modern, che comunque, secondo me, sono i migliori per la loro completezza; grazie al diverso disegno dei corpi minori la lettura dei pedici e degli apici ne risulta agevolata.

Qui, per la composizione della tesi con pdflatex segnalo solo la collezione dei font Times eXtended, richiamabili con i pacchetti *newtxtext* e *newtxmath*, e la collezione dei font Palatino eXtended, richiamabili con i pacchetti *newpxtext* e *newpxmath*. I Times sono font più stretti di quelli della collezione Latin Modern e sono forse indicati per rendere più compatta una tesi un po' voluminosa. I Palatino sono un po' più larghi dei font della collezione Latin Modern e allungano la tesi di qualche pagina. I nuovi pacchetti *newtx...* e *newpx...* sono configurabili con diverse opzioni; li consiglio a coloro che vogliono usare i font Times o Palatino, ma se devo dare un consiglio assoluto, direi che sia sempre preferibile usare i font Latin Modern dalle prestazioni molto migliori grazie ai corpi ottici; volendo si

può usare il pacchetto *cfr-lm* che consente di personalizzare fortemente le proprietà dei font Latin Modern da usare, per esempio permettendo l'uso delle cifre minuscole 1234567890 nel testo, e le cifre maiuscole 1234567890 nella composizione della matematica.

Tanto per confronto, questo testo di documentazione su TOPtesi è composto con il motore di composizione xelatex usando i font OpenType TeX Gyre Termes con codifica UNICODE presenti nella distribuzione del sistema TEX; come si vede la divisione delle parole in fin di riga non presenta inconvenienti particolari; forse con un testo di altro genere, con composizione in colonne strette o all'interno di tabelle, si potrebbe verificare la presenza di righe molto lasche, dove è stato allargato troppo lo spazio interparola. Per questo, quando si usa il motore di composizione pdflatex, si consiglia sempre di usare la codifica T1; non si sa mai, ma certamente con questa codifica si hanno meno inconvenienti e le lettere accentate sono disegnate meglio. Se si usa come motore pdflatex, è conveniente usare anche il pacchetto di estensione *microtype* che consente di comporre ancora meglio le righe del testo; con xelatex, invece, le funzionalità di questo pacchetto sono solo parzialmente usabili; comunque si può usare *microtype* anche compilando con xelatex sebbene i miglioramenti siano meno "vistosi" che con pdflatex.

# **3.7 Come stampare la tesi**

Il pacchetto TOPtesi contiene anche l'opzione di composizione *in bianca e volta*, ma di default compone su una facciata sola della pagina.

Qual è la differenza? È quella che si osserva nei libri composti meglio, cioè nei libri con i fogli stampati davanti e di dietro: quando il libro è aperto la striscia bianca formata dai due margini interni delle pagine affacciate è circa uguale a ciascuno dei margini esterni. Invece quando si stampa su una facciata sola il corpo del testo è centrato e i margini laterali sono uguali. Inoltre nelle testatine delle pagine stampate solo in bianca compare sempre e solo il titolo del capitolo corrente, mentre nelle testatine delle pagine *pari* stampate in bianca e volta compare il titolo del capitolo, mentre nelle pagine *dispari* compare il titolo del paragrafo con cui comincia la pagina.

Molti laureandi ritengono di fare una cosa utile stampando fronte e retro, o, come dicono i tipografi, in bianca e volta. Certamente è una buona idea, sia perché il fascicolo della tesi viene ad assumere un aspetto più professionale, sia perché, ecologicamente parlando, si consuma meno carta.

Per questo ho cambiato le impostazioni di default della classe *report*, sulla quale è basata la classe *toptesi*, per far sì che comunque la stampa della pagina, sia essa solo in bianca o in bianca e volta, appaia sempre con i margini laterali uguali.

Ho deciso per questa soluzione perché quando si rilega la tesi, necessariamente dal lato della cucitura o dell'incollatura le pagine sono piegate e l'insieme dei due margini interni delle pagine affacciate appare visivamente più piccolo di ciascuno dei margini esterni. Se si stampa solo in bianca invece sarebbe il caso di aumentare il margine sinistro; tuttavia non ho realizzato questo spostamento non solo perché il margine destro resta di una certa ampiezza e può accogliere le note marginali, se si decide di farne uso, ma anche perché, Questa è una almeno al Politecnico di Torino, la copia da depositare nella segreteria didattica non deve nota marginale essere realizzata su carta, ma deve essere registrata su un CD-ROM in formato .pdf (o in formato .doc se non si usa LAT<sub>EX</sub>) e chi legge la tesi sullo schermo preferisce senz'altro avere il testo centrato piuttosto che spostato alternativamente da un lato o dall'altro dello schermo.

Però questa soluzione potrebbe non piacere ad alcuni laureandi, specialmente se compongono tesi piuttosto voluminose e/o se le rilegano con una costola piuttosto rigida. In questo caso la classe *toptesi* accetta l'opzione cucitura mediante la quale le facciate di sinistra e di destra vengono spostate all'esterno di 7 mm, per compensare la rigidezza della cucitura e la forte curvatura delle pagine causate dallo spessore e/o dal tipo di rilegatura. Questo implica che la copia da memorizzare sul CD-ROM dovrà essere compilata senza specificare questa opzione, che invece sarà specificata per ricomporre il file prima della stampa su carta.

# **3.8 Comporre la tesi in diverse lingue**

Il pacchetto TOPtesi usa di default il pacchetto *babel* o il pacchetto *polyglossia* per gestire la composizione in diverse lingue. Tuttavia la composizione in lingue diverse dall'inglese (che è la lingua di default per una installazione "vergine" del sistema T<sub>E</sub>X) richiede che il sistema sia configurato per gestire diverse lingue; perciò le operazioni da fare sono essenzialmente due.

- 1. Bisogna configurare il sistema T<sub>E</sub>X per gestire diverse lingue;
- 2. Bisogna specificare nel comando di apertura del master file di quali altre lingue ci si vuole servire oltre all'italiano e all'inglese che sono già automaticamente invocati da TOPtesi. Si ricorda che non si può più invocare nel preambolo il pacchetto babel una seconda volta, quando esso è già stato invocato una prima volta nel corpo della classe. Si veda nel seguito come bisogna specificare le ulteriori lingue oltre all'italiano e all'inglese.

### **3.8.1 Configurazione iniziale**

Per la prima parte, cioè per configurare il sistema T<sub>E</sub>X per gestire diverse lingue, subito dopo l'installazione lanciate LATEX su un file di prova qualunque, per esempio sample.tex, poi apritene il file .log, nell'esempio sample.log; nelle prime righe di questo file troverete le lingue per le quali il vostro sistema è già configurato.

Per esempio, componendo con xelatex questo file di documentazione, il file toptesi -it-xetex.log nel 2012 conteneva nelle prime righe quanto segue:

This is XeTeX, Version 3.1415926-2.4-0.9998 (TeX Live 2012)

(format=xelatex 2012.7.10) 9 SEP 2012 16:04 entering extended mode \write18 enabled. file:line:error style messages enabled. %&-line parsing enabled. \*\*toptesi-it-xetex.tex (./toptesi-it-xetex.tex LaTeX2e <2011/06/27> Babel <v3.8m> and hyphenation patterns for english, dumylang, nohyphenation, german-x-2012-05-30, ngerman-x-2012-05-30, afrikaans, ancientgreek, ibycus, arabic, armenian, basque, bulgarian, catalan, pinyin, coptic, croatian, czech, danish, dutch, ukenglish, usenglishmax, esperanto, estonian, ethiopic, farsi, finnish, french, friulan, galician, german, ngerman, swissgerman, monogreek, greek, hungarian, icelandic, assamese, bengali, gujarati, hindi, kannada, malayalam, marathi, oriya, panjabi, tamil, telugu, indonesian, interlingua, irish, italian, kurmanji, latin, latvian, lithuanian, mongolian, mongolianlmc, bokmal, nynorsk, polish, portuguese, romanian, romansh, russian, sanskrit, serbian, serbianc, slovak, slovenian, spanish, swedish, turkish, turkmen, ukrainian, uppersorbian, welsh, loaded.

Oggi, 2014, purtroppo l'elenco delle lingue è sostituito dalla seguente breve frase:

Babel <3.9k> and hyphenation patterns for 81 languages loaded.

Ma non c'è bisogno di preoccuparsi; nella mia macchina sono installate alcune lingue in più di quelle di default, ma se il numero è così alto, vuol dire che sono installate tutte le lingue che xelatex è capace di gestire; fra queste c'è l'italiano, tre versioni di greco, due versioni di latino, eccetera. L'elenco completo può venire letto nel file xelatex.log (o, componendo con pdflatex, nel file pdflatex.log) che si trovano in uno degli alberi del sistema T<sub>E</sub>X. La lettura è un po' criptica, anche perché il file è piuttosto lungo, ma basta cercare la stringa l@english, e di lì in avanti è registrato tutto quello che serve conoscere per l'elenco delle lingue installate.

Quel listato o quella riga è quanto appare sempre quando si usa la distribuzione T<sub>E</sub>XLive completa o quando si usa la distribuzione MiKT<sub>E</sub>X 2.9 (o successiva) completa; serve per dare una idea di quello che contengono le prime righe del file in questione. Se, come è possibile, dopo la prima installazione il vostro primo file .log non contiene fra le lingue elencate anche l'italiano (oppure sono elencate solo una mezza dozzina di lingue, oppure si dice che le lingue installate sono in un numero molto inferiore a 80), allora questa è la cosa più urgente da fare; non vorrete mica che la vostra tesi, scritta in italiano, abbia le parole divise in sillabe in fin di riga con le regole angloamericane? Se poi siete su un programma di doppia laurea e dovete scrivere parte della tesi nella lingua dell'università

straniera di cui prendete l'altro titolo, allora è necessario avere disponibile almeno anche quella lingua. Questo inghippo avviene quando si scarica una versione ridotta delle distribuzioni del sistema TEX, oppure quando si usa la distribuzione TEX Live/Debian (sempre sconsigliabile per vari motivi, non escluso il fatto che l'installazione di default prevede solo la sillabazione per l'inglese).

Le regole per inizializzare le lingue gestibili differiscono da distribuzione a distribuzione del sistema TEX. Leggete quindi la documentazione che accompagna la vostra distribuzione; qui darò alcuni cenni relativi alle distribuzioni che io conosco.

#### **MiKT<sub>E</sub>X**

Questa distribuzione è forse quella che più sovente viene installata nella forma "basic" (errore! mai installare la versione di base, perché è tutt'altro che completa) e perciò è fra quelle che hanno bisogno di essere gestite. Si apre il wizard da Avvio|Programmi |MiKTeX|MiKTeX␣Settings. Esso apre una finestra di dialogo con diverse linguette; si clicca sulla linguetta Languages e viene aperta un'altra finestra con l'elenco di tutte le lingue gestibili, alcune già con il segno di spunta alla loro sinistra nell'apposito quadratino, altre senza il segno di spunta. Potete cliccare per togliere il segno di spunta sulle lingue già spuntate ma che non userete mai, ma ve lo sconsiglio, e potete aggiungere il segno di spunta cliccando nel quadratino corrispondente alle lingue desiderate, ma vi consiglio di spuntarle tutte.

Poi uscite dal dialogo per la scelta delle lingue cliccando OK e tornate sulla linguetta General; qui trovate due bottoni il primo dei quali serve per aggiornare il database dei nomi dei file, mentre il secondo serve per re-inizializzare i file di formato, cioè quei file che contengono già la traduzione in linguaggio macchina di tutte le operazioni che la vostra distribuzione del sistema TEX è capace di compiere con i suoi vari applicativi. La divisione in sillabe è una di quelle operazioni che deve essere inizializzata, perché richiede strutture dati particolari che sarebbe troppo lungo generare di volta in volta. Cliccate sul bottone per re-inizializzare i file di formato; alla fine di questa operazione potete chiudere il wizard e controllare, dopo aver ricomposto, per esempio, sample.tex che le prime righe del file .log contengano tutte le lingue che volete usare.

#### **TEXLive**

La distribuzione T<sub>E</sub>X Live completa distribuita sul circuito ctan nasce già configurata per tutte le lingue che LATEX è capace di gestire, quindi anche l'italiano; bisogna ricorrere ai suoi comandi di configurazione solo se si vuole aggiungere una lingua la cui sillabazione non sia distribuita insieme a TEX Live. Questo evento è [talme](ctan)nte raro che non vale la pena di insistervi sopra. Tuttavia un laureando che svolga la sua tesi sull'ostrogoto altomedievale e disponesse solo della sillabazione per l'ostrogoto classico e per l'ostrogoto contemporaneo, si troverebbe in difficoltà; infatti, prima ancora di inserire le regole per l'ostrogoto altomedievale, dovrebbe scriversi le regole di sillabazione e codificarle nel linguaggio specifico richiesto dal sistema TEX; questo è tutt'altro che facile ed è riservato a specialisti molto avanzati.

#### **MacTEX**

Dal 2007 la distribuzione di MacTEX sostanzialmente coincide con TEX-live, salvo che contiene anche programmi accessori specifici per le macchine Macintosh; è preconfigurato per gestire tutte le lingue di cui il sistema è capace, compreso l'italiano. Ma per l'ostrogoto altomedievale…

#### **Distribuzioni commerciali**

Le distribuzioni commerciali differiscono da quelle gratuite essenzialmente per i programmi accessori che accompagnano la distribuzione del sistema T<sub>E</sub>X che, di sua natura, è gratuito; il costo delle distribuzioni commerciali corrisponde al valore delle parti accessorie, all'assistenza per i clienti, eccetera.

Fra le parti accessorie in generale ci sono anche i programmi realizzati attraverso comode interfacce grafiche per la inizializzazione e l'aggiornamento del software.

Perciò con queste distribuzioni bisogna leggere il manuale di istruzioni e provvedere corrispondentemente.

### **3.8.2 Le lingue della tesi**

Di default TOPtesi compone la tesi in italiano e per scrivere la tesi in italiano non occorre altro.

Se si devono inserire nella tesi brani di testo in lingua straniera, ma lasciando la struttura della tesi in italiano, se si usa pdflatex basta elencare fra le altre opzioni nel comando di apertura del master file i nomi (inglesi) delle lingue da usare; per esempio, per inserire brani in francese si scriverà:

\documentclass[12pt,twoside,french]{toptesi}

Se invece si vuole scrivere la tesi in inglese, lingua già inserita di default in TOPtesi, ma non attivata, bisogna dare l'indicazione esplicita dopo l'inizio del documento mediante il comando \english; così:

```
\documentclass[11pt,cucitura]{toptesi}
...
\begin{document}
\english
...
```
Per commutare dall'italiano all'inglese e viceversa basta alternare le dichiarazioni \italiano e \english. Attenzione: queste dichiarazioni alterano anche le parole come Chapter o Capitolo, Table o Tabella, quindi per inserire brani nell'altra lingua è opportuno servirsi dei comandi di *babel*, in particolare l'ambiente *otherlanguage*, per esempio:

```
... disse:
``\begin{otherlanguage}{english}
   Mr Livingstone, I suppose\dots
\end{otherlanguage}''
e si strinsero la mano.
```
L'ambiente *otherlanguage* è adatto per citazioni relativamente lunghe; per citazioni brevi, come quella dell'esempio, sarebbe meglio usare così il comando \foreignlanguage:

```
disse: ``\foreignlanguage{english}{Mr Livingstone, I suppose\dots}''
e si strinsero la mano.
```
Con il programma xelatex le lingue ausiliarie, oltre l'italiano e l'inglese già preinstallate in *toptesi*, basta specificare nel preambolo, per esempio:

```
\setotherlanguages{french,spanish}
```
Oppure, se la lingua richiede un alfabeto speciale, se ne può specificare il font specifico e prescrivere, per esempio:

```
\setotherlanguage[variant=ancient]{greek}
\newfontfamily{\greekfont}{GFS Didot}
```
Ciò fatto si dispone per ogni lingua, tranne quella principale, di un ambiente dal nome uguale alla lingua, che all'occorrenza seleziona anche il font specifico, la cui famiglia abbia un nome che comincia con lo stesso nome della lingua. Per esempio:

```
\begin{greek}
Οἰόνται τινές, βασιλεῦ Γέλων, τοῦ ψάμμον τὸν ἀριθμὸν ἄπειρον εἶμεν
τῷ πλήθει· λέγω δὲ οὐ μόνον τοῦ περὶ Συρακούσας τε καὶ τὰν ἄλλαν
Σικελίαν ὑπάρχοντος, ἀλλὰ καὶ τοῦ κατὰ πᾶσαν χώραν τάν τε οἰκημέναν
καὶ τὰν ἀοὶκητον.
\end{greek}
```
Anche usando xelatex bisogna definire i comandi \sommario e \ringraziamenti nella stessa maniera illustrata qui di seguito per comporre con il programma pdflatex.

Invece per comporre la tesi in una lingua diversa dall'italiano e dall'inglese bisogna lavorare un pochino di più perché bisogna ridefinire alcune cose; per esempio per scrivere la tesi in spagnolo bisogna agire così:

```
\documentclass[12pt,spanish]{toptesi}% <--- la lingua come opzione
                                     % della classe!
\ExtendCaptions{spanish}{Resumen}{Agradecimientos}
\newcommand*{\spagnolo}{\selectlanguage{spanish}}%
...
\begin{document}
\spagnolo
...
\end{document}
```
Ovviamente le parole "Resumen" (Sommario) e "Agradecimientos" (Ringraziamenti) andranno scelte accuratamente; io ho indicato solo ciò che ho trovato sul vocabolario.

È anche possibile servirsi del file di configurazione; per esempio le definizioni dei comandi suddetti possono venire scritte nel file di configurazione e alternando i comandi \italiano, \english e \spagnolo si possono alternare le regole di sillabazione oltre a cambiare le parole *infix*, come Chapter, Capitolo, Capítulo, eccetera.

Se si usa xelatex ci si ricordi che il pacchetto *polyglossia* è già caricato dalla classe *toptesi*, che provvede già a dichiarare l'italiano come lingua principale e l'inglese come lingua accessoria; si possono nominare nel preambolo della tesi diverse altre lingue accessorie, per esempio:

```
\setotherlanguages{french, spanish}
```
e per le lingue che richiedono un trattamento particolare si usa un comando simile (al singolare), per esempio:

```
\setotherlanguage[variant=ancient]{greek}
```
Per scrivere in lingue che implicano alfabeti diversi da quello latino, ovviamente, bisogna aver curato di disporre di una configurazione del sistema TEX completa anche dei font che servono. Non dovrebbero esserci problemi con il cirillico e con il greco; per altri alfabeti e per le lingue che si scrivono da destra a sinistra bisogna ovviamente disporre dei pacchetti necessari. Si tenga presente che le versioni moderne del sistema TEX *non* usano come interprete il programma originario di Knuth, ma la sua estensione che in origine si chiamava  $\epsilon$ T<sub>E</sub>X; la variante che produce il file del documento composto in formato .pdf si chiama pdftex, ma questa versione comprende tutte le estensioni di  $\epsilon$ T<sub>F</sub>X. Bene, queste estensioni servono anche per gestire le lingue con scrittura retrograda pur di disporre dei pacchetti relativi a queste lingue.

Anche xelatex è in grado di gestire le lingue retrograde ed è capace con modesti adattamenti di alcuni comandi di comporre in verticale (cinese, giapponese,…).

# **3.9 Il formato PDF/A**

Le istruzioni che seguono per la produzione di un file conforme alla normativa PDF/A sono applicabili se si compone la tesi sia con il programma pdflatex sia con xelatex. In particolare, se si usa xelatex e se si vogliono realizzare gli hyperlink interni non si deve chiamare esplicitamente il pacchetto *hyperref*, ma lo si può configurare come meglio si crede usando solo il comando \hypersetup per impostare le opzioni e le personalizzazioni; per sfruttare al meglio le possibilità offerte da xelatex è necessario caricare il pacchetto *fontspec* che, senza ulteriori opzioni o specificazioni, usa di default i font Latin Modern nella versione OpenType; volendo si possono usare i comandi specifici disponibili con quel pacchetto per caricare font diversi. Notate che se avete predisposto il preambolo del vostro file sorgente per la tesi in modo da poterlo compilare con pdflatex e avete anche specificato l'opzione pdfa, come indicato qui di seguito, potrete ugualmente compilare il vostro documento anche con xelatex, perché TOPtesi è perfettamente conscio del motore di composizione che state usando e sa che il vostro file sorgente parte dal presupposto che volevate creare gli hyperlink, sfruttando il fatto di aver specificato quell'opzione. In altre parole, non avete bisogno di modificare il file sorgente per passare da pdflatex a xelatex. Però il file prodotto con xelatex, per soddisfare le specifiche richieste dalla norma ISO relativa al formato archiviabile, necessita di ulteriore elaborazione.

Il Politecnico di Torino, come anche molte università italiane e straniere, intende "smaterializzare" le copie di archivio delle tesi di laurea. Questo intendimento è cominciato nel 2008 ma non sono al corrente dell'esito di questo studio a cui ho collaborato all'inizio prima di andare in pensione.

Il problema dell'archiviazione elettronica è che il materiale archiviato deve essere reperibile, leggibile e stampabile anche di qui a, diciamo, cinquanta anni. Per questo è necessario che esso sia archiviato in un formato standard e che nel futuro continuino ad esistere i programmi per la visualizzazione e la stampa di questo formato.

L'International Standards Organization (ISO) ha pubblicato nel 2005 uno standard per l'archiviazione dei file con la norma ISO 19005-1:2005 (nel 2011 è stato approvato un aggiornamento dello standard, ma per quello che interessa qui non è necessario vederne le modifiche in dettaglio). Secondo questa norma i file archiviabili devono avere il formato PDF della versione 1.4 e devono soddisfare ad altri requisiti, oltre a contenere un certo numero di *metadata* specificati dalla norma stessa. Esistono due sottoformati: il PDF/A-1a e il PDF/A-1b. Il formato PDF/A-1a deve rispondere ai requisiti del formato PDF/A-1b oltre ad altri requisiti specifici, in particolare che i font siano tutti inclusi nel file ed abbiano codifica UNICODE, che il file debba mantenere le informazioni relative alla sua struttura logica, e che queste possano essere esaminate con i motori di ricerca. Viceversa il formato PDF/A-1b, con meno pretese, richiede che i font siano tutti inclusi nel file, anche se non rispettano la codifica UNICODE, e che il file sia riproducibile a schermo e sia stampabile esattamente nello stesso modo di quando il file è stato archiviato. Per il Politecnico sarebbe sufficiente il sottoformato PDF/A-1b.

### **3.9.1 pdflatex e il formato PDF/A**

Usando pdflatex è necessario usare il modulo specifico *pdfx* richiedendo nel preambolo del file principale della tesi che sia richiamato il file pdfx.sty con l'opzione giusta, precisamente il preambolo, subito prima di \begin{document}, deve contenere la richiesta:

#### \usepackage[a-1b]{pdfx}

Per facilitare la composizione della tesi questa istruzione è già contenuta nella classe *toptesi*, quindi lo studente non deve preoccuparsi di niente, fuorché installare il pacchetto *pdfx* nel proprio albero locale<sup>8</sup>.

Se questo pacchetto non fosse già caricato con l'installazione del sistema TEX in un albero di sistema, bisogna provvedere scaricando il pacchetto dagli archivi http://www. tug.org/ctan.html e [in](#page-71-0)stallandolo nel proprio albero personale. Siccome bisogna provvedere ad una certa personalizzazione, è consigliabile eseguire questa installazione nell'albero personale, perché quando si aggiorna il sistema TEX, vengono riscritti [tutti i file degli](http://www.tug.org/ctan.html) alberi di sistema, ma non quelli dell'albero personale.

[Non solo, ma il fo](http://www.tug.org/ctan.html)rmato PDF/A richiede che sia specificato un profilo di colore; se il disco fisso non contenesse già il file indicato nella documentazione del pacchetto *pdfx*, si consiglia di scaricare dalla pagina di download del sito www.eci.org il file ECI-RGB.V1.0.icc e di modificare con questo nome le varie righe del file *pdfx.sty* che contengono il riferimento ad un file .icc o .icm diverso.

Il file pdfx.sty carica anche il pacchetto *hyperref* che permette di eseguire i link interni e (parzialmente) quelli esterni del file PDF. Non è quindi [possibile fare](www.eci.org) a meno di questo file; tuttavia, subito all'inizio del preambolo è possibile personalizzare le informazioni da inserire nel file PDF mediante i parametri dell'argomento del comando \hypersetup; a titolo di esempio questo manualetto può venire composto con la personalizzazione seguente:

```
\documentclass[12pt,twoside,pdfa]{toptesi}
```

```
\hypersetup{%
```

```
pdfpagemode={UseOutlines},
  bookmarksopen,
 pdfstartview={FitH},
  colorlinks,
  linkcolor={blue},
  citecolor={blue},
  urlcolor={blue}
}
```
<span id="page-71-0"></span><sup>&</sup>lt;sup>8</sup>Basta copiarlo dall'albero di sistema, ma bisogna apportare qualche piccola modifica, cosa che non è lecito fare nell'albero di sistema.
<span id="page-72-1"></span>...

e, come si vede, la personalizzazione è stata eseguita subito dopo il caricamento di *hyperref* (operazione eseguita dal file di classe) e prima di invocare altri eventuali pacchetti. Naturalmente la personalizzazione indicata è solo indicativa e riportata a titolo di esempio.

I *metadata* di carattere generale sono inseriti nel file di uscita dall'azione diretta del file pdfx.sty; ma questo non può contenere i *metadata* specifici del documento che si sta componendo; è necessario allora predisporre nella cartella dove risiede il file principale della tesi (quello sul quale opera l'eseguibile pdflatex) un file contenente i *metadata* specifici, e che abbia estensione .xmpdata. Per esempio, il file principale di questo documento (quando veniva compilato con pdflatex) si chiamava toptesi-it.tex: nella cartella dove risiedeva era stato creato il file toptesi-it.xmpdata con il seguente contenuto:

```
\Author{Claudio Beccari}
\Title{La classe TOPtesi}
\Keywords{LaTeX</rdf:li>%
<rdf:li>Tesi</rdf:li>%
<rdf:li>PDF/A</rdf:li>%
<rdf:li>Dissertazione</rdf:li>%
<rdf:li>Monografia}
```
Questa operazione, evidentemente va ripetuta per ogni documento da produrre in formato PDF/A, e quindi bisogna predisporre un diverso file .xmpdata contenente le informazioni specifiche relative allo specifico documento.

Ricordate solo che il pacchetto *toptesi* non contiene nessuna verifica se state componendo con pdflatex oppure con il semplice latex o con qualche altro applicativo del sistema TEX; controlla solo se state usando xelatex. Il concetto è che *dovete* usare pdflatex. E se usate qualunque altro programma di composizione, o ottenete un messaggio di errore (con latex), oppure non avete messaggi di errore ma il file PDF non è conforme alla norma PDF/A (per esempio con con xelatex, che però può essere ulteriormente elaborato per raggiungere lo scopo).

Se esistono validi motivi per non usare pdflatex<sup>9</sup>, allora dovete usare il semplice latex, e poi convertire il file DVI ottenuto in un file PS e, per la conversione in file PDF/A, dovete poi usare ghostscript; per come fare dovete consultare il libretto *Saper Comunicare – Cenni di scrittura tecnico scientifica* e/o la docu[me](#page-72-0)ntazione di ghostscript (versione 8.61 o successiva) in particolare il file ps2pdf.html.

Ricordate solo che produrre un file PDF/A non è semplice, ma se usate pdflatex con i font di default, se incorporate solo figure PNG e JPEG con profilo di colore RGB (red,

<span id="page-72-0"></span><sup>9</sup>Ma è meglio che vi mettiate nelle condizioni di *non usare* quei pacchetti che richiedano l'uso di comandi PostScript, come per esempio *PSTriks* o *XYpic*, ma di usare i pacchetti di grafica come *pgf* e il suo modulo *tikz* che consentono di fare quasi tutto quello che si può fare con gli altri pacchetti che richiedono il linguaggio PostScript.

<span id="page-73-1"></span>green, blue), se controllate che ogni file PDF da incorporare contenga al suo interno anche i font che eventualmente sono necessari per comporre il testo che contengono, non dovreste incontrare problemi di certificazione della natura PDF/A del file della vostra tesi. Lo stesso avviene con LuaLATEX sebbene questo programma disponga di ulteriori meccanismi per eseguire questo compito; il lettore che abbia la necessità di usare LuaLT<sub>E</sub>X lo conosce bene, altrimenti non si accingerebbe ad usarlo senza saperlo usare…

#### **3.9.2 xelatex e il formato PDF/A**

Se invece usate o dovete usare il programma xelatex per comporre la tesi e volete avere un file finale conforme alle specifiche PDF/A, allora dovete procedere in modo diverso $\frac{10}{2}$ ; precisamente usate le stesse cautele raccomandate per quando usate il programma pdflatex, cioè specificate l'opzione pdfa nella dichiarazione di classe che usa la classe *toptesi*, usate \hypersetup all'inizio del preambolo per personalizzare il pacchetto *hyperref* [già](#page-73-0) invocato da *toptesi*; incorporate figure che abbiano solo il profilo di colore RGB e che contengano al loro interno i font vettoriali di cui si servono, ma usate solo font OpenType; xelatex è fatto apposta per usare questi font. Per la matematica usate una delle collezioni di font OpenType oggi (2014) disponibili: XITS Math, Asana Math, Latin Modern Math, TeX Gyre Pagella Math, TEX Gyre Termes Math. Controllate che qualunque file incluso *non* contenga i font Computer Modern con codifica OT1 (la vecchia codifica senza lettere accentate); apparentemente la funzione di *overlay* che questi font usano per sovrapporre gli accenti sulle lettere da accentare non è più compatibile con la certificazione eseguibile da Preflight di Adobe Acrobat. Tuttavia la distribuzione del sistema TEX contiene una collezione abbastanza ampia di font OpenType, compresi i CM in formato OpenType, e non ci sono in realtà veri problemi con il testo che componente voi; potrebbero essercene se incorporate pagine o figure PDF tratte da altri documenti composti in passato che contengono i font CM di tipo Type 1, la cui funzione di *overlay* evidentemente non è conforme.

Dopo aver eseguito xelatex sui file sorgente della vostra tesi vi ritrovate con un file PDF che non è ancora conforme allo standard PDF/A, ma basta usare ghostscript per trasformarlo in un file conforme. Bisogna predisporre nella stessa cartella dove si trova il main file del documento un file che contenga i *metadata*; per questo documento, composto con xelatex, il file adatto a ghostscript è il seguente:

```
\frac{9}{1}% $Id: PDFA_def.ps 8284 2007-10-10 17:40:38Z giles $
% This is a sample prefix file for creating a PDF/A document.
% Feel free to modify entries marked with "Customize".
% This assumes an ICC profile to reside in the file (ISO Coated sb.icc),
```
<span id="page-73-0"></span><sup>10</sup>Questa procedura serve anche quando usate latex e usate pacchetti com *PSTricks* che richiedono di inserire del codice PostScript nel file di uscita.

% unless the user modifies the corresponding line below. systemdict /ProcessColorModel known { systemdict /ProcessColorModel get dup /DeviceGray ne exch /DeviceCMYK ne and } { true } ifelse { (ERROR: ProcessColorModel must be /DeviceGray or DeviceCMYK.)= /ProcessColorModel cvx /rangecheck signalerror } if % Define entries to the document Info dictionary: /ICCProfile (/Users/claudio/icc/ECI-RGB.V1.0.icc) def % Modificato [ /Title (La Classe TOPtesi) % Customize. Author (Claudio Beccari)<br>
/Subiect (File PDF ottenuto con XeLaTeX) (% Customize. /Subject (File PDF ottenuto con XeLaTeX) /DOCINFO pdfmark % Define an ICC profile: [/\_objdef {icc\_PDFA} /type /stream /OBJ pdfmark [{icc\_PDFA} <</N systemdict /ProcessColorModel get /DeviceGray eq {1} {4} ifelse >> /PUT pdfmark [{icc\_PDFA} ICCProfile (r) file /PUT pdfmark % Define the output intent dictionary: [/\_objdef {OutputIntent\_PDFA} /type /dict /OBJ pdfmark [{OutputIntent\_PDFA} << /Type /OutputIntent % Must be so (the standard requires). /S /GTS\_PDFA1 % Must be so (the standard requires). /DestOutputProfile {icc\_PDFA} % Must be so (see above). /OutputConditionIdentifier (CGATS TR001) % Customize >> /PUT pdfmark [{Catalog} <</OutputIntents [ {OutputIntent\_PDFA} ]>> /PUT pdfmark

Questo file è formato dal nome del file .tex., toptesi-it-xetex, agglutinato alla "desinenza" -def.ps, per un nome complessivo toptesi-it-xetex-def.ps. Ripeto: deve essere memorizzato nella stessa cartella dove si trova il main file del documento.

Per eseguire la conversione conviene predisporsi una procedura .bat (per Windows) o bash per UNIX del tipo seguente (mostro la procedura bash che con minime modifiche si trasforma in una procedura bat) dal nome pdf2pdfa:

```
#!/bin/bash
file1=$1.pdf
file2=$1-a.pdf
file3=$1-def.ps
# QUANTO SEGUE DEVE ESSERE SCRITTO SU UNA SOLA RIGA
gs -dPDFA -dNOOUTERSAVE -dUseCIEColor -dCompatibilityLevel=1.4
-sDEVICE=pdfwrite -sProcessColorModel=DeviceRGB
-sPDFACompatibilityPolicy=1 -o $file2 ./$file3 $file1
```
Ora basta dare il comando nella finestra comandi:

#### pdf2pdfa ⟨*Nome del main file senza estensione*⟩

e ghostscript si mette a lavorare finché produce in uscita un file PDF con il nome del file originario allungato con -a. A questo punto si può procedere con il software di verifica della natura PDF/A del file ottenuto; a me, seguendo le istruzioni che ho indicato, la verifica su questo file ha avuto sempre esito positivo al primo colpo, almeno mediante il programma Adobe Acrrobat Pro 8.1.

Dispongo personalmente di Adobe Acrobat Pro XI, versione 11.0.04 che dovrebbe avere una versione più moderna della funzione Preflight, in grado di verificare la conformità anche con la norma PDF/A-2, pubblicata più recentemente. Evidentemente questa versione è più selettiva della versione 8.1, tanto che la procedura indicata sopra non sembra essere corretta, per un dettaglio che non sono riuscito ad identificare. Tuttavia se si compila il documento con xelatex secondo le indicazioni esposta sopra, e non si usa ghostscript ma si dà il file PDF appena ottenuto in pasto direttamente ad Adobe Acrobat Professional XI, la sua funzione Preflight è in grado di convertire il file originale in un file conforme alle norme PDF/A e di certificarne la natura.

Ritengo che disporre del programma Adobe Acrobat Professional sia molto utile in generale, non solo per produrre file PDF/A compatibili; mi sento di suggerire agli studenti di prendere in considerazione l'acquisto di questo programma finché sono studenti; l'azienda che lo produce ha un programma Education che viene incontro agli studenti (e ai docenti) con sconti molto significativi sui suoi prodotti. Non mi permetto assolutamente di fare réclame per questo programma: ce ne sono altri in commercio che fanno questo genere di cose e quindi ogni utente è libero di acquistare quello di sua scelta, oppure di non acquistare nulla. Siccome i programmi commerciali sono costosi, la decisione di acquistare, eventualmente avvalendosi di condizioni di acquisto favorevoli, spetta solo e soltanto all'acquirente.

Le variazioni per Windows consistono nel fatto che l'eseguibile di ghostscript si chiama gswin32c invece che gs e che i parametri di una macro si indicano con %1, %2, eccetera, mentre quelli per UNIX si indicano con \$1, \$2, eccetera; in bash i commenti iniziano con il segno # mentre in bat essi cominciano con REM.

Nessuno vieta di arricchire la definizione della procedura per verificare l'esistenza del file PDF da convertire, o l'esistenza del file dei *metadata*, con la possibilità di emettere

dei messaggi cosicché l'utente possa regolarsi nel caso qualcosa risulti mancante. Tuttavia l'essenza dello script bash è quella indicata.

# <span id="page-78-0"></span>**Capitolo 4**

# **I comandi specifici introdotti da TOPtesi**

## **4.1 Introduzione**

I comandi specifici introdotti da TOPtesi si aggiungono a tutti quelli definiti da LATEX e dalla sua classe standard *report*; mentre questi sono tutti in inglese o sono abbreviazioni inglesi, i comandi introdotti da TOPtesi sono prevalentemente in italiano o sono abbreviazioni italiane.

Questi comandi sono di diverse categorie; alcuni si possono usare solo in modo matematico altri solo in modo testo; alcuni solo nel preambolo, alcuni hanno senso solo durante la composizione del testo; alcuni servono solo per il frontespizio. Essi saranno descritti nei paragrafi seguenti.

## **4.2 Le opzioni**

La classe *toptesi* accetta diverse opzioni nel comando di dichiarazione della classe; negli esempi acclusi al pacchetto ne sono state usate diverse, ma qui forse vale la pena di elencarle tutte in ordine, senza ripetere le opzioni già definite per la classe *report*.

- chapterbib serve per specificare che si desidera la composizione della bibliografia alla fine di ogni capitolo; la bibliografia va composta a mano; se si desidera comporla con BibTEX si invochi invece il pacchetto chapterbib.sty con il solito comando \usepackage. Si abbia cura di leggere attentamente la documentazione di quel pacchetto. Alternativamente si può usare il pacchetto *biblatex* (con la bibliografia da elaborare con il programma esterno biber); bisogna specificargli opportune opzioni e si possono comporre direttamente bibliografie distinte per capitoli; si legga con attenzione la documentazione di *biblatex*.
- classica Serve per usare delle denominazioni un po' diverse dei comandi e per dare una forma diversa al loro contenuto; il frontespizio ne viene un poco modificato con un

look più adatto alle tesi in discipline classiche. Si veda la tabella 4.5 per i comandi disponibili quando questa opzione è attivata.

- cucitura Serve per spostare il testo scritto verso l'esterno quando s[i tem](#page-94-0)e che la piegatura delle pagine verso il centro del fascicolo rilegato possa impedire la lettura agevole delle parole vicino al margine interno. Con legature eseguite bene, questa correzione non è necessaria; si ritiene che possa essere utile quando la tesi cartacea viene spillata.
- 14pt Aumenta la possibilità di scelta del corpo normale per la composizione della tesi; può contribuire a migliorare la lettura quando il testo è fitto di notazioni molto articolate, ma in generale il corpo così grande è un trucco per rimpolpare una tesi di modeste dimensioni; ne sconsiglio l'uso per questo secondo scopo. Avverto che con un corpo così grande è facile che certe righe risultino troppo lunghe e vadano a capo in punti non adeguati e producano delle righe non giustificate con gli avvisi "Overfull hbox"; questo è un altro motivo per il quale sconsiglio di usare questa opzione, se non quando è strettamente necessario. Se la si usa, si verifichi che il titolo, i titoli dei capitoli, quelli dei paragrafi, eccetera siano composti correttamente. In particolare il titolo della tesi e i titoli dei capitoli possono andare a capo solo prima di articoli, preposizioni semplici o articolate, congiunzioni e brevi avverbi come "non"; per evitare di andare a capo dopo queste parti del titolo si abbia l'accortezza di inserire il segno di legatura ~ fra queste brevi parole e le parole seguenti; per esempio, il titolo della tesi fornita come modello va scritto nella forma La~pressione barometrica di~Giove.
- autoretitolo Questa opzione funziona solo se viene specificata anche l'opzione classica; se la si inserisce senza specificare classica, non succede nulla di male, semplicemente la classe informa di aver trovato delle opzioni che né lei né altri pacchetti hanno usato. Serve per comporre la testatina di sinistra sulle pagine pari con l'indicazione del candidato e del titolo della tesi. È ovvio che il titolo della tesi con questa opzione deve essere molto breve, ed è per questo che è stato messo a disposizione dello studente l'argomento facoltativo del comando \titolo che consente di specificare un titolo di tre o quattro parole (brevi) ma di senso compiuto, che possa sostituire il titolo normale, specialmente se questo è un po' lungo.
- oldstyle Anche questa opzione funziona solamente insieme all'opzione classica; serve per scrivere i numeri delle pagine con i numeri all'antica, cioè con segni di altezze e profondità diverse; si confronti 1234567890 con 1234567890.
- pdfa Serve per attivare la composizione di un file PDF che possa passare la verifica per la certificazione del formato PDF/A. Attenzione: si ricorda che questa operazione viene eseguita tramite l'uso del file pdfx.sty che a sua volta richiama il file

<span id="page-80-0"></span>hyperref.sty con la giusta opzione per il formato PDF/A. Eventuali personalizzazioni per configurare gli stili di composizione dei link generati da hyperref.sty devono essere dichiarate subito dopo la dichiarazione della classe. Se si specificano queste personalizzazioni, ma non è stata data l'opzione pdfa, viene prodotto un errore terminale. Inoltre bisogna ricordarsi di predisporre il file . xmpdata oppure -def.ps contenente i *metadata* relativi al documento specifico come si è già spiegato in precedenza.

noTOPfront e usefrontespizio sono opzioni equivalenti; servono per evitare il caricamento del pacchetto nativo di TOPtesi, *topfront* in modo da poter comporre il frontespizio con pacchetti esterni, evitando conflitti con quei pacchetti.

## **4.3 Comandi di tipo generale**

I comandi di tipo generale si possono usare in ogni contesto, in particolare alcuni sono fatti per essere usati sia in modo testo sia in modo matematico. Essi sono raccolti nella tabella 4.1.

Vale la pena di commentare sull'uso dell'ambiente *interlinea* e del comando \interlinea.

Il primo confina il suo effetto all'interno dell'ambiente da lui stesso formato; il secondo agisce [com](#page-81-0)e una dichiarazione che resta in vigore finché una dichiarazione contraria non ne modifica il valore.

Tuttavia sia l'ambiente sia il comando non dovrebbero essere mai usati! La composizione tipografica non ha nulla a che vedere con la composizione dattilografica. Quest'ultima si faceva con mezzi avanzati per l'epoca, ma oggi quei mezzi sono del tutto obsoleti; le poche macchine da scrivere meccaniche o elettromeccaniche che esistono ancora fuori da qualche museo, vengono usate per riempire formulari o compilare le informazioni sui documenti cartacei che sopravvivono alla invasione delle carte plastificate; ma tolti gli usi burocratici non mi viene in mente nessun altro uso degno di nota.

La composizione tipografica esige un perfetto equilibrio fra il corpo del font usato e la distanza fra due righe successive, distanza che prende il nome tecnico di *avanzamento di riga* o *scartamento*, ma spesso viene chiamato impropriamente *interlinea*; questo avanzamento a seconda del font in uso può essere dal 10% al 20% maggiore del corpo del font usato.

Questa documentazione è scritta in corpo 12 pt e l'avanzamento di riga (o scartamento) è di 14,5 pt; si dice che questo testo è composto in corpo 12/14,5.

L'interlinea, come suggerisce il nome, era originariamente lo spazio aggiuntivo da inserire fra una linea e l'altra; quando la composizione tipografica era eseguita con font ricavati da punzoni metallici, l'interlinea era la striscia di metallo che veniva interposta fra una riga di caratteri metallici e la successiva. Il comando \interlinea e l'ambiente corrispondente hanno pertanto dei nomi che si rifanno alla tipografia tradizionale, ma vengono usati come in dattilografia. In effetti l'argomento del comando e dell'ambiente serve

<span id="page-81-1"></span>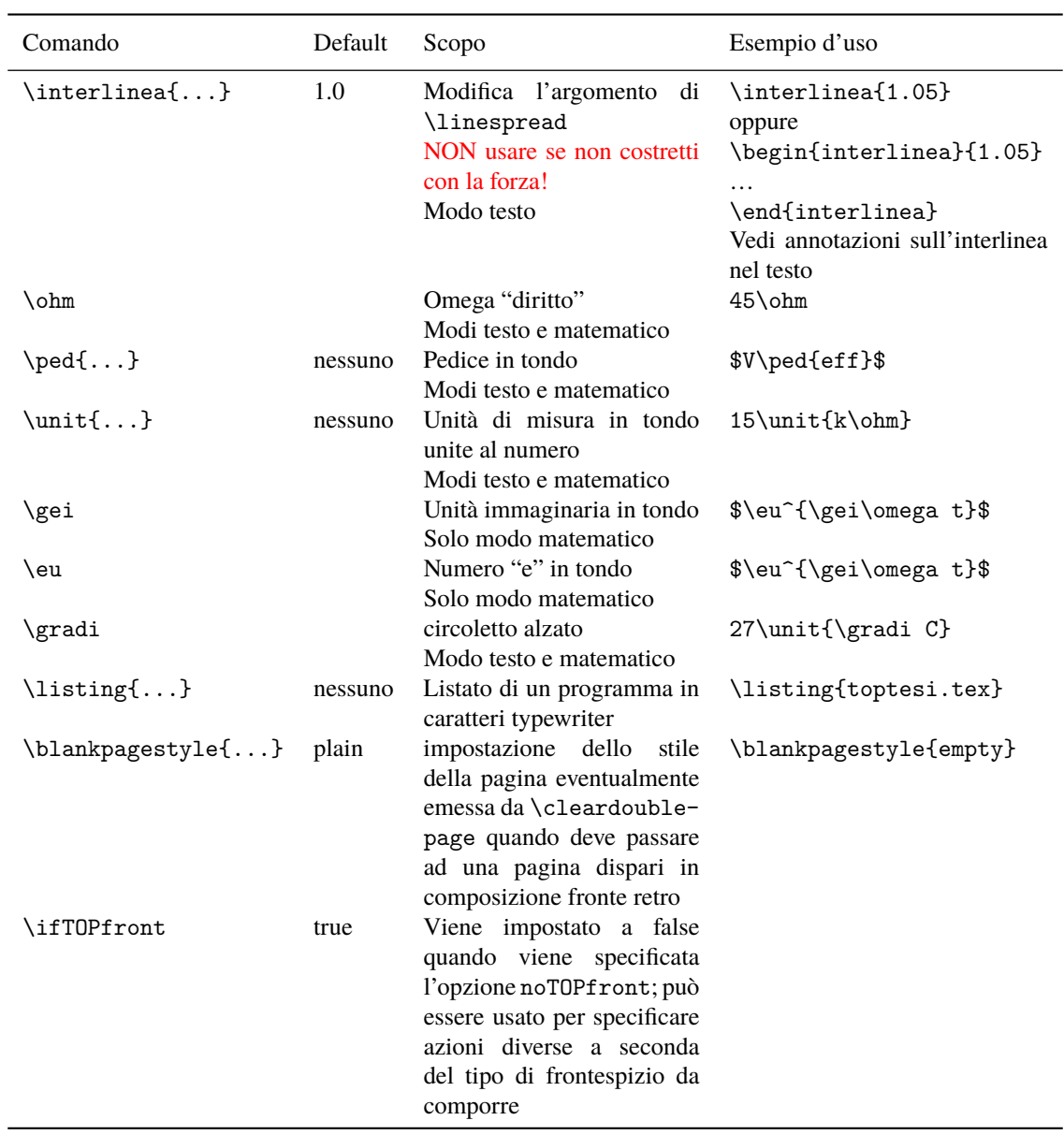

<span id="page-81-0"></span>Tabella 4.1. Comandi di tipo generale

solo come fattore moltiplicativo dell'*avanzamento di riga*; porre questo fattore al valore 1.05 vuol dire moltiplicare l'avanzamento di riga per 1,05 portandolo quindi al valore di 15,5225 pt. Questo capoverso è composto con questo fattore impostato con l'ambiente *interlinea* e, nonostante si tratti solo di un aumento del 5% dell'avanzamento di riga, l'occhio lo percepisce in modo più grande di quanto non faccia pensare il suo piccolo valore.

L'avanzamento di default scelto per i caratteri in uso è l'avanzamento otticamente ottimale; se desideraste usare un font diverso da quello di default, potreste, per esempio, <span id="page-82-0"></span>invocare il pacchetto *newpxtext* per usare il Palatino esteso come font di testo. Siccome questo font a pari corpo ha le minuscole più grandi di quelle dei font di default, potrebbe essere una idea sensata quello di sperimentare con diversi valori del fattore di *interlinea*, ma poi si scoprirebbe che questo fattore differirebbe di pochi centesimi dall'unità e quindi ci sarebbe da domandarsi se ne valga la pena.

Se proprio volete stampare su carta delle bozze scritte abbastanza larghe per potervi inserire le correzioni e le annotazioni a mano, allora impostate il fattore di *interlinea* al massimo a 1.5, ma quando stampate la bella copia, la versione finale, ricordatevi di reimpostare per *interlinea* il valore unitario di default.

Tra l'altro non vorreste mica usare l'espediente di un grande fattore di interlinea solo per rimpolpare una tesi dal volume modesto? Esso sarebbe un espediente talmente puerile che sarebbe scoperto al primo sguardo. Ricordate che ci sono state in passato tesi che non superavano le 30 pagine dattiloscritte o scritte a mano (!) e sulle quali si sta studiando ancora oggi dopo più di 80 anni!

Vale la pena di commentare il misterioso comando \blankpagestyle. Quando si compone fronte e retro senza usare l'opzione di classe openright, i capitoli vengono sempre aperti nelle pagine di destra, cioè nelle pagine dispari. Per fare questo il comando \chapter agisce eseguendo subito il comando \cleardoublepage che, fra le altre cose, controlla se la nuova pagina su cui scrivere il titolo del capitolo sia dispari. Se non lo fosse provocherebbe la stampa di una pagina "bianca"; bianca nel senso che non contiene testo ma contiene la testatina e il piedino.

Fino alla versione 0.62, questa eventuale pagina bianca prima dell'apertura di un nuovo capitolo conteneva la testatina e il piedino; d'accordo nel piedino c'è solo il numero della pagina, e ci può stare, ma nella testatina rimaneva il titolo del capitolo precedente: tipograficamente molto antiestetico ed errato. Ora di default questa pagina bianca viene composta solo con il piedino che, ricordiamo, contiene solo il numero della pagina. Alcuni preferiscono che questa pagina bianca sia bianca per davvero e non contenga nemmeno il piedino; ecco, in questo caso basta specificare:

#### \blankpagestyle{empty}

e il problema è risolto. Volendo si potrebbe specificare il nome di qualunque altro stile di pagina già definito ma, ad essere franchi, non vedo alternative fra gli stili plain o empty e gli altri stili che contengono sempre le testatine, eventualmente ridotte al solo loro filetto.

Se lo si vuole usare, consiglio di farlo subito dopo \begin{document}.

Se invece si desidera lasciare il valore di default a plain e usare saltuariamente un altro stile, si usi esplicitamente il comando \cleradoublepage specificando lo stile desiderato come comando facoltativo, per esempio:

#### \cleardoublepage[empty]

Riassumendo: per una pagina veramente vuota sempre e in ogni caso; si specifichi

#### \blankpagestayle{empty}

<span id="page-83-0"></span>subito dopo \begin{document}. Se si desidera una pagina vuota saltuariamente si espliciti il comando \cleardoublepage con l'argomento facoltativo empty. Se si desidera modificare lo stile della pagina bianca quando il comando \cleardoublepage è emesso da uno specifico comando \part o uno specifico comando \chapter si usi \blanckpagestyle[empty] prima di quel comando di sezionamento e poi lo si usi di nuovo come \blankspagestyle[plain].

## **4.4 Comandi per il frontespizio**

Questo paragrafo descrive i comandi per comporre il frontespizio con il pacchetto *topfront*, nativo della classe *toptesi*. Se si vuole comporre il frontespizio con una altro pacchetto, non si usino questi comandi ma quelli descritti nella documentazione del pacchetto alternativo. Naturalmente si sarà specificata l'opzione noTOPfront fra le opzioni della classe, al fine di evitare conflitti con i pacchetti esterni.

I comandi per la composizione del frontespizio *non possono* essere inseriti nel preambolo, cioè prima di \begin{document}, qualunque sia il programma di compilazione usato, perché nessuno di quei comandi è definito prima di che il modulo *topfront* sia stato eventualmente caricato, il che avviene solo al momento di eseguire il comando \begin{document}; se si specifica l'opzione noTOPfront il modulo *topfront* non viene nemmeno caricato.

È per questo che si consiglia di usare facoltativamente il file di configurazione e comunque tutti i comando necessari per il frontespizio, non present nel file di configurazione all'interno, all'interno dell'ambiente *frontespizio* o *frontespizio\**. In questo modo non si corre il rischio di inserirli nel preambolo. Se poi si usa un pacchetto esterno per comporre il frontespizio, a maggior ragione bisogna specificare i comandi necessari come specificato nella documentazione di quel pacchetto esterno.

Con le ultime variazioni della versione 5.85 e successive, lo si ripete, la cosa migliore da fare è quella di usare questi comandi dentro uno degli ambienti *frontespizio* o *frontespizio\**; si pigliano due piccioni con una fava; siccome questi ambienti compongono direttamente il frontespizio, essi devono trovarsi dopo \begin{document} e questo va bene sia per pdfLAT<sub>E</sub>X sia per X<sub>E</sub>LAT<sub>E</sub>X.

I comandi di questa sezione possono essere introdotti in un ordine qualunque, ma è più chiaro se sono introdotti nell'ordine in cui sono elencati.

Essi possono anche essere scritti nel file di configurazione ⟨*mainfile*⟩.cfg, anzi, direi che è meglio che siano inseriti in quel file, lasciando nel preambolo solo quelli che cambiano i valori di default o che inseriscono informazioni non presenti di default.

Alcuni comandi sono generali; altri si riferiscono specificatamente alla monografia di laurea, alla tesi laurea, o alla dissertazione di dottorato.

La differenza è che generalmente la monografia di laurea non ha un relatore; se nella vostra facoltà anche la monografia di laurea ha un relatore comportatevi come per la tesi

<span id="page-84-1"></span>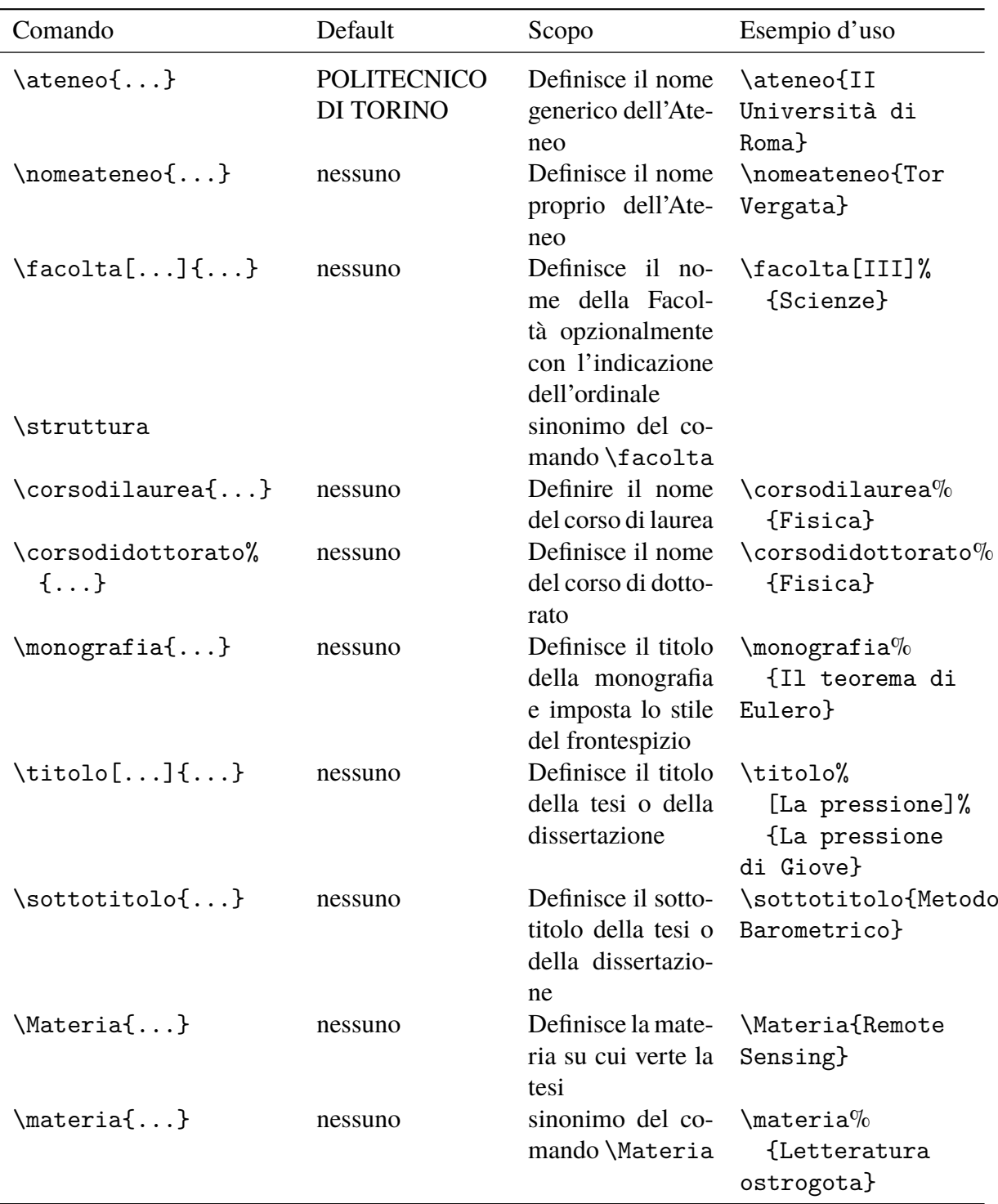

<span id="page-84-0"></span>Tabella 4.2. Comandi per il frontespizio della monografia di laurea, della tesi di laurea e della dissertazione di dottorato (*continua*)

<span id="page-85-0"></span>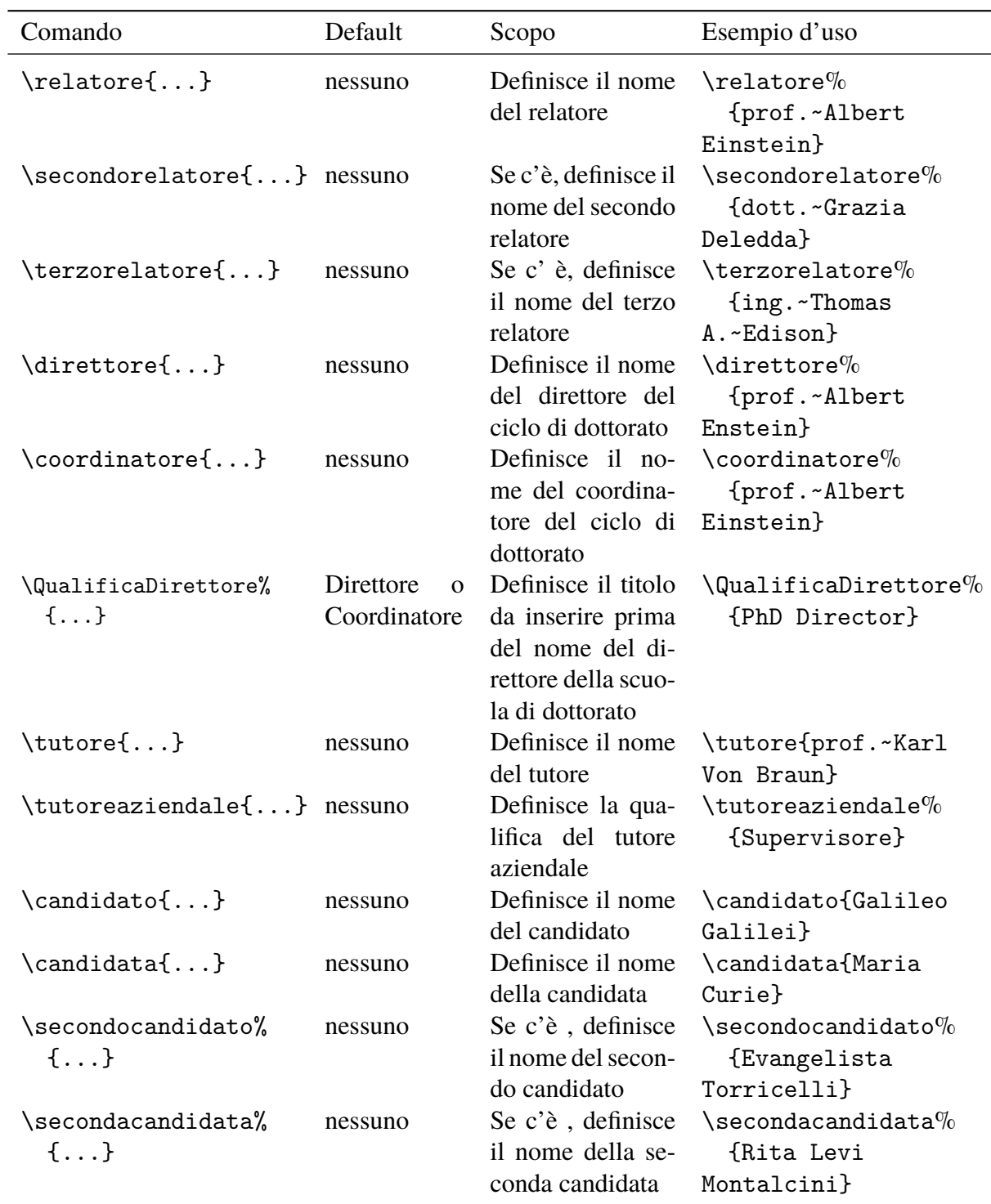

Tabella 4.2. Comandi per il frontespizio della monografia di laurea, della tesi di laurea e della dissertazione di dottorato (*continua*)

<span id="page-86-0"></span>di laurea. Se nel vostro ateneo o nella vostra facoltà succede così, allora inserite nel file di configurazione il seguente comando

\TesidiLaurea{Tesi di Laurea}

Per la tesi del secondo ciclo aggiungete dopo la parola "laurea" l'indicazione "magistrale" (oppure "specialistica", se così è l'uso nel vostro ateneo).

Similmente cambiate le stringhe inserite dai vari comandi facendo ampio uso di quelli esposti nelle tabelle 4.2–4.3; in particolare consiglierei di inserirli nel file di configurazione, specialmente se devono rappresentare delle modifiche "permanenti". Usateli anche per predisporre quelle stringhe in una lingua diversa dall'italiano.

Per comporre q[uest](#page-84-0)[o tes](#page-92-0)to si è usata la classe *toptesi*, e si è supposto di scrivere una monografia; tuttavia alcune delle stringhe di default non sono adeguate a questo uso, quindi il preambolo di questo documento contiene le seguenti specificazioni che illustrano l'impiego di diversi fra i comandi descritti nelle tabelle citate<sup>1</sup>:

```
\NomeMonografia{Manuale d'uso}
\monografia{La classe \textsf{TOPtesi}}
\sottotitolo{Per comporre le tesi al Poli\\
                   e in molte altre università}
\candidato{Claudio Beccari}
\sedutadilaurea{Versione \fileversion}
\ateneo{}% senza il nome che è già contenuto nel logo
\logosede{logo_blu}
```
\frontespizio

Vale la pena di fare le seguenti osservazioni.

1. Se si usa l'ambiente *frontespizio* o il comando \frontespizio il logo viene messo in testa; se si usa la forma asteriscata dell'ambiente *frontespizio\** il logo viene messo nella metà inferiore della pagina del titolo. Se il logo dell'ateneo contiene per disteso il logotipo, cioè il nome per disteso, allora l'uso del comando \ateneo contenente il nome generico dell'ateneo implica una ridondanza di informazioni che potrebbe anche essere antiestetica; quindi se si usa il comando \ateneo sarebbe meglio usare l'ambiente *frontespizio\**, e viceversa. Ma questa possibilità di scelta per la posizione del logo e la presenza del nome dell'ateneo consente di rispettare le diverse specifiche indicate dalle segreterie didattiche degli atenei; si veda la tabella riassuntiva 3.1 nella pagina 32.

<sup>&</sup>lt;sup>1</sup>In verità ho imbrogliato un poco. I comandi qui elencati producono un frontespizio molto simile a q[uello](#page-43-0) effettivamente present[e in](#page-43-0) questo documento, ma non esattamente identico; in fondo questo documento non è una vera monografia di laurea, quindi mi sono permesso qualche lieve "abbellimento".

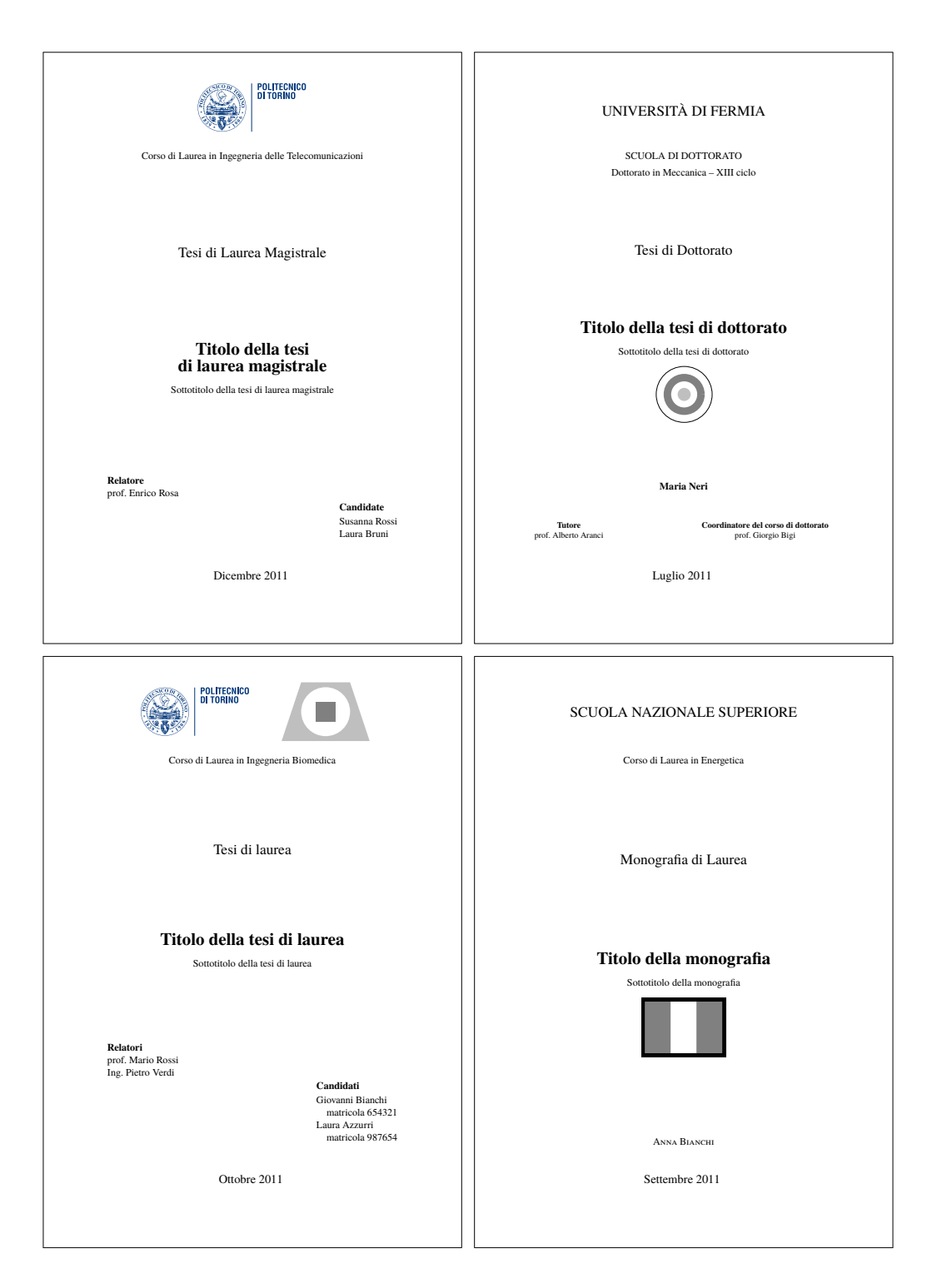

<span id="page-87-0"></span>Figura 4.1. I quattro frontespizi fondamentali

- <span id="page-88-0"></span>2. \titolo non deve essere usato per la monografia (ma \sottotitolo si può usare, come si è fatto per il frontespizio di questo manuale); per la monografia il comando \monografia imposta sia il titolo sia le altre informazioni che distinguono la monografia da una tesi di laurea magistrale.
- 3. Il comando \titolo accetta un argomento facoltativo, la versione breve del titolo del frontespizio; serve con l'opzione classica e l'opzione autoretitolo, dove il titolo breve va nella testatina delle pagine; se il titolo del frontespizio fosse troppo lungo la testatina verrebbe molto male!
- 4. Non dare i comandi \relatore, \secondorelatore e \terzorelatore né per la dissertazione di dottorato né per la monografia.
- 5. L'indicazione della materia su cui si svolge la tesi di laurea o di dottorato non viene normalmente indicata se non, talvolta, nelle facoltà umanistiche.
- 6. I secondi e terzi candidati non hanno senso né per le tesi di dottorato né per le monografie. Per tutti i candidati il comando per inserirne il nominativo accetta due forme:

```
\candidato{⟨Nome Cognome⟩}
oppure
\candidato{⟨Nome Cognome \IDN numero di matricola⟩}
```
Il ⟨*numero di matricola*⟩ non è quasi mai necessario, quindi la sequenza \IDN viene inserita solo se si vuole indicare anche il numero di matricola. La macro \IDN è predefinita per contenere la stringa \\\quad matricola:\space; può venire ridefinita per contenere il nome dell'*Identification number* oppure semplicemente *ID*, e i due punti prima del comando \space potrebbero essere sostituiti con qualche altro segno o semplicemente eliminati. Ovviamente questo è possibile anche per il comando \candidata.

- 7. Per la monografia l'informazione della data può essere omessa se non c'è una data per la presentazione.
- 8. Il pacchetto TOPtesi inizialmente veniva distribuito con un certo numero di loghi di università italiane e straniere. La politica di TEX Live è quella di distribuire solo materiale con licenza libera e incondizionata; i loghi delle varie università certamente non lo sono, quindi i loghi non vengono più distribuiti con *toptesi*. Ogni laureando è quindi tenuto a chiedere il logo alla sua università accettandone tutte le limitazioni d'uso che l'università potrebbe imporgli.

<span id="page-89-1"></span>Per quanto riguarda i loghi, la loro inserzione implica l'uso del pacchetto *graphicx*, che *toptesi* carica di default; specificare nuovamente quel pacchetto non produce nessun danno, perché LATEX controlla da solo se lo deve caricare o non lo deve ricaricare. Però, evidentemente, lo si è già detto all'inizio, non è bene caricare una seconda volta i pacchetti che sono già stati caricati

Per i formati dei file grafici da includere, le versioni recenti di pdfLTEX, di X<sub>E</sub>LTEX e di LuaLATEX accettano i formati PDF, PNG, JPG, MPS, EPS. La cosa è scritta a chiare lettere nella guida grfguide.pdf (già presente nella propria installazione del sistema T<sub>EX</sub> aggiornata e completa), ma è un fatto che viene dimenticato troppo spesso e che obbliga a cercare aiuto da chi ne sa di più, compagni o professori; ma che anche loro talvolta dimenticano.

Esistono programmi per passare da un formato all'altro, ma anche disponendo di quei programmi e conoscendo i vantaggi e gli svantaggi di un formato rispetto ad un altro, questa operazione viene dimenticata troppo spesso, perché troppo spesso ci si dimentica di queste limitazioni sui formati.

Per questo io preferisco usare sempre e solamente i compilatori pdfLTEX, XELTEX o LuaLATEX. L'unico inconveniente è che non posso usare direttamente il pacchetto *PSTricks*; ma finora me la sono cavata molto bene anche senza le prestazioni di questo bellissimo pacchetto.

## **4.5 Altri comandi**

La classe *toptesi* richiede l'uso di altri comandi il più notevole dei quali è senza dubbio \frontespizio e la sua variante \frontespizio\* si veda la tabella riassuntiva 3.1 nella pagina 32). È un comando che non vuole argomenti e che va dato all'inizio, subito dopo l'apertura del documento o all'inizio del primo file incluso dal master file. Si veda comunque la tabella 4.4. Ricordo che i comandi \frontespizio e \frontespiz[io\\*](#page-43-0) sono definiti [da](#page-43-0)l pacchetto *topfront*; se si vuole comporre il frontespizio con un pacchetto esterno, si è specificata l'opzione noTOPfront, che inibisce il caricamento del pacchetto, perciò questi comandi [non](#page-93-0) sono più disponibili.

La differenza fra i due comandi consiste nel fatto che \frontespizio compone il frontespizio della tesi come richiesto dal Politecnico di Torino, con il logo dell'ateneo in testa alla pagina. Invece la variante asteriscata compone il frontespizio scrivendo in testa il nome dell'ateneo e mettendo il logo nella metà inferiore della gabbia di stampa. Il risultato si vede chiaramente nella figura 4.1.

Merita sottolineare che il formato richiesto dal Politecnico di Torino va bene nel senso che il logo di quell'ateneo contiene già il suo logotipo<sup>2</sup>. Sarebbe quanto mai inestetico se

<span id="page-89-0"></span> $2$ Il logo del Politecni[co](#page-89-0) di Torino è formato da due parti accostate con un piccolo spazio e un filetto verticale fra le due; nella parte di sinistra compare il marchio dell'ateneo, il solito simbolo tondo, mentre la

in testa al frontespizio comparisse due volte il nome del Politecnico; quindi non è strano che l'intestazione della tesi contenga formalmente solo il logo. Lo stesso potrebbe essere fatto, per esempio, con i loghi di diverse università, per esempio quello dell'Università di Torino, di Ca' Foscari a Venezia, di Bologna, dell'Università Cattolica, di Padova, oltre al logo del Politecnico di Milano, giusto per citarne alcuni, perché contengono il marchio e il logotipo.

Per le università che hanno un nome proprio, come per esempio *Tor Vergata* per la seconda università di Roma ma, che io sappia, non hanno il logotipo nel loro logo, sarebbe quanto mai inestetico usare il logo sopra, in testa, poi il nome proprio, poi tutto il resto; io non consiglierei mai di usare \frontespizio in questi casi, ma userei solo \frontespizio\* o l'ambiente corrsipondente.

Ovviamente perché il comando esegua il suo compito, tutte le informazioni rilevanti devono già essere state scritte prima di dare il comando \frontespizio o nel file di configurazione o nel preambolo.

Nella figura 4.1 nella pagina 76 sono riportati quattro esempi di frontespizi relativi ai tipi di tesi seguenti:

- tesi di lau[rea](#page-87-0) specialistica [o m](#page-87-0)agistrale,
- dissertazione di dottorato
- tesi di laurea del Vecchio Ordinamento,
- monografia di laurea,

Con questi modelli lo studente che compila la sua tesi usando TOPtesi può scegliere la versione che fa al caso suo e sa anche che cosa deve configurare per eseguire alcuni cambiamenti.

parte di destra contiene il logotipo, cioè il nome POLITECNICO DI TORINO su due righe scritto con certi font e con un colore particolare; font e colore non possono venire modificati, pena la violazione d'uso del logo.

<span id="page-91-0"></span>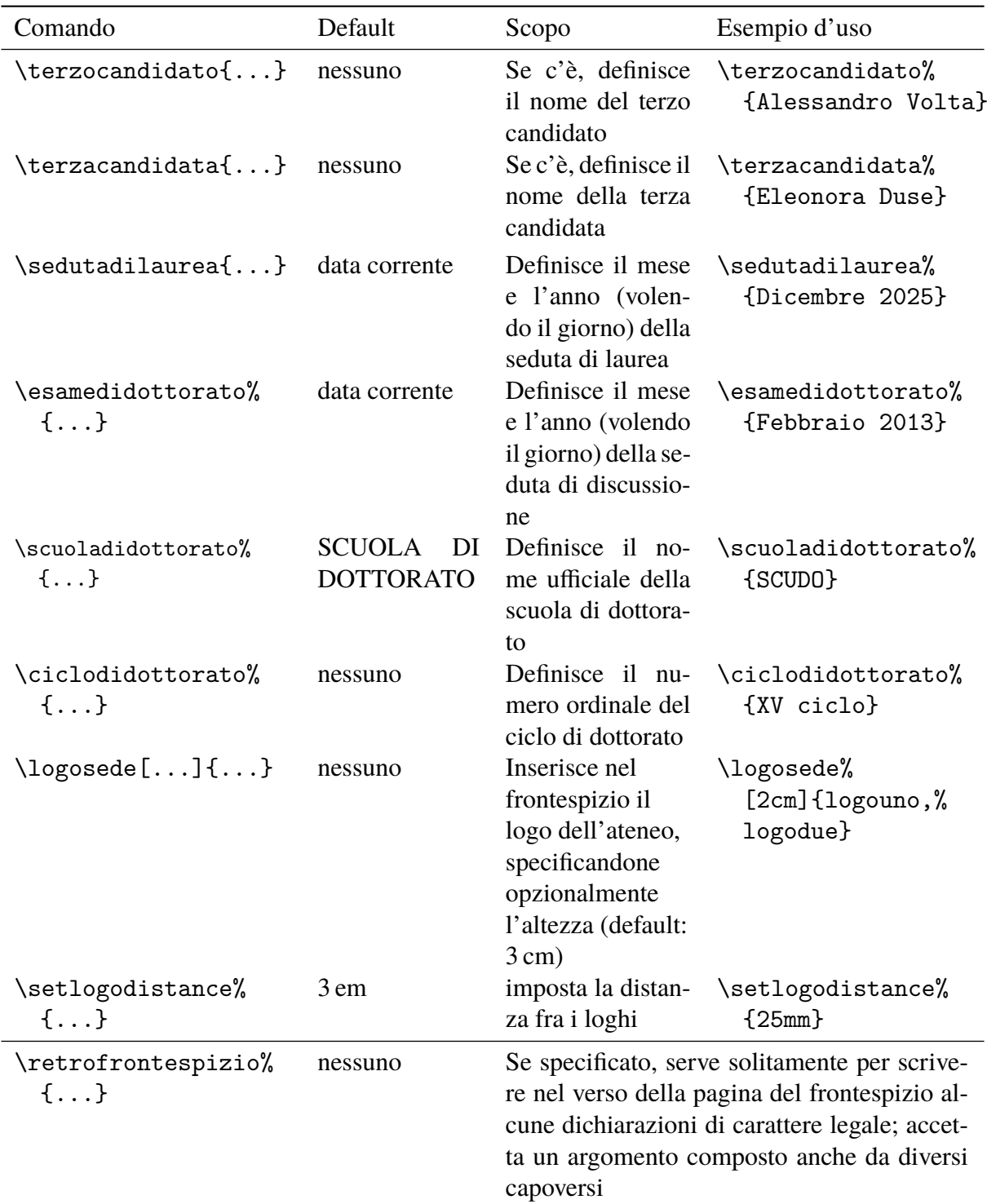

Tabella 4.2. Comandi per il frontespizio della monografia di laurea, della tesi di laurea e della dissertazione di dottorato. Comando per comporre il verso del frontespizio.

<span id="page-92-1"></span>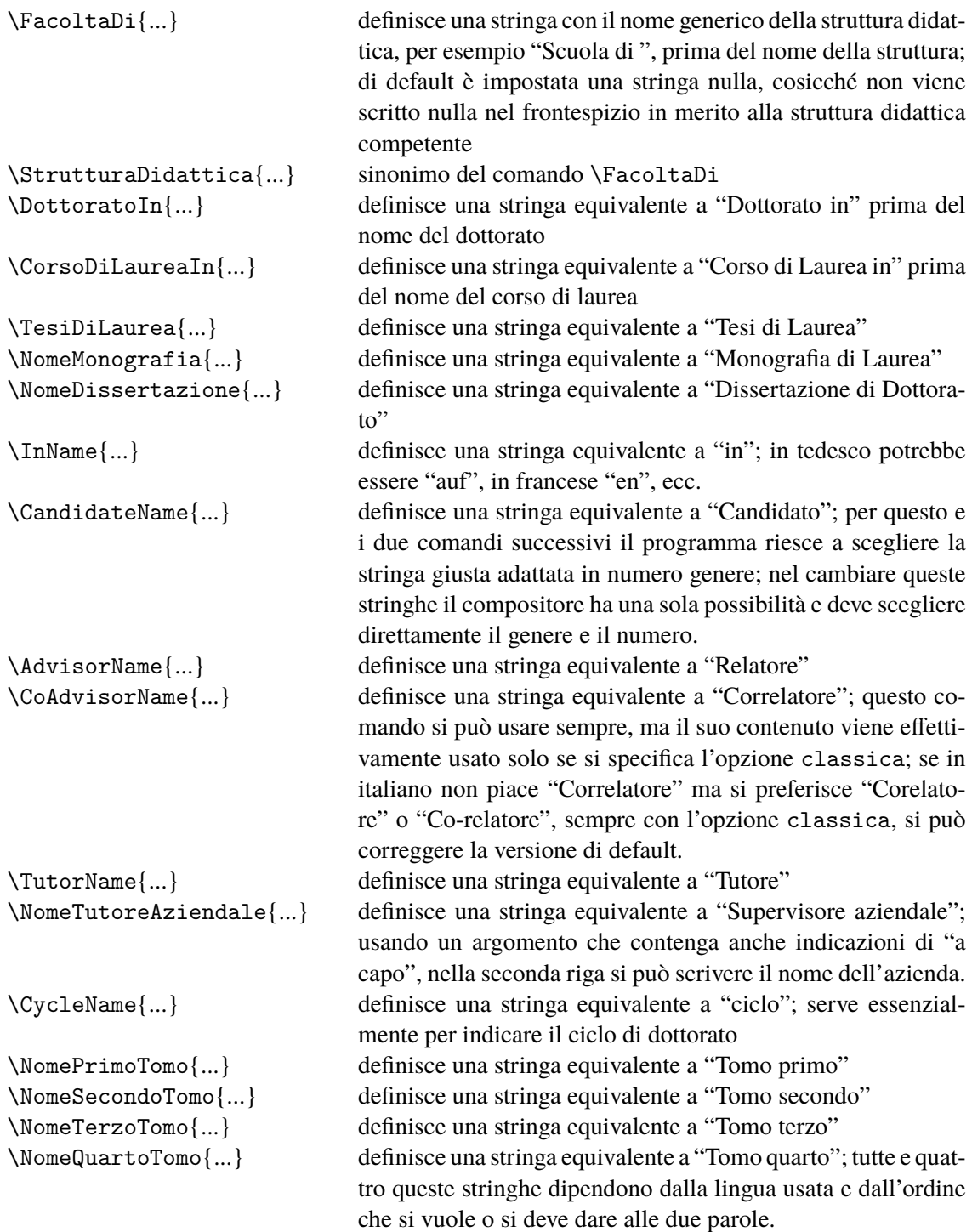

<span id="page-92-0"></span>Tabella 4.3. Comandi per modificare le parole e/o le brevi frasi scritte nel frontespizio o per cambiare le parole italiane di default in altre parole diverse, o per esprimere gli stessi concetti in un'altra lingua

<span id="page-93-1"></span>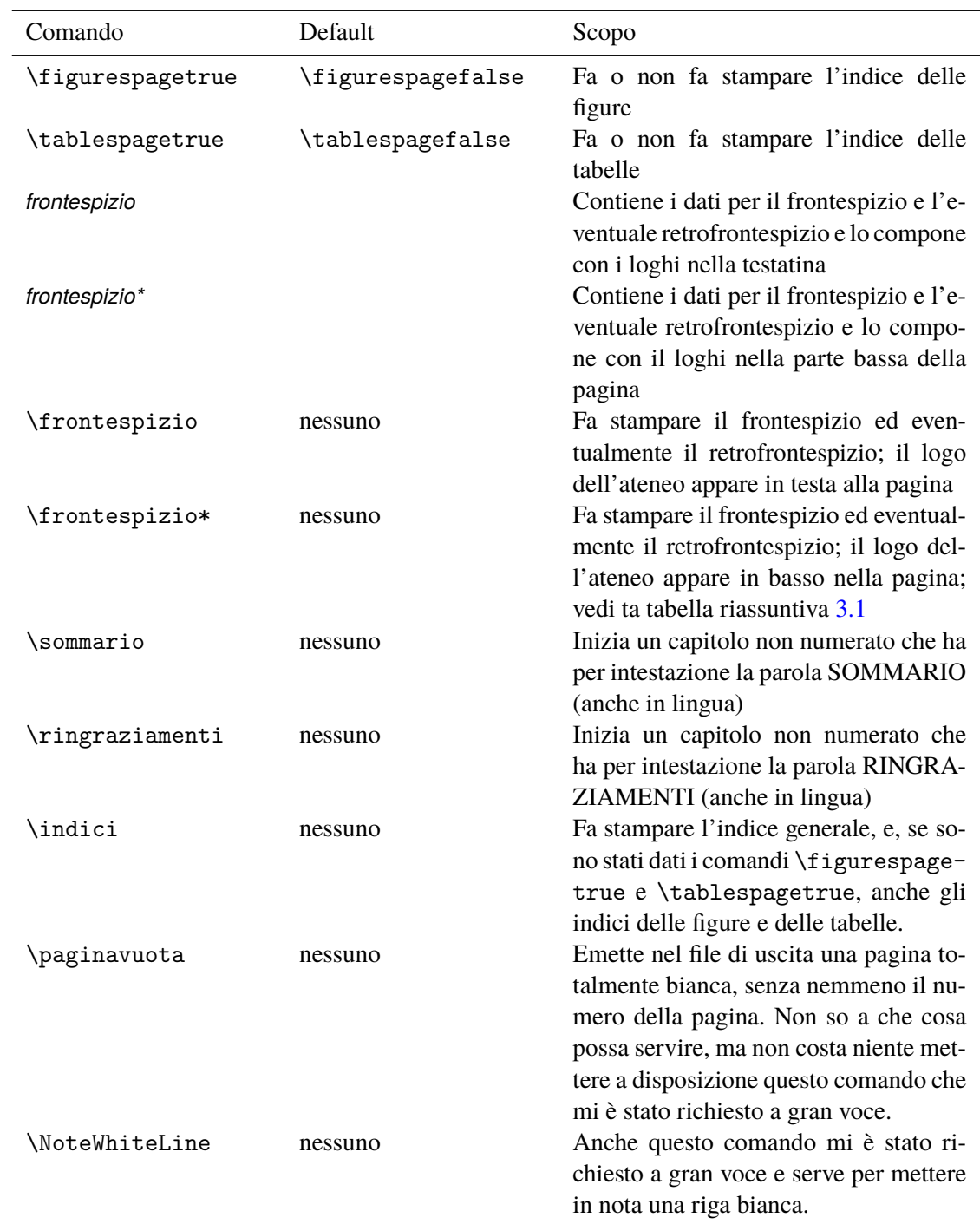

<span id="page-93-0"></span>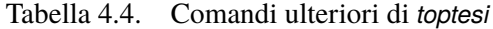

<span id="page-94-1"></span>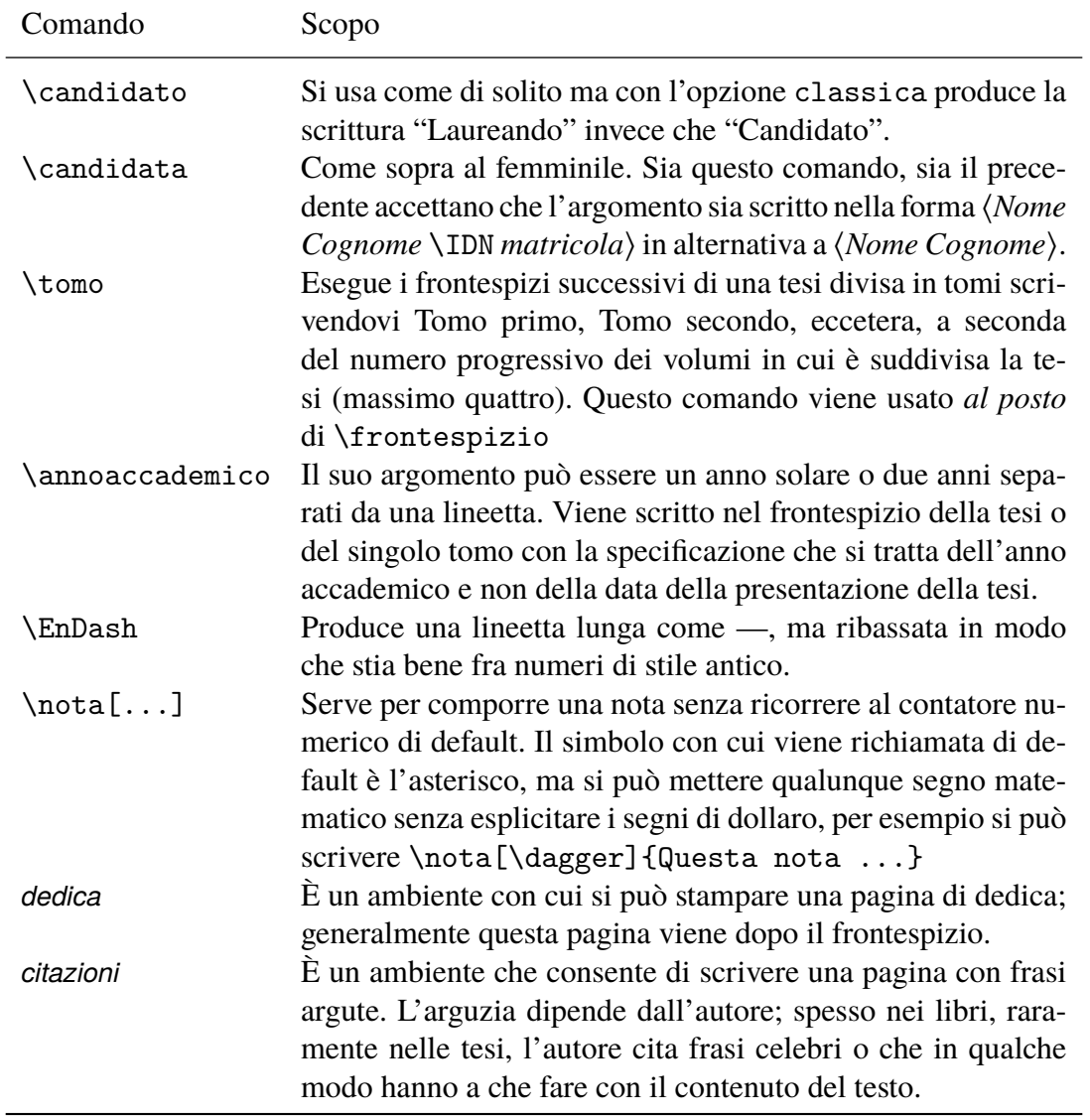

<span id="page-94-0"></span>Tabella 4.5. Comandi ulteriori per il frontespizio e per il corpo della tesi definiti con l'opzione classica

# **Conclusioni**

Il pacchetto TOPtesi fa quasi tutto quello che è necessario per comporre uno qualunque di quegli scritti che vengono chiamati *monografia di laurea*, *elaborato finale di laurea*, *tesi di laurea*, *tesi di laurea specialistica*, *tesi di laurea magistrale*, *dissertazione di dottorato*.

Non fa tutto, ci mancherebbe altro, visto che nessuna persona è in grado di prevedere tutte le necessità delle altre persone.

Da un lato alcuni devono adattarsi a quello che è disponibile, magari dandosi da fare per creare qualche cosa di nuovo e utile per se stessi e forse anche per gli altri. Qualcun altro deve sapersi immedesimare nelle necessità altrui e magari deve darsi da fare per creare qualcosa di nuovo e utile agli altri e forse anche a se stesso.

Una cosa certamente che rimane da fare è un procedimento più semplice per la composizione del frontespizio in una lingua diversa dall'italiano. Attualmente il procedimento si rifà all'uso delle macro che servono per definire le stringhe in lingua; il sistema dovrebbe essere completo ma richiede un po' di attenzione da parte dell'utente.

Il pacchetto TOPtesi carica di default sia babel o polyglossia sia graphicx; certo potrebbe caricare di default anche amsmath e i suoi compagni, ma non tutti hanno bisogno di scrivere e comporre matematica avanzata e se non vengono usati essi comportano uno spreco di memoria e un sia pur piccolo rallentamento nell'esecuzione. Ritengo quindi che sia meglio che ognuno si carichi i pacchetti che intende davvero usare.

Si ricordi che specificando l'opzione pdfa, bisogna usare esclusivamente pdflatex; viene caricato un file di estensione specifico che a sua volta attiva la possibilità di disporre dei link interni ed esterni, che sono così comodi per "navigare" dentro il documento. Eventuali personalizzazioni devono perciò venire eseguite immediatamente dopo la dichiarazione della classe, altrimenti non vengono recepite correttamente. Bisogna altresì ricordarsi di predisporre il file con i *metadata* richiesti dal formato PDF/A.

È possibile usare il semplice latex; ma questo serve solo per produrre un file in formato DVI, che può servire solo per una stampa della tesi su carta; può venire trasformato nel formato PS tramite l'applicativo dvips, ma questo formato non stamperebbe meglio di quel che si potrebbe ottenere dai "previewer" recenti per il formato DVI che siano anche in grado di inviare i file DVI in stampa. Viceversa è più interessante disporre della versione finale in formato PDF, cosa che si può ottenere mediante il programma ps2pdf il quale, con opportuni artifici, permette anche di produrre un file in formato PDF/A. Ma allora perché non ottenere questo risultato in un passaggio solo? Certo, potrebbe esserci l'esigenza di usare estensioni che fanno uso del linguaggio PostScript, ma, solitamente, agendo direttamente con pdflatex si possono usare altri pacchetti di estensione che consentono di evitare del tutto il linguaggio PostScript.

Non consiglierei, invece, l'uso generalizzato di X<sub>E</sub>LAT<sub>E</sub>X, ma lo consiglierei solo per quelle tesi, specialmente di carattere umanistico, che hanno bisogno di maneggiare agevolmente font di diversi tipi per scrivere con alfabeti o sillabari o sistemi di ideogrammi per i quali pdfLATEX è, sì, attrezzato, ma rende molto più faticosa l'intera operazione. Molto interessante sarebbe anche il programma di composizione LuaL<sup>AT</sup>EX, che incorpora una buona parte del linguaggio di scripting Lua; questo a sua volta permette di compiere diverse azioni esternamente al programma di tipocomposizione, e in certi casi esso si può considerare una estensione molto utile del programma pdfLAT<sub>EX</sub>. Benché questo programma possa usare la microtipografia come pdfLTEX e i font OpenType come XELATEX, non vale la pena farne uso se non si ha davvero bisogno di sfruttarne le funzionalità. Inoltre oggi il nuovo linguaggio di programmazione interno del sistema TEX, L3, viene usato prevalentemente proprio per creare il formato di questo programma di tipocomposizione.

So per certo che le tesi di filologia classica possono essere composte molto bene con pdfLATEX e TOPtesi; se bisogna usare una buona dose di lingua greca classica è conveniente caricare il pacchetto *teubner*<sup>3</sup>; gli intenditori sanno perfettamente che i font della casa editrice Teubner di Lipsia sono fra i più gradevoli che esistano; il pacchetto teubner fa uso di un'ottima imitazione di quei font e mette a disposizione una miriade di comandi per comporre quei segni "strani" [c](#page-97-0)he i filologi usano per scrivere le loro opere.

Per le edizioni critiche esiste il pacchetto eledmac; io non l'ho mai usato, ma sembra che sia di grande aiuto per gli umanisti.

Per gli scienziati e i tecnologi esistono troppi pacchetti specializzati e sarebbe impossibile, e forse inutile, elencarli tutti, o anche elencare solo i più importanti.

Non resta che augurare:

## **Buona composizione con pdfLATEX o X <sup>E</sup> LATEX o LuaLATEX!**

<span id="page-97-0"></span><sup>&</sup>lt;sup>3</sup>A tutt'oggi (2014) il pacchetto *teubner* funziona correttamente solo con pdfI4T<sub>E</sub>X.

# **Appendice A**

# **The LATEX Project Public License**

LPPL Version 1.3, 2003-12-01

Copyright 1999 2002-03 LAT<sub>E</sub>X<sub>3</sub> Project

Everyone is allowed to distribute verbatim copies of this license document, but modification of it is not allowed.

## **A.1 Preamble**

The LAT<sub>EX</sub> Project Public License (LPPL) is the primary license under which the LAT<sub>EX</sub> kernel and the base LAT<sub>EX</sub> packages are distributed.

You may use this license for any work of which you hold the copyright and which you wish to distribute. This license may be particularly suitable if your work is T<sub>E</sub>X-related (such as a LATEX package), but you may use it with small modifications even if your work is unrelated to T<sub>E</sub>X.

The section 'Whether and How to Distribute Works under This License', below, gives instructions, examples, and recommendations for authors who are considering distributing their works under this license.

This license gives conditions under which a work may be distributed and modified, as well as conditions under which modified versions of that work may be distributed.

We, the LAT<sub>EX3</sub> Project, believe that the conditions below give you the freedom to make and distribute modified versions of your work that conform with whatever technical specifications you wish while maintaining the availability, integrity, and reliability of that work. If you do not see how to achieve your goal while meeting these conditions, then read the document 'cfgguide.tex' and 'modguide.tex' in the base LATEX distribution for suggestions.

## **A.2 Definitions**

In this license document the following terms are used:

- *Work* Any work being distributed under this License.
- *Derived Work* Any work that under any applicable law is derived from the Work.
- *Modification* Any procedure that produces a Derived Work under any applicable law for example, the production of a file containing an original file associated with the Work or a significant portion of such a file, either verbatim or with modifications and/or translated into another language.
- *Modify* To apply any procedure that produces a Derived Work under any applicable law.
- **Distribution** Making copies of the Work available from one person to another, in whole or in part. Distribution includes (but is not limited to) making any electronic components of the Work accessible by file transfer protocols such as FTP or HTTP or by shared file systems such as Sun's Network File System (NFS).
- *Compiled Work* A version of the Work that has been processed into a form where it is directly usable on a computer system. This processing may include using installation facilities provided by the Work, transformations of the Work, copying of components of the Work, or other activities. Note that modification of any installation facilities provided by the Work constitutes modification of the Work.
- *Current Maintainer* A person or persons nominated as such within the Work. If there is no such explicit nomination then it is the 'Copyright Holder' under any applicable law.
- *Base Interpreter* A program or process that is normally needed for running or interpreting a part or the whole of the Work. A Base Interpreter may depend on external components but these are not considered part of the Base Interpreter provided that each external component clearly identifies itself whenever it is used interactively. Unless explicitly specified when applying the license to the Work, the only applicable Base Interpreter is a "LHFX-Format".

## **A.3 Conditions on Distribution and Modification**

- 1. Activities other than distribution and/or modification of the Work are not covered by this license; they are outside its scope. In particular, the act of running the Work is not restricted and no requirements are made concerning any offers of support for the Work.
- 2. You may distribute a complete, unmodified copy of the Work as you received it. Distribution of only part of the Work is considered modification of the Work, and no right to distribute such a Derived Work may be assumed under the terms of this clause.
- 3. You may distribute a Compiled Work that has been generated from a complete, unmodified copy of the Work as distributed under Clause 2 above, as long as that Compiled Work is distributed in such a way that the recipients may install the Compiled Work on their system exactly as it would have been installed if they generated a Compiled Work directly from the Work.
- 4. If you are the Current Maintainer of the Work, you may, without restriction, modify the Work, thus creating a Derived Work. You may also distribute the Derived Work without restriction, including Compiled Works generated from the Derived Work. Derived Works distributed in this manner by the Current Maintainer are considered to be updated versions of the Work.
- 5. If you are not the Current Maintainer of the Work, you may modify your copy of the Work, thus creating a Derived Work based on the Work, and compile this Derived Work, thus creating a Compiled Work based on the Derived Work.
- 6. If you are not the Current Maintainer of the Work, you may distribute a Derived Work provided the following conditions are met for every component of the Work unless that component clearly states in the copyright notice that it is exempt from that condition. Only the Current Maintainer is allowed to add such statements of exemption to a component of the Work.
	- (a) If a component of this Derived Work can be a direct replacement for a component of the Work when that component is used with the Base Interpreter, then, wherever this component of the Work identifies itself to the user when used interactively with that Base Interpreter, the replacement component of this Derived Work clearly and unambiguously identifies itself as a modified version of this component to the user when used interactively with that Base Interpreter.
	- (b) Every component of the Derived Work contains prominent notices detailing the nature of the changes to that component, or a prominent reference to another file that is distributed as part of the Derived Work and that contains a complete and accurate log of the changes.
	- (c) No information in the Derived Work implies that any persons, including (but not limited to) the authors of the original version of the Work, provide any support, including (but not limited to) the reporting and handling of errors, to recipients of the Derived Work unless those persons have stated explicitly that they do provide such support for the Derived Work.
	- (d) You distribute at least one of the following with the Derived Work:
		- i. A complete, unmodified copy of the Work; if your distribution of a modified component is made by offering access to copy the modified component from a designated place, then offering equivalent access to copy

the Work from the same or some similar place meets this condition, even though third parties are not compelled to copy the Work along with the modified component;

- ii. Information that is sufficient to obtain a complete, unmodified copy of the Work.
- 7. If you are not the Current Maintainer of the Work, you may distribute a Compiled Work generated from a Derived Work, as long as the Derived Work is distributed to all recipients of the Compiled Work, and as long as the conditions of Clause 6, above, are met with regard to the Derived Work.
- 8. The conditions above are not intended to prohibit, and hence do not apply to, the modification, by any method, of any component so that it becomes identical to an updated version of that component of the Work as it is distributed by the Current Maintainer under Clause 4, above.
- 9. Distribution of the Work or any Derived Work in an alternative format, where the Work or that Derived Work (in whole or in part) is then produced by applying some process to that format, does not relax or nullify any sections of this license as they pertain to the results of applying that process.
- 10. (a) A Derived Work may be distributed under a different license provided that license itself honors the conditions listed in Clause 6 above, in regard to the Work, though it does not have to honor the rest of the conditions in this license.
	- (b) If a Derived Work is distributed under this license, that Derived Work must provide sufficient documentation as part of itself to allow each recipient of that Derived Work to honor the restrictions in Clause 6 above, concerning changes from the Work.
- 11. This license places no restrictions on works that are unrelated to the Work, nor does this license place any restrictions on aggregating such works with the Work by any means.
- 12. Nothing in this license is intended to, or may be used to, prevent complete compliance by all parties with all applicable laws.

## **A.4 No Warranty**

There is no warranty for the Work. Except when otherwise stated in writing, the Copyright Holder provides the Work 'as is', without warranty of any kind, either expressed or implied, including, but not limited to, the implied warranties of merchantability and fitness for a particular purpose. The entire risk as to the quality and performance of the Work is with you. Should the Work prove defective, you assume the cost of all necessary servicing, repair, or correction.

In no event unless agreed to in writing will the Copyright Holder, or any author named in the components of the Work, or any other party who may distribute and/or modify the Work as permitted above, be liable to you for damages, including any general, special, incidental or consequential damages arising out of any use of the Work or out of inability to use the Work (including, but not limited to, loss of data, data being rendered inaccurate, or losses sustained by anyone as a result of any failure of the Work to operate with any other programs), even if the Copyright Holder or said author or said other party has been advised of the possibility of such damages.

## **A.5 Maintenance Of the Work**

The Work has the status 'author-maintained' if the Copyright Holder explicitly and prominently states near the primary copyright notice in the Work that the Work can only be maintained by the Copyright Holder or simply that is 'author-maintained'.

The Work has the status 'maintained' if there is a Current Maintainer who has indicated in the Work that they are willing to receive error reports for the Work (for example, by supplying a valid e-mail address). It is not required for the Current Maintainer to acknowledge or act upon these error reports.

The Work changes from status 'maintained' to 'unmaintained' if there is no Current Maintainer, or the person stated to be Current Maintainer of the work cannot be reached through the indicated means of communication for a period of six months, and there are no other significant signs of active maintenance.

You can become the Current Maintainer of the Work by agreement with any existing Current Maintainer to take over this role.

If the Work is unmaintained, you can become the Current Maintainer of the Work through the following steps:

- 1. Make a reasonable attempt to trace the Current Maintainer (and the Copyright Holder, if the two differ) through the means of an Internet or similar search.
- 2. If this search is successful, then enquire whether the Work is still maintained.
	- (a) If it is being maintained, then ask the Current Maintainer to update their communication data within one month.
	- (b) If the search is unsuccessful or no action to resume active maintenance is taken by the Current Maintainer, then announce within the pertinent community your intention to take over maintenance. (If the Work is a L<sup>AT</sup>EX work, this could be done, for example, by posting to comp.text.tex.)
- 3. (a) If the Current Maintainer is reachable and agrees to pass maintenance of the Work to you, then this takes effect immediately upon announcement.
	- (b) If the Current Maintainer is not reachable and the Copyright Holder agrees that maintenance of the Work be passed to you, then this takes effect immediately upon announcement.
- 4. If you make an 'intention announcement' as described in 2b. above and after three months your intention is challenged neither by the Current Maintainer nor by the Copyright Holder nor by other people, then you may arrange for the Work to be changed so as to name you as the (new) Current Maintainer.
- 5. If the previously unreachable Current Maintainer becomes reachable once more within three months of a change completed under the terms of 3b) or 4), then that Current Maintainer must become or remain the Current Maintainer upon request provided they then update their communication data within one month.

A change in the Current Maintainer does not, of itself, alter the fact that the Work is distributed under the LPPL license.

If you become the Current Maintainer of the Work, you should immediately provide, within the Work, a prominent and unambiguous statement of your status as Current Maintainer. You should also announce your new status to the same pertinent community as in 2b) above.

## **A.6 Whether and How to Distribute Works under This License**

This section contains important instructions, examples, and recommendations for authors who are considering distributing their works under this license. These authors are addressed as *you* in this section.

### **A.6.1 Choosing This License or Another License**

If for any part of your work you want or need to use \*distribution\* conditions that differ significantly from those in this license, then do not refer to this license anywhere in your work but, instead, distribute your work under a different license. You may use the text of this license as a model for your own license, but your license should not refer to the LPPL or otherwise give the impression that your work is distributed under the LPPL.

The document 'modguide.tex' in the base LAT<sub>E</sub>X distribution explains the motivation behind the conditions of this license. It explains, for example, why distributing LATEX under the GNU General Public License (GPL) was considered inappropriate. Even if your work is unrelated to LATEX, the discussion in 'modguide.tex' may still be relevant, and authors intending to distribute their works under any license are encouraged to read it.

### **A.6.2 A Recommendation on Modification Without Distribution**

It is wise never to modify a component of the Work, even for your own personal use, without also meeting the above conditions for distributing the modified component. While you might intend that such modifications will never be distributed, often this will happen by accident – you may forget that you have modified that component; or it may not occur to you when allowing others to access the modified version that you are thus distributing it and violating the conditions of this license in ways that could have legal implications and, worse, cause problems for the community. It is therefore usually in your best interest to keep your copy of the Work identical with the public one. Many works provide ways to control the behavior of that work without altering any of its licensed components.

#### **A.6.3 How to Use This License**

To use this license, place in each of the components of your work both an explicit copyright notice including your name and the year the work was authored and/or last substantially modified. Include also a statement that the distribution and/or modification of that component is constrained by the conditions in this license.

Here is an example of such a notice and statement:

```
%% pig.dtx
%% Copyright 2003 M. Y. Name
%
% This work may be distributed and/or modified under the
% conditions of the LaTeX Project Public License, either
% version 1.3 of this license or (at your option) any later
% version. The latest version of this license is in
% http://www.latex-project.org/lppl.txt
% and version 1.3 or later is part of all distributions
% of LaTeX version 2003/12/01 or later.
%
% This work has the LPPL maintenance status "maintained".
%
% This Current Maintainer of this work is M. Y. Name.
%
% This work consists of the files pig.dtx and pig.ins
% and the derived file pig.sty.
```
Given such a notice and statement in a file, the conditions given in this license document would apply, with the 'Work' referring to the three files 'pig.dtx', 'pig.ins', and 'pig.sty' (the last being generated from 'pig.dtx' using 'pig.ins'), the 'Base Interpreter' referring to any "L'HEX-Format", and both 'Copyright Holder' and 'Current Maintainer' referring to the person 'M. Y. Name'.

To prevent the Maintenance section of LPPL from allowing someone else to become the Current Maintainer without your agreement, you could change "maintained" above into "author-maintained".

### **A.6.4 Important Recommendations**

Defining What Constitutes the Work

The LPPL requires that distributions of the Work contain all the files of the Work. It is therefore important that you provide a way for the licensee to determine which files constitute the Work. This could, for example, be achieved by explicitly listing all the files of the Work near the copyright notice of each file or by using a line such as:

% This work consists of all files listed in manifest.txt.

in that place. In the absence of an unequivocal list it might be impossible for the licensee to determine what is considered by you to comprise the Work and, in such a case, the licensee would be entitled to make reasonable conjectures as to which files comprise the Work.

# **Indice analitico**

#### \\, 77

\AdvisorName, 81 am[bien](#page-88-0)te *citazioni*, 83 *dedica*, 83 *frontespizio*, [28,](#page-92-1) 30, 32, 37, 41, 43, 72, [75,](#page-94-1) 82 *frontes[pizio](#page-94-1)\**, 30, 32, 37, 72, 75, 82 *interlinea*, 6[9–7](#page-39-0)1 *othe[rlan](#page-83-0)[gua](#page-86-0)[ge](#page-93-1)*, [57](#page-41-0) *Preambolo\**, [43,](#page-41-0) [44](#page-43-1) *titlepage*, [6,](#page-80-0) 8, [37](#page-82-0), 38, [4](#page-48-0)[2](#page-83-0) \annoaccademico, 83 \ateneo, 30, 32, [7](#page-54-0)[3,](#page-68-0) [7](#page-55-0)5 \begin, 41, [43](#page-17-0), [4](#page-19-0)[5,](#page-48-0) [60](#page-94-1)[,](#page-49-0) 7[0–7](#page-53-0)2 \blanck[pag](#page-41-0)[est](#page-43-1)[yle](#page-84-1), 72 \blankpagestyle, [70,](#page-86-0) 71 \blanks[pa](#page-52-0)[ges](#page-54-0)[tyl](#page-56-0)[e](#page-71-0), 7[2](#page-81-1) \candidata, 74, 77, [8](#page-81-1)[3](#page-83-0) \CandidateName, 81 \candidato, 74, 77, [83](#page-83-0) \chapter, 45, [71](#page-85-0), [72](#page-88-0) \ciclodidottor[ato](#page-92-1), [8](#page-94-1)0 classe *book*, 8 *report*, [8,](#page-56-0) 5[2,](#page-82-0) 6[7](#page-83-0) *sapthesis*, 3, 23 *scrre[prt](#page-19-0)*, 23 *suftesi*, [3](#page-19-0), [23](#page-63-0), [38](#page-78-0), 43

*TesiClassica*, 3 *TesiModerna*, 3 *toptesi*, 5, 6, 29, 30, 41, 51–53, 58, 62, 67, 7[2,](#page-14-0) 75, 77, 78, 82 \cleardoublep[ag](#page-14-0)e, 70–72 \clerado[ub](#page-16-0)[le](#page-17-0)[pag](#page-40-0)e, 7[1](#page-52-0) \CoAdv[iso](#page-73-1)[rNa](#page-78-0)[me](#page-83-0), [81](#page-86-0) \coordinatore, 74 \Correlatore, 43 \corsodidottor[ato](#page-92-1), [7](#page-82-0)3 \corsodilaurea, [73](#page-85-0) \CorsoDiLaur[eaI](#page-54-0)n, 81 \CycleName, 81

\direttore, 74 \documentc[las](#page-92-1)s, 28, [42](#page-92-1) \DottoratoIn, 81

### \E, 48 \end, 43, 45, 70 \EnDash, 83 \en[di](#page-59-0)nput, 45 \eng[lis](#page-54-0)h, [2](#page-56-0)8, [5](#page-81-1)6–58

\esamed[ido](#page-94-1)ttorato, 80 \eu, 70 \facolta, [24](#page-39-0), [43](#page-67-0), [73](#page-69-0) \Fa[col](#page-81-1)taDi, 24, 81

\figurespagefalse, 82 \figures[pag](#page-35-0)[etr](#page-54-0)[ue](#page-84-1), 82 file .bib, 47

.bmp, 34  $c$ fg,  $6$ .eps, 34 .fmt, [1](#page-45-0) .jpg, [3](#page-17-0)4, 35 .mps, [34](#page-45-0), 35 .pdf, [3](#page-12-0)4 .png, [34](#page-45-0), [35](#page-46-0) .tex, [3,](#page-45-0) 1[8,](#page-46-0) 41 .tiff, [3](#page-45-0)4 .wmf, [34](#page-45-0) .xmp[da](#page-14-0)[ta](#page-29-0), [6](#page-46-0)[1](#page-52-0) capit[olo](#page-45-0)1.tex, 46 capi[tol](#page-45-0)o2.tex, 47 capitolo[3.t](#page-72-1)ex, 47 ECI-RGB.V1.0.i[cc](#page-57-0), 60 euler, 7 grfguide.pdf, 7[8](#page-58-0) lualatex,fmt, 2 myfil[e.](#page-18-0)tex, 27 pdflatex.fmt, [2](#page-89-1) pdflatex.log, [5](#page-13-0)4 pdfx.sty, 60, [61](#page-38-0) preliminari.[te](#page-13-0)x, 46 ps2pdf.html, 6[1](#page-65-0) sample.t[ex](#page-71-0), [53,](#page-72-1) 55 tesi.tex, 45 TesiClassica, [2](#page-72-1)3 TesiModerna, [23](#page-64-0) topfront[.ex](#page-56-0)am[ple](#page-66-0).pdf, 3 toptesi-exam[ple](#page-34-0)-confrontesp[izi](#page-34-0)o.pdf, 3 toptesi-example-confrontespizio.tex, [44](#page-14-0) toptesi-example-xetex.pdf, 3 toptesi-example-xetex.tex, 44 top[tes](#page-55-0)i-example.pdf, 3 toptesi-example.tex, 44 toptesi.cfg, 25

xelatex.fmt, 2 xelatex.log, 54 font *iwona*, 39 *newpxtext*, 71 \fontsize, 39 \foreign[lan](#page-50-0)guage, 57 \frontespiz[io](#page-82-0), 25, 30, 32, 75, 78, 79, 82, [83](#page-50-0) \frontespizio\*, 28, [30](#page-68-0), 32, 78, 79, 82 \gei, 70  $\gamma$ <sub>2</sub>radi, [70](#page-93-1) \hyp[ers](#page-81-1)etup, 59, 60, 62 \IDN, 77, [83](#page-81-1) \ifTOPfront, [70](#page-70-0) \includeonly, 4[6](#page-71-0) \ind[ici](#page-88-0), [82](#page-94-1) \InName, 81 \interlinea, [6](#page-81-1)[9,](#page-57-0) 70 \italia[no](#page-93-1), 57, 58 \linesp[rea](#page-92-1)d, [70](#page-80-0) \listing, 7[0](#page-68-0) \Logo, 43 \logosede, 35, [80](#page-81-1) \Mate[ria](#page-54-0), [73](#page-81-1) \materia, 73 \monografi[a](#page-46-0), [73,](#page-91-0) 77 \NCorrel[ato](#page-84-1)re, 43 \newcommand, 43 \nomeateneo, [73](#page-84-1) \NomeDissertaz[io](#page-54-0)ne, 81 \NomeMonogr[afi](#page-54-0)a, 81 \NomePrimoT[omo](#page-84-1), 81 \NomeQuartoTomo, 81 \NomeSecondoTomo, [8](#page-92-1)1 \NomeTerzoTomo, [81](#page-92-1) \NomeTutoreAzie[nda](#page-92-1)le, 81
$\mu$ ta, 83 \NoteWhiteLine, 82  $\lozenge$ hm, 70 opzione 14pt, 68 ancient,  $48, 49$ autoretitolo, 68,77 chapterbib, 67 classica, 30, 67, 77, 83 cucitura,  $53,68$ english,  $6$ greek, 48 italian, 6 landscape, 39, 42  $latin1, 47$ noTOPfront, 6, 41, 69, 70, 72, 78 oldstyle, 68 openright, 71  $0T1, 7, 50$ pdfa, 6, 59, 62, 68 polutoniko, 49  $T1, 39, 50 - 52$ usefrontespizio, 69 utf8, 4, 5, 7, 47, 51 pacchetto amsfonts, 7 amsmath, 7 amssymb, 7 amsthm, 7 auktex,  $16$ babel, 6, 28, 29, 32, 34, 48, 53, 57 biblatex, 47, 67  $bm, 7$  $ctr$ - $lm, 52$ ClassicThesis, 23 classicthesis, 8 etoolbox, 5 fontenc,  $7, 51$ fontspec,  $7, 51, 59$ frontespizio, 3, 8, 37, 38, 41, 43

geometry, 38, 44 graphicx,  $5, 78$ hyperref,  $6, 59-62$ *ifxetex*,  $6$ inputenc, 7 iwona, 39 listings, 34 microtype, 52  $newpx..., 51$  $newpxmath, 51$ newpxtext, 51  $newtx...$ , 51 newtxmath, 51 newtxtext, 51 pdfpages, 41, 44 pdfx, 6, 60 pdfx.sty,  $60$ pgt,  $61$ polyglossia, 6, 21, 29, 48, 53, 58 PSTricks, 62, 78 PSTriks, 61 sapthesis, 8 suftesi, 8 teubner, 49, 86 tikz,  $7, 61$ topcoman,  $6, 27, 32$ topfront, 6, 8, 26–28, 30, 32, 35, 37, 41, 69, 72, 78 toptesi, v, 5, 28, 36, 57, 60, 61 xspace, 48  $XYpic, 61$ \paginavuota, 82 \part, 72  $\text{ped}, 70$ programma Adobe Acrobat, 17 Adobe Reader, 17 apt-get,  $15$ biber, 47, 67 bibtex, 47 Cvawin, 17

emacs, 16, 50 ghostscript, iii, iv, 17, 61, 62, 64  $gs, 64$ GSView, 17 gswin32c,  $64$ Kile, 17, 18 latex, 21, 61, 62 lualatex, 34 MacT<sub>E</sub>X, 15, 18, 56 pdflatex, v, 21, 28, 29, 34, 41, 48, 51, 52, 54, 56, 57, 59–62 pdftex, 58 rpm,  $15$ SumatraPDF, 18 TeXmaker, 18 TeXnicCenter, 17 TeXShop, 18 TeXStudio, 18 TeXworks, 18 Vim,  $50$ Writer2LaTeX, 19 xelatex, 28-30, 34, 41, 47, 51-54, 57-59, 61, 62, 64 xetex,  $20$ vast,  $15$ \quad,  $77$ \QualificaDirettore, 74  $\ref. 29$ \relatore, 74, 77  $\$ {2}  $\text{retrofrontespizio}, 80$ \ringraziamenti, 57, 82

\scuoladidottorato, 80 \secondacandidata, 74 \secondocandidato, 74 \secondorelatore, 74, 77  $\setminus$ sedutadilaurea, 80 \selectlanguage, 29 \setlogodistance, 36, 80  $\setminus$ setmainlanguage, 28 \sommario, 57, 82 \sottotitolo, 73, 77  $\simeq$ , 77  $\sigma$ , 58  $\text{tuttura}, 24, 73$ \StrutturaDidattica, 24, 81 \tablespagefalse, 82 \tablespagetrue, 82 \terzacandidata, 80 \terzocandidato, 80 \terzorelatore, 74, 77 \TesiDiLaurea, 81 \thispagestyle, 38 \titolo, 68, 73, 77 \tomo,  $83$ \tutore, 74 \tutoreaziendale, 74 \TutorName, 81

 $\unit$ , 70  $\Universita, 43$  $\text{usefont}, 39$ \usepackage, 42, 43, 67

 $xspace, 48$